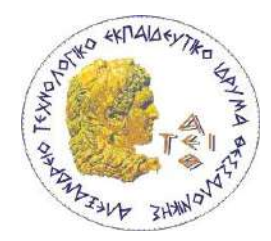

### ΑΛΕΞΑΝΔΡΕΙΟ ΤΕΧΝΟΛΟΓΙΚΟ ΕΚΠΑΙΔΕΥΤΙΚΟ ΙΔΡΥΜΑ ΘΕΣΣΑΛΟΝΙΚΗΣ ΤΜΗΜΑ ΜΗΧΑΝΙΚΩΝ ΠΛΗΡΟΦΟΡΙΚΗΣ

### ΠΡΟΓΡΑΜΜΑ ΜΕΤΑΠΤΥΧΙΑΚΩΝ ΣΠΟΥΔΩΝ ΕΥΦΥΕΙΣ ΤΕΧΝΟΛΟΓΙΕΣ ΔΙΑΔΙΚΤΥΟΥ – WEB INTELLIGENCE

### **Σχεδίαση και ανάπτυξη κινητής εφαρμογής για την αναγνώριση αξιοθέατων και την παροχή ψηφιακών πληροφοριών με χρήση επαυξημένης πραγματικότητας**

### ΜΕΤΑΠΤΥΧΙΑΚΗ ΔΙΠΛΩΜΑΤΙΚΗ ΕΡΓΑΣΙΑ

της

### **ΚΑΡΥΠΙΔΟΥ ΣΩΤΗΡΙΑΣ**

**Επιβλέπων :** Ευκλείδης Κεραμόπουλος Επίκουρος Καθηγητής, ΑΤΕΙΘ

Θεσσαλονίκη, Ιούνιος 2018

Η σελίδα αυτή είναι σκόπιμα λευκή.

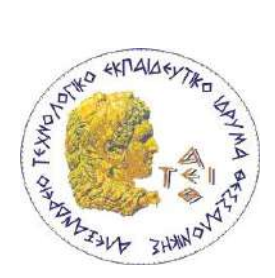

ΑΛΕΞΑΝΔΡΕΙΟ ΤΕΧΝΟΛΟΓΙΚΟ ΕΚΠΑΙΔΕΥΤΙΚΟ ΙΔΡΥΜΑ ΘΕΣΣΑΛΟΝΙΚΗΣ ΤΜΗΜΑ ΜΗΧΑΝΙΚΩΝ ΠΛΗΡΟΦΟΡΙΚΗΣ ΠΡΟΓΡΑΜΜΑ ΜΕΤΑΠΤΥΧΙΑΚΩΝ ΣΠΟΥΔΩΝ ΕΥΦΥΕΙΣ ΤΕΧΝΟΛΟΓΙΕΣ ΔΙΑΔΙΚΤΥΟΥ - WEBINTELLIGENCE

### **Σχεδίαση και ανάπτυξη κινητής εφαρμογής για την αναγνώριση αξιοθέατων και την παροχή ψηφιακών πληροφοριών με χρήση επαυξημένης πραγματικότητας**

### ΜΕΤΑΠΤΥΧΙΑΚΗ ΔΙΠΛΩΜΑΤΙΚΗ ΕΡΓΑΣΙΑ

της

### **ΚΑΡΥΠΙΔΟΥ ΣΩΤΗΡΙΑΣ**

**Επιβλέπων :** Ευκλείδης Κεραμόπουλος Επίκουρος Καθηγητής, ΑΤΕΙΘ

Εγκρίθηκε από την τριμελή εξεταστική επιτροπή στις ....../....../......

*(Υπογραφή) (Υπογραφή) (Υπογραφή)*

................................... ................................... ................................... Όνομα Επώνυμο Όνομα Επώνυμο 'Ονομα Επώνυμο Choose an item.Α.Τ.Ε.Ι.Θ. Choose an item.Α.Τ.Ε.Ι.Θ. Choose an item.Α.Τ.Ε.Ι.Θ.

Θεσσαλονίκη, Ιούνιος 2018

**Υπόδειγμα φύλλου τίτλου (πίσω σελίδα) του αντιτύπου που υποβάλλεται στις βιβλιοθήκες (διπλωματική εργασία)**

*(Υπογραφή)*

...................................

Click here to enter text. Click here to enter text.

© Choose a date– All rights reserved

### **Περίληψη**

Ο τουριστικός τομέας σήμερα χρειάζεται επί του παρόντος ολοκληρωμένες υπηρεσίες, που προσφέρουν δυναμικότητα, διαδραστικότητα και ψυχαγωγία στον τελικό χρήστη. Η Επαυξημένη Πραγματικότητα (AR) έχει αποδείξει έως τώρα ότι είναι μία πολλά υποσχόμενη τεχνολογία, προσφέροντας στους χρήστες εξατομικευμένο περιεχόμενο προσαρμοσμένο στις ιδιαίτερες ανάγκες του. Συγκεκριμένα, οι τουριστικές εφαρμογές AR μπορούν να προβάλλουν ψηφιακό περιεχόμενο μετά από αίτημα, καθώς οι τουρίστες, εξερευνούν ένα αξιοθέατο ή μνημείο της πόλης. Η παρούσα εργασία ασχολείται με τη χρήση της Επαυξημένης Πραγματικότητας για τις ανάγκες τόνωσης του τομέα του τουρισμού της Θεσσαλονίκης. Στο αρχικό στάδιο της εργασίας, γίνεται μία αναφορά στην τεχνολογία AR, στα χαρακτηριστικά της καθώς και στα είδη AR που υπάρχουν. Στη συνέχεια, αντιμετωπίζουμε τις τεχνικές πτυχές της ανάπτυξης εφαρμογής AR, δίνοντας έμφαση στις τεχνολογίες που χρησιμοποιήθηκαν καθώς και στις διεργασίες που προγραμματίστηκαν για την υλοποίηση των κυριότερων λειτουργιών επαύξησης. Τέλος, συμπεραίνουμε ότι το AR, αποτελεί μία πολλά υποσχόμενη τεχνολογία, ανοίγοντας νέους ορίζοντες σε εμπειρίες ψυχαγωγίας και πληροφόρησης μέσα από εφαρμογές τόσο στον τομέα του τουρισμού όσο και σε άλλους διαδεδομένους τομείς.

**Λέξεις Κλειδιά:** Augmented reality, Android, Java, Android SDK, Vuforia SDK, Image Recognition, Τουριστικός οδηγός, Αξιοθέατα Θεσσαλονίκης Sights, Sights AR, AR

Η σελίδα αυτή είναι σκόπιμα λευκή.

### **Abstract**

Today the tourism sector currently needs integrated services that offer capacity, interactivity and entertainment to the end user. Augmented Reality (AR) has so far proved to be a promising technology, offering users personalized content tailored to their particular needs. In particular, AR tourism applications can display digital content on demand as tourists explore a city's site or monument. This thesis deals with the use of the Augmented Reality for the needs of stimulating the tourism sector in Thessaloniki. At the beginning of the research, a reference is made to AR technology, its features and AR types. Next, we address the technical aspects of developing AR implementation, focusing on the technologies used as well as on the processes planned to implement the main augmentation functions. Finally, we conclude that AR is a promising technology, opening up new horizons to entertainment and information experiences through applications in both the field and other widespread areas.

**Keywords:** Augmented reality, Android, Java, Android SDK, Vuforia SDK, Image Recognition, Tourist Guide, Thessaloniki Sights, Sights AR, AR

Η σελίδα αυτή είναι σκόπιμα λευκή.

### *Ευχαριστίες*

Η παρούσα διπλωματική εργασία αποτελεί ένα αποτέλεσμα μεγάλης χρονικής προσπάθειας, δίνοντας μου πολλά εφόδια για το μέλλον και σηματοδοτώντας την ολοκλήρωση των μεταπτυχιακών μου σπουδών. Πριν την παρουσίαση της όμως, αισθάνομαι την ανάγκη να ευχαριστήσω ορισμένους από τους ανθρώπους που ήταν κοντά μου, συνεργάστηκα μαζί τους και έπαιξαν πολύ σημαντικό ρόλο στην πραγματοποίησή της.

Πρώτα απ' όλα θα ήθελα να ευχαριστήσω την οικογένειά μου, που με υπομονή και κουράγιο μου προσέφεραν την απαραίτητη ηθική συμπαράσταση και υποστήριξη καθ΄ όλη τη διάρκεια των σπουδών μου. Θα ήθελα ακόμη να τους ευχαριστήσω για την ανταλλαγή απόψεων και την βοήθεια τους κατά τη διάρκεια σχεδίασης και ανάπτυξης της εφαρμογής.

Θα ήθελα επίσης να ευχαριστήσω θερμά τον επιβλέποντα καθηγητή μου, κ. Ευκλείδη Κεραμόπουλο, Επίκουρο καθηγητή του τμήματος Μηχανικών Πληροφορικής, για την εμπιστοσύνη που μου έδειξε, την πλήρη κατανόηση και την καθοδήγηση που μου έδωσε καθ' όλη την διάρκεια εκπόνησης της εργασίας, συμβάλλοντας τα μέγιστα για την κατάρτιση της διπλωματικής μου εργασίας.

Τέλος, θα ήθελα να ευχαριστήσω τους φίλους και συμφοιτητές μου, για την στήριξη τους στις δυσκολίες και στην πίεση που αντιμετώπισα από την αρχή έως το τέλος των μεταπτυχιακών μου σπουδών..

Αφιερώνεται στη μνήμη της γιαγιάς μου..

### Πίνακας περιεχομένων

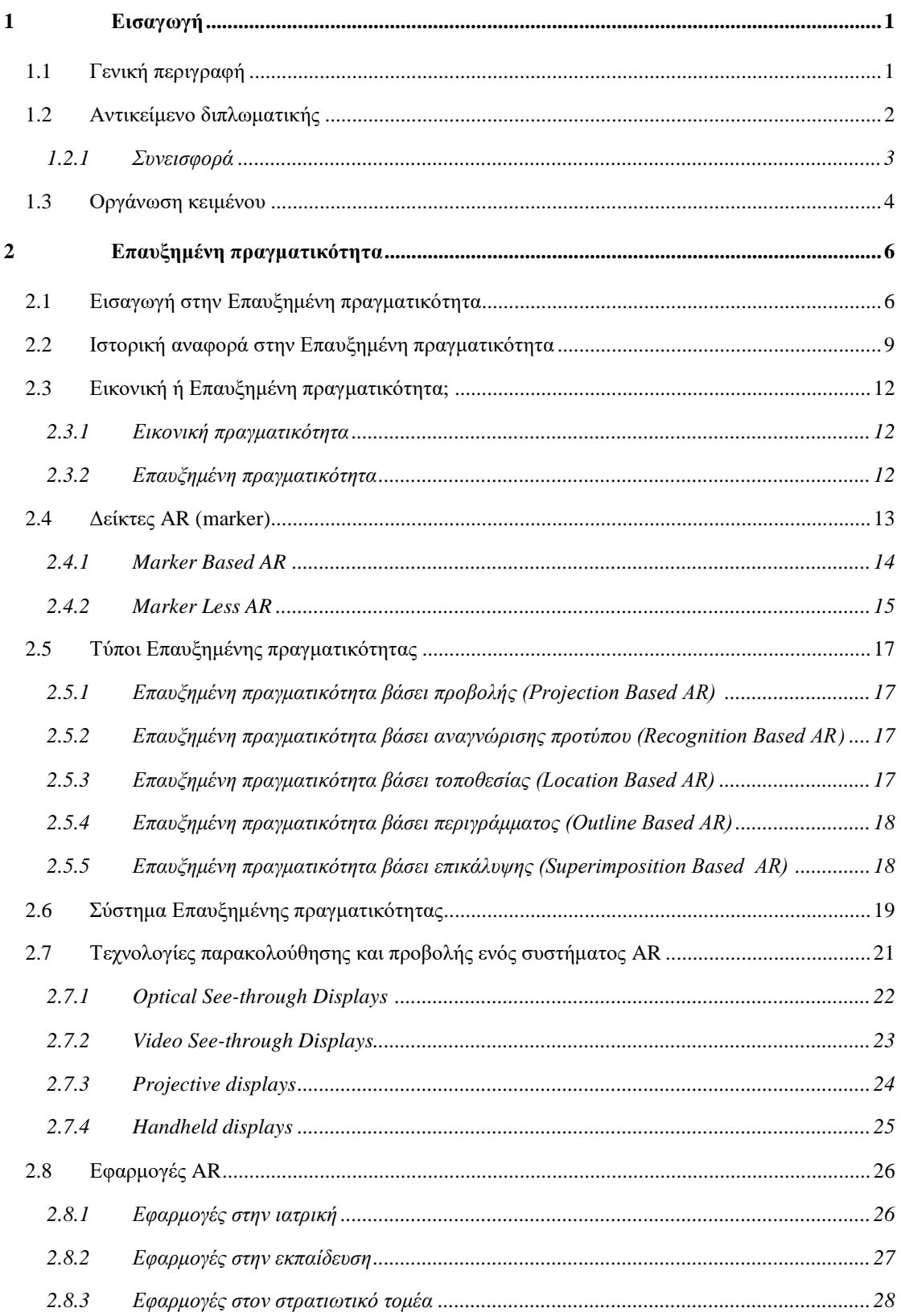

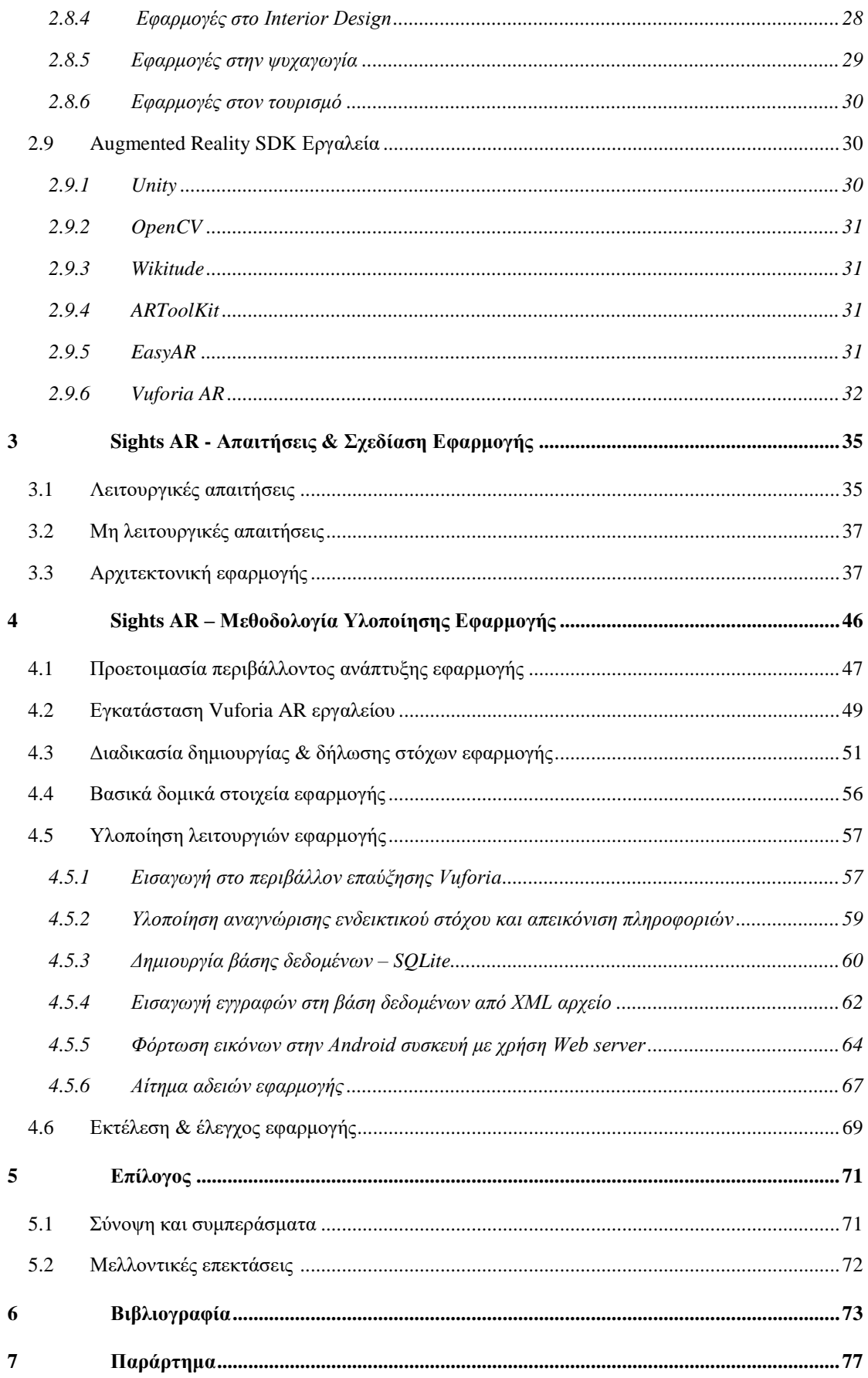

# <span id="page-12-0"></span>**1** *Εισαγωγή*

### <span id="page-12-1"></span>*1.1 Γενική περιγραφή*

Τις τελευταίες δεκαετίες συνέβησαν πολλές αλλαγές στον κλάδο της τεχνολογίας. Καθώς η τεχνολογία κινείται προς τα εμπρός, νέες εφευρέσεις παρατηρούνται στην ανάπτυξη λογισμικού και στις κινητές συσκευές. Ένας κλάδος που εξελίσσεται ραγδαία τα τελευταία χρόνια είναι ο τομέας της Επαυξημένης Πραγματικότητας (AR). Στόχος της νέας τεχνολογίας είναι η βελτίωση της αντίληψης του χρήστη, βοηθώντας τον να δει, να ακούσει και να νιώσει τον περιβάλλοντα χώρο του, με νέους εμπλουτισμένους τρόπους. Πιο συγκεκριμένα, ένα AR σύστημα συμπληρώνει τον πραγματικό κόσμο με εικονικά αντικείμενα, δημιουργώντας την «διεπαφή της επόμενης γενιάς, που βασίζεται στην πραγματικότητα». Σε αντίθεση με την Εικονική Πραγματικότητα (VR) που μεταφέρει τον χρήστη σε ένα εικονικό περιβάλλον, το AR επαυξάνει ψηφιακές πληροφορίες χρησιμοποιώντας ένα εικονικό στρώμα, δίνοντας ταυτόχρονα τη δυνατότητα στο χρήστη να έχει επαφή με το πραγματικό περιβάλλον.

Η Επαυξημένη Πραγματικότητα αποτελεί μία τεχνολογία έτοιμη να εισέλθει στην ζωή τόσο των χρηστών, όσο και των επιχειρήσεων και να μας ωφελήσει σε πολλούς τομείς. Μερικούς από αυτούς αποτελούν η εκπαίδευση, ο σχεδιασμός, η ιατρική διάγνωση, η ψυχαγωγία και ο τουρισμός. Στην τρέχουσα εργασία θα ασχοληθούμε με την ανάπτυξη ενός AR συστήματος στον τομέα του τουρισμού. Επιπλέον, θα εξετάσουμε τα οφέλη που δίνει η νέα τεχνολογία, τόσο στον τελικό χρήστη προσφέροντας γνώση πάνω σε ιστορικά θέματα, όσο και στην τόνωση του τουρισμού προωθώντας βασικά στοιχεία της ιστορίας της πόλης. Να σημειωθεί επιπλέον, ότι αυτά τα συστήματα πληροφοριών είναι σε θέση να εξατομικεύσουν την παράδοση του περιεχομένου, προσαρμόζοντας το στα χαρακτηριστικά του χρήστη και στο πλαίσιο χρήσης, υποστηρίζοντας έτσι την ανάπτυξή τους για διάφορα σενάρια. Η παρούσα εργασία παρουσιάζει μια εικόνα χρήσης των εφαρμογών κινητής τηλεφωνίας AR, προσαρμοσμένων στις ανάγκες των τουριστών και των επαγγελματιών του τουρισμού.

### <span id="page-13-0"></span>*1.2 Αντικείμενο διπλωματικής*

Η τεχνολογία AR χρησιμοποιείται επί του παρόντος σε διάφορους τομείς, όπως η ιατρική, η εκπαίδευση και η ψυχαγωγία. Χρησιμοποιείται επίσης στον τομέα του τουρισμού με στόχο τη βελτίωση της τουριστικής εμπειρίας. Από τη μία πλευρά, αρκετά παραδείγματα έχουν δείξει ότι η AR μπορεί να βοηθήσει τις τουριστικές οργανώσεις και τους επαγγελματίες να φτάσουν σε ένα ευρύτερο τουριστικό κοινό, προσφέροντας ελκυστικό περιεχόμενο προσαρμοσμένο σε διάφορα επίπεδα γνώσεων. Από την άλλη πλευρά, τα συστήματα AR μπορούν να βοηθήσουν τους τουρίστες να έχουν πρόσβαση σε πολύτιμες πληροφορίες και να βελτιώσουν τις γνώσεις τους σχετικά με τα τουριστικά αξιοθέατα, ενισχύοντας παράλληλα την τουριστική εμπειρία και προσφέροντας αυξημένα επίπεδα ψυχαγωγίας. Σημαντικό χαρακτηριστικό των AR συστημάτων είναι η ευελιξία, προσφέροντας εξατομικευμένη παράδοση πληροφοριών και υποστηρίζοντας ένα ανάλογο αριθμό σεναρίων.

Η τρέχουσα εργασία παρουσιάζει την ανάπτυξη μίας εφαρμογής για έξυπνες συσκευές, συμβατές με λειτουργικό σύστημα Android. Η εφαρμογή προτείνεται σαν εναλλακτικός τουριστικός οδηγός, για αξιοθέατα της Θεσσαλονίκης. Σκοπός της μεταπτυχιακής εργασίας είναι να αναπτυχθεί μία εφαρμογή, φιλική προς τον χρήστη, με γρήγορη απόκριση σε αιτήματα χρήσης, που στόχο έχει την προώθηση βασικών στοιχείων της ιστορίας και συγκεκριμένα των αξιοθέατων της Θεσσαλονίκης. Η εφαρμογή φέρει την ονομασία Sights AR και σκοπός της είναι η εμβάθυνση και η τόνωση του τομέα του τουρισμού της πόλης προσφέροντας στον τελικό χρήστη, ιστορικές πληροφορίες και αλλά βασικά στοιχεία που σχετίζονται με το ανιχνεύσιμο αξιοθέατο. Βασικό πλεονέκτημα της εφαρμογής, που αποτέλεσε βασικό κίνητρο για την υλοποίηση της τρέχουσας εργασίας, είναι η ταυτόχρονη ψυχαγωγία και πληροφόρηση του χρήστη μέσα από νέες τουριστικές εμπειρίες, συμβάλλοντας ταυτόχρονα στην τόνωση του τουρισμού.

### **Πιο συγκεκριμένα, επί μέρους στόχοι της εργασίας είναι να:**

- 1) εντοπιστούν τα μνημεία αξιοθέατα που θα συμπεριληφθούν ως αντικείμενα στόχοι επαύξησης
- 2) δημιουργηθεί μια βάση πληροφοριών που περιέχει πληροφορίες σχετικές με τα αξιοθέατα που έχουν καταχωρηθεί
- 3) εξευρεθούν οι ιδιαιτερότητες της εφαρμογής και να εντοπιστούν οι ανάγκες ώστε να προσφέρουν μία πλήρη τουριστική εμπειρία στον χρήστη.
- 4) αναπτυχθεί η εφαρμογή έτσι ώστε να είναι λειτουργική και φιλική προς τον χρήστη

5) γίνει δοκιμαστική λειτουργία ώστε να διαπιστωθεί η σωστή λειτουργία και η γρήγορη απόκριση

### <span id="page-14-0"></span>*1.2.1 Συνεισφορά*

Η συνεισφορά της παρούσας διπλωματικής εργασίας συνοψίζεται ως εξής:

Για την ανάπτυξη της εφαρμογής, χρησιμοποιήθηκαν εργαλεία λογισμικού και τεχνολογίες ανοικτού κώδικα όπου ήταν εφικτό. Στη συνέχεια γίνεται μία αναφορά στα εργαλεία λογισμικού και στις γλώσσες προγραμματισμού που χρησιμοποιήθηκαν.

### *1) Android Studio*

Αποτελεί ένα ολοκληρωμένο προγραμματιστικό περιβάλλον (IDE) για ανάπτυξη εφαρμογών στην πλατφόρμα Android, το οποίο θα χρησιμοποιηθεί για τη σχεδίαση και ανάπτυξη της εφαρμογής

### *2) Vuforia SDK εργαλείο*

Απαραίτητο εργαλείο που ενσωματώθηκε στο περιβάλλον του Android studio, έτσι ώστε να υποστηρίξει ένα σύστημα επαυξημένης πραγματικότητας. Παρέχει μία σειρά από βιβλιοθήκες και τεχνολογίες ανοιχτού κώδικα.

### *3) SQLite*

Σχεσιακή βάση δεδομένων ιδανική για εφαρμογές με λειτουργικό Android. Θα χρησιμοποιηθεί για την σχεδίαση βάσης δεδομένων με σκοπό την αντιστοίχιση αξιοθέατου με σχετικές πληροφορίες της βάσης.

### *4) XML*

Χρησιμοποιήθηκε η γλώσσα σήμανσης XML για την σχεδίαση φιλικών διεπαφών προς τον χρήστη. Επιπλέον, χρησιμοποιήθηκε για την αναπαράσταση πληροφοριών σχετικών με το αξιοθέατο, με στόχο την εισαγωγή ως εγγραφών στην δημιουργημένη SQLite βάση.

### *5) PHP-MySQL (WEB SERVER)*

Χρησιμοποιήθηκαν οι γλώσσες προγραμματισμού PHP-MySQL για την αναπαράσταση ψηφιακού φωτογραφικού υλικού στην οθόνη του χρήστη, έπειτα από http αίτημα του client(Android συσκευή) στο server. Το φωτογραφικό υλικό είναι αποθηκευμένο σε υποφακέλους στην πλευρά του server.

### *6) JSON*

Αποτελεί μία μορφή ανταλλαγής δεδομένων μεταξύ client-server. Χρησιμοποιήθηκε για την αποστολή πληροφοριών από τον server στην Android συσκευή

Η μεθοδολογία που ακολουθήσαμε για την ανάπτυξη της εφαρμογής, παρουσιάζεται στα παρακάτω βήματα:

- 1) Ο σχεδιασμός της εφαρμογής ξεκίνησε με τον προσδιορισμό λειτουργικών και μη λειτουργικών απαιτήσεων καθώς και με τον προσδιορισμό του τρόπου υλοποίησης.
- 2) Για την οπτικοποίηση βασικών βημάτων σχεδιάστηκε ένα κοινού τύπου διάγραμμα ροής, με τις βασικές διεργασίες της εφαρμογής.
- 3) Έγινε μελέτη των διαθέσιμων εργαλείων AR και αξιολόγησή τους, με βάση τις ανάγκες της εφαρμογής Sights AR. Έπειτα, ενσωματώθηκε η κατάλληλη βιβλιοθήκη στο περιβάλλον ανάπτυξης του Android Studio.
- 4) Για τις ανάγκες αναγνώρισης στόχων και επαύξησης πληροφοριών, σχεδιάστηκαν δισδιάστατα μοντέλα απεικόνισης αξιοθέατων της πόλης και ενσωματώθηκαν στο σύστημα.
- 5) Για την οπτικοποίηση ψηφιακών πληροφοριών απαραίτητη ήταν η ανάγκη χρήσης κειμένου σε xml format, και η δημιουργία βάσης δεδομένων SQLite που υποστηρίζεται από το περιβάλλον Android.
- 6) Λόγω απαιτήσεων υψηλής χωρητικότητας και απαίτησης απεικόνισης φωτογραφικού υλικού, έγινε χρήση εξωτερικού web server.
- 7) Ολοκληρώνοντας, εξετάστηκε ο τρόπος που ανταποκρίνεται η εφαρμογή σε διάφορες περιπτώσεις χρήσης. Πιο συγκεκριμένα, έγιναν δοκιμές γρήγορης απόκρισης, φιλικής διεπαφής προς το χρήστη και σωστής λειτουργικότητας και αναγνώρισης αξιοθέατων. Σύμφωνα με τα παραπάνω αξιολογήθηκε το αποτέλεσμα και προέκυψαν μελλοντικές επεκτάσεις της εφαρμογής.

### <span id="page-15-0"></span>*1.3 Οργάνωση κειμένου*

Η παρούσα εργασία αποτελείται από πέντε κεφάλαια, καλύπτοντας όλα τα πεδία επεξήγησης και υλοποίησης της εφαρμογής Επαυξημένης πραγματικότητας.

Στο δεύτερο κεφάλαιο γίνεται μία αναφορά στον όρο Επαυξημένη πραγματικότητα. Πιο συγκεκριμένα αναλύονται πλήρως βασικά ιστορικά στοιχεία της τεχνολογίας, τα χαρακτηριστικά της, ο τρόπος λειτουργίας της καθώς και τα είδη συστημάτων AR που μπορούμε να βρούμε στην καθημερινή μας ζωή. Τέλος, γίνεται μία παρουσίαση στα βασικότερα εργαλεία και βιβλιοθήκες που απαρτίζουν ένα AR σύστημα, εστιάζοντας κυρίως στο Vuforia SDK εργαλείο, το οποίο χρησιμοποιήσαμε για την ανάπτυξη της εφαρμογής Sights AR.

Στο τρίτο κεφάλαιο, γίνεται η παρουσίαση των λειτουργικών και μη λειτουργικών απαιτήσεων οι οποίες καθορίζονται κατά τη σχεδίαση της εφαρμογής και μπορούν να επαναπροσδιοριστούν μέχρι και την ολοκλήρωση της. Έπειτα, με τη χρήση κατάλληλων στιγμιότυπων οθόνης, δημιουργήθηκε ένας περιεκτικός οδηγός χρήσης της εφαρμογής.

Στο επόμενο κεφάλαιο περιγράφονται βασικά στοιχεία του τρόπου υλοποίησης της εφαρμογής. Πιο συγκεκριμένα, γίνεται μία αναπαράσταση των στάδιων προετοιμασίας που ακολουθήσαμε για την ενσωμάτωση των προγραμμάτων ανάπτυξης σε συνδυασμό με το Vuforia SDK εργαλείο. Για την καλύτερη κατανόηση του τρόπου υλοποίησης βασικών διεργασιών, παρατίθενται και κάποια βασικά τμήματα του κώδικα.

Στο τελευταίο κεφάλαιο της εργασίας, γίνεται μία συζήτηση για μελλοντικές επεκτάσεις της εφαρμογής. Επιπλέον, σύμφωνα με όσα αναφέρθηκαν στις προηγούμενες ενότητες προκύπτουν κάποια συμπεράσματα, κάνοντας μία ολοκληρωμένη ανακεφαλαίωση όσων είδαμε.

## <span id="page-17-0"></span>**2** *Επαυξημένη πραγματικότητα (Augmented Reality-AR)*

Σκοπός αυτού του κεφαλαίου είναι να περιγράψει πως η επαυξημένη πραγματικότητα αλλάζει την αντίληψη του χρήστη για αντικείμενα που λαμβάνει σε πραγματικό χρόνο, με τη χρήση κάμερας της κινητής συσκευής του. Συνοπτικά, στο τρέχον κεφάλαιο γίνεται μία παρουσίαση των τεχνολογιών που χρησιμοποιεί η επαυξημένη πραγματικότητα, καθώς και των εργαλείων που χρειάζονται, για την ανάπτυξη ενός AR περιβάλλοντος.

### <span id="page-17-1"></span>*2.1 Εισαγωγή στην Επαυξημένη πραγματικότητα*

Φανταστείτε μια τεχνολογία με την οποία θα μπορούσατε να δείτε περισσότερα από όσα βλέπουν άλλοι, να ακούτε περισσότερο από ότι ακούν άλλοι, και ίσως ακόμη και να αγγίξετε ή να μυρίσετε πράγματα που άλλοι δεν μπορούν. Η Επαυξημένη Πραγματικότητα (AR) παρουσιάζει ιδιαίτερη ανάπτυξη τα τελευταία χρόνια και καλείται ως η «διεπαφή της επόμενης γενιάς που βασίζεται στην πραγματικότητα» [4]. Πολλές εφαρμογές της χρησιμοποιούνται σε ερευνητικούς τομείς, στις βιομηχανίες, στο εμπόριο, στην εκπαίδευση, την ιατρική, τις τέχνες, τον τουρισμό, τα ψώνια, την άμυνα.

Σήμερα, η επαυξημένη πραγματικότητα αποτελεί ένα νέο βήμα συνδυασμού πραγματικών και εικονικών περιβαλλόντων, χρησιμοποιώντας νέες υπολογιστικές τεχνολογίες. Πιο απλά, ένα AR σύστημα συμπληρώνει τον πραγματικό κόσμο με εικονικά (δημιουργούμενα από υπολογιστή) αντικείμενα, που φαίνεται να συνυπάρχουν στον ίδιο χώρο με τον πραγματικό κόσμο, δίνοντας τη δυνατότητα στον χρήστη να αλληλοεπιδράσει μ΄ αυτά. Συχνά παρουσιάζεται σε εφαρμογές και λογισμικά με το ακρωνύμιο **AR** [5]. Ο όρος Κινητή Επαυξημένη Πραγματικότητα (**MAR**) χρησιμοποιείται όταν ο εξοπλισμός μέσω του οποίου επιτυγχάνεται ένα AR σύστημα είναι μικρός σε μέγεθος και συνήθως εύκολος να μεταφερθεί π.χ. ένα smartphone ή ένα tablet [24].

Σε αντίθεση με τη γενική γνώμη, τα AR συστήματα μπορεί να στοχεύουν και σε άλλες αισθήσεις, εκτός από την όραση. Όπως φαίνεται στην Εικόνα 1.1, έχουμε πλέον συστήματα που στοχεύουν στην οπτική αίσθηση (visual AR), στην ακοή (audio AR), στην αφή (haptic AR), στην οσμή (olfactory AR) καθώς και στη γεύση (gustatory AR). Ένα ενδιαφέρον παράδειγμα παρουσιάζεται από τους Narumi, et al., 2010 [26], ως ένα AR σύστημα συνδυασμού οπτικού, οσφρητικού και γευστικού AR, όπου οι συγγραφείς αποδεικνύουν πώς ένα AR σύστημα μπορεί να αλλάξει την αντίληψη των απλών μπισκότων ζάχαρης [2].

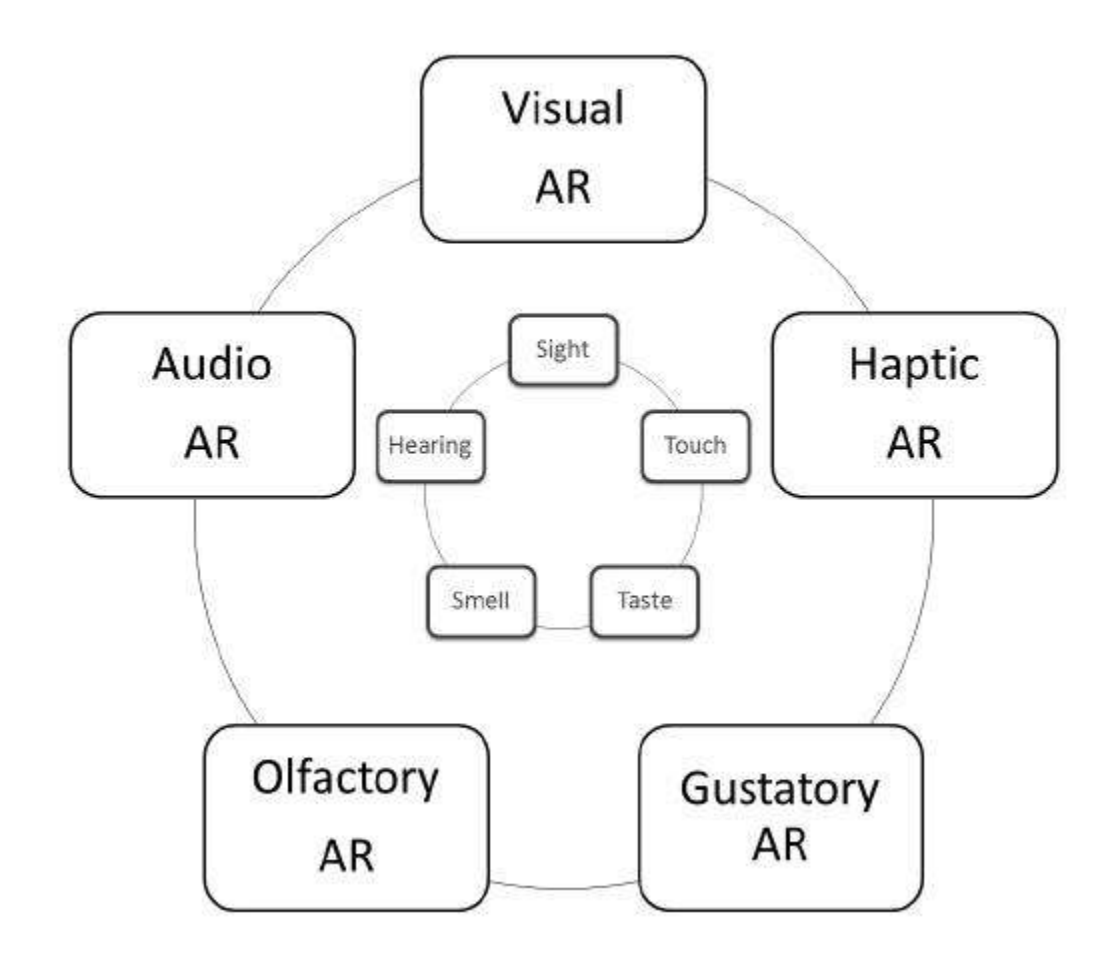

Εικόνα 1.1: Ταξινόμηση Επαυξημένης Πραγματικότητας σύμφωνα με τις ανθρώπινες αισθήσεις [2]

H οπτική επαυξημένη πραγματικότητα αποτελεί τον πιο συνηθισμένο τύπο AR και περιγράφεται με τον κλασικό όρο "Επαυξημένη πραγματικότητα". Στην περίπτωση του Visual AR, τα γραφικά του υπολογιστή, ενσωματωμένα στον πραγματικό κόσμο, δεν είναι ορατά με γυμνό μάτι και ως εκ τούτου απαιτείται η χρήση οθόνης, όπως οθόνη υπολογιστή, τηλεόρασης ή smartphone. Το Audio AR ενσωματώνει ψηφιακό ήχο, σε φυσικό κόσμο. Το Haptic AR είναι ένας τύπος AR που επιτρέπει στον χρήστη να αγγίζει και να αισθάνεται αντικείμενα επαυξημένης πραγματικότητας τοποθετημένα σε πραγματικό περιβάλλον. Για να επιτευχθεί αυτό το αποτέλεσμα, ο χρήστης χρειάζεται να φορέσει ειδικά γάντια εικονικής πραγματικότητας (VR), που έχουν ερευνηθεί και αναπτυχθεί στο πεδίο του Haptic VR [2]. Οι υπόλοιποι δύο τύποι αισθητήρων AR που θα μπορούσαν να αυξήσουν την εμβέλεια εφαρμογών

Επαυξημένης πραγματικότητας με οσμή και γεύση, μπορούν να υλοποιηθούν με επιτυχία στο εγγύς μέλλον. Φέρουν τις ονομασίες Olfactory AR και Gustatory AR αντίστοιχα [2]. Μπορούμε να φανταστούμε ένα παράδειγμα εφαρμογής του Olfactory AR, όπως αυτό που παρουσιάζεται στην Εικόνα 1.2 [12]. Συγκεκριμένα, εμφανίζει μια μελλοντική γενιά smartphones που επιτρέπουν στον χρήστη να μυρίσει ένα τριαντάφυλλο με τη χρήση της κινητής του συσκευής. Παρόλο που αυτό μοιάζει με κάτι που θα συμβεί σε ένα μακρινό μέλλον, επί του παρόντος διεξάγεται εντατική έρευνα σχετικά με την "Επαυξημένη Πραγματικότητα βασισμένη στη οσμή" [12].

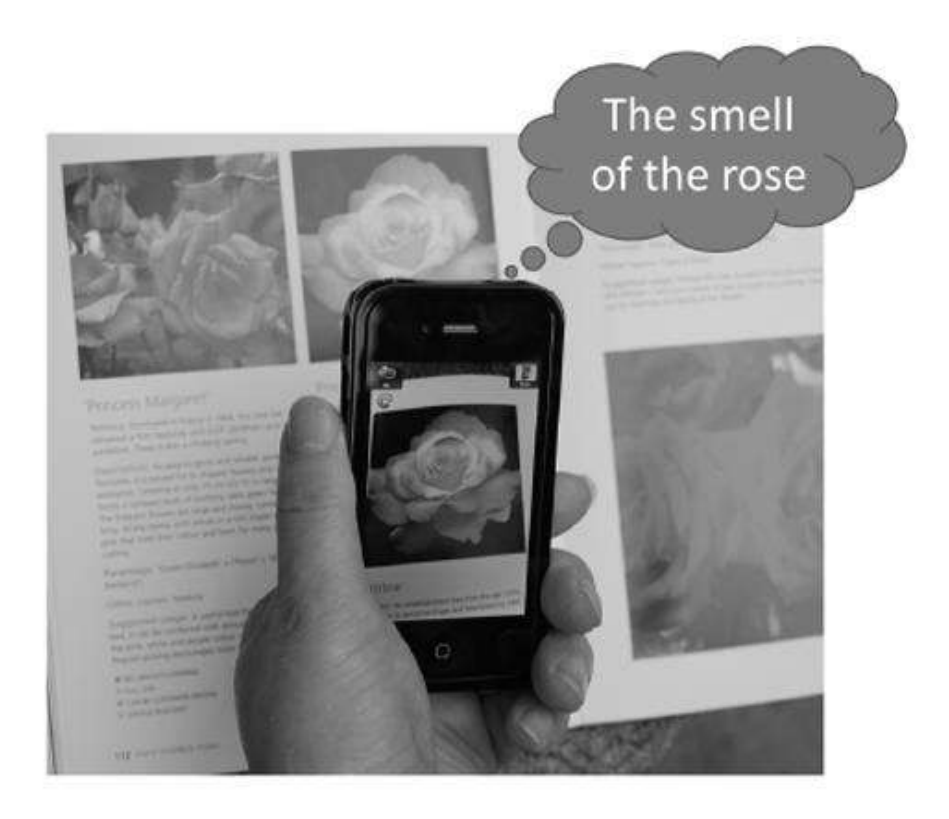

Εικόνα 1.2: Μελλοντική εφαρμογή στηριζόμενη στην οσμή (olfactory AR) [2]

Στην Εικόνα 1.3 παρακάτω παρουσιάζονται τα αποτελέσματα της εννοιολογικής ανάλυσης ενός συστήματος AR. Η λογική δομή της έννοιας "Επαυξημένη Πραγματικότητα" αποτελείται από τα εξής "δομικά στοιχεία": (1) την παρουσία του πραγματικού κόσμου, (2) τον πραγματικό χρόνο, (3) την παρουσία αισθητήριων αντικειμένων που παράγονται από υπολογιστή (αισθητήρια μέσα που σχετίζονται με τις αισθήσεις όρασης, ακοής, οσμής, γεύσης ή αφής του ανθρώπου), (4) την στενή ή ομαλή ενσωμάτωση μεταξύ πραγματικού περιβάλλοντος και περιεχομένου που παράγεται από τον υπολογιστή και (5) τη χρήση μιας συσκευής AR. Ως αποτέλεσμα του παρακάτω σχήματος προκύπτει ένας νέος ορισμός [2]. Η Επαυξημένη Πραγματικότητα (AR) είναι μια πραγματικότητα που αποδίδει σε πραγματικό κόσμο ένα πραγματικό περιβάλλον που ενσωματώνεται στενά ή αδιάλειπτα με τα αισθητήρια αντικείμενα που έχουν δημιουργηθεί από υπολογιστή. Με άλλα λόγια, επαυξημένη πραγματικότητα (AR) είναι μια αναβαθμισμένη εκδοχή της φυσικής πραγματικότητας και της πραγματικότητας του «πραγματικού κόσμου» της οποίας τα στοιχεία "ενισχύονται" από αισθητηριακές πληροφορίες που παράγει υπολογιστής, συμπεριλαμβανομένων οπτικών, ακουστικών, απτικών, σωματοαισθητικών και οσφρητικών [2].

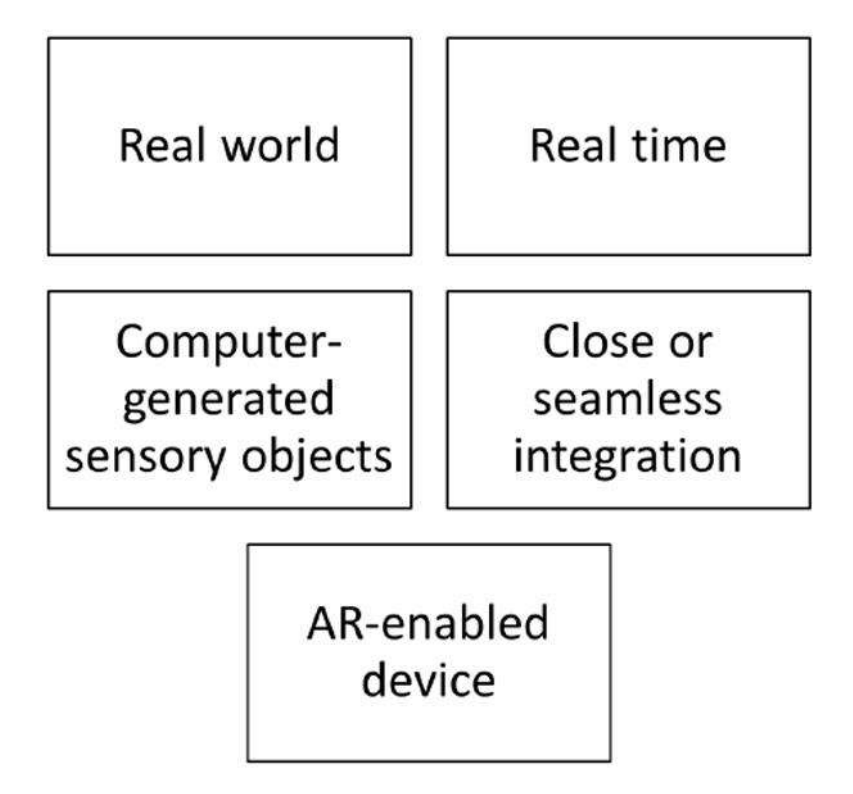

Εικόνα 1.3: Λογική δομή της έννοιας Επαυξημένη Πραγματικότητα [2]

Τέλος, η Επαυξημένη Πραγματικότητα αναγνωρίστηκε από το MIT (MIT Technology Review) [3] ως μία από τις δέκα αναδυόμενες τεχνολογίες το 2007, ενώ με τα σημερινά έξυπνα τηλέφωνα και τα προγράμματα περιήγησης AR αρχίζουμε να αγκαλιάζουμε, ταχύτατα, αυτό το πολύ νέο και συναρπαστικό είδος αλληλεπίδρασης ανθρώπου-υπολογιστή.

### <span id="page-20-0"></span>*2.2 Ιστορική Αναφορά στην Επαυξημένη πραγματικότητα*

Αν και η Επαυξημένη Πραγματικότητα έγινε μόλις πρόσφατα δημοφιλής, η τεχνολογία δεν είναι καινούργια. Για χιλιάδες χρόνια οι άνθρωποι χρησιμοποιούσαν καθρέφτες, φακούς και πηγές φωτός για να δημιουργήσουν εικονικά περιβάλλοντα στον πραγματικό κόσμο. Τη δεκαετία του 1960 και συγκεκριμένα το 1968, έκαναν την εμφάνιση τους τα πρώτα AR συστήματα, από τον πρωτοπόρο επιστήμονα πληροφορικής Ivan Sutherland, τους φοιτητές του στο Πανεπιστήμιο του Χάρβαρντ και το Πανεπιστήμιο της Γιούτα, χρησιμοποιώντας τρισδιάστατα γραφικά. Πιο συγκεκριμένα, ο Ivan Sutherland ανέπτυξε το πρώτο σύστημα VR

και AR, το οποίο ονομάζεται "The Sword of Damocles", μία συσκευή απεικόνισης που τοποθετείται στο κεφάλι του χρήστη (Head-Mounted Display System - HMD). Πρόκειται για μία θεμελιώδη ιδέα παρουσίασης μίας προοπτικής εικόνας σε καθορισμένο οπτικό πεδίο, που μεταβάλλεται καθώς μετακινείται το κεφάλι του χρήστη ή κινείται σε μία περιορισμένη περιοχή. Τοποθετώντας στο οπτικό πεδίο του χρήστη δισδιάστατες διαφανείς εικόνες, δίνουν τη ψευδαίσθηση ότι βλέπεις ένα τρισδιάστατο αντικείμενο (Εικόνα 1.4) [36]. Το έργο του Sutherland επιτέλεσε σημαντικό ρόλο στην ανάδειξη νέων ερευνητών εικονικής πραγματικότητας. Οι έρευνες που συνεχίστηκαν τη δεκαετία του 1970 και 1980 επικεντρώθηκαν κυρίως σε στρατιωτικά και κυβερνητικά ερευνητικά εργαστήρια αντί σε ακαδημαϊκά ή βιομηχανικά περιβάλλοντα [6].

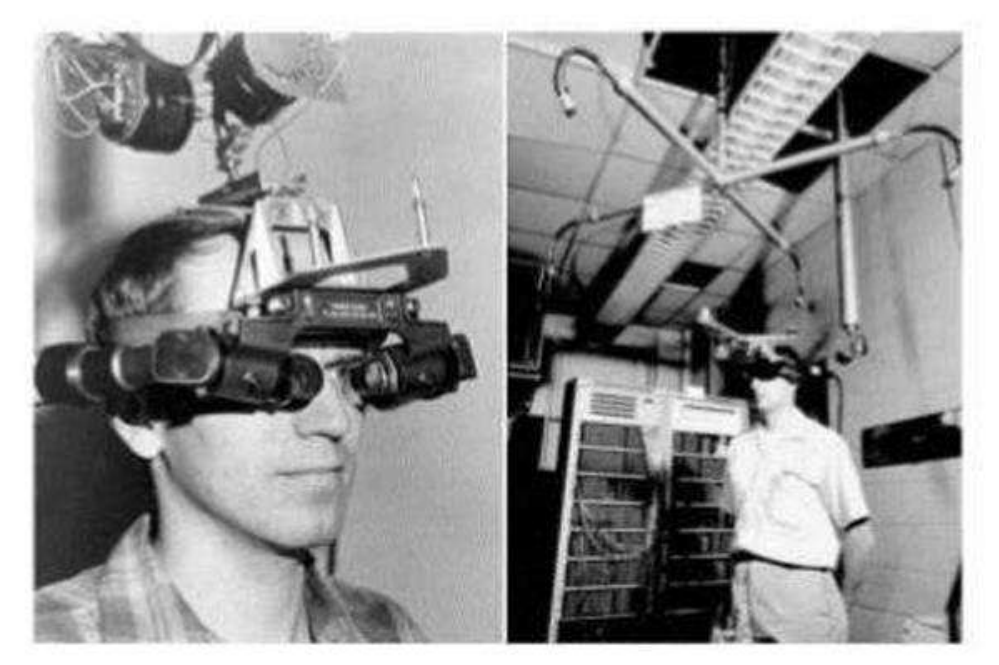

Εικόνα 1.4: Η πρώτη οθόνη που τοποθετήθηκε στην κεφαλή (1968) [6]

Κατά τη διάρκεια αυτής της περιόδου, εισήχθησαν κινητές συσκευές όπως το Sony Walkman (1979), ψηφιακά ρολόγια και προσωπικές ψηφιακές ατζέντες. Χρειάστηκε να φτάσουμε μέχρι τις αρχές της δεκαετίας του 1990, και συγκεκριμένα το 1992, ώστε να επινοηθεί ο όρος «επαυξημένη πραγματικότητα» από δύο επιστήμονες που εργάζονταν στη Boeing, τους Caudell and Mizell (1992), οι οποίοι ανέπτυξαν ένα πειραματικό σύστημα επαυξημένης πραγματικότητας για να βοηθήσουν τους εργάτες να συναρμολογήσουν πολύπλοκες δέσμες καλωδίων των αεροσκαφών. Μερικά χρόνια αργότερα, αναπτύχθηκαν AR συστήματα πλοήγησης συνδυάζοντας νέες τεχνολογίες όπως το GPS, που στόχο είχαν να βοηθήσουν άτομα με προβλήματα όρασης, παρέχοντας χωρικές επικαλύψεις ήχου [6].

Το 2000 ο Bruce H. Thomas κατασκευάζει το AR Quake, το πρώτο υπαίθριο κινητό παιχνίδι augmented reality και το παρουσιάζει στο τέταρτο Διεθνές Συμπόσιο για φορητούς υπολογιστές [20]. Επιπλέον, την ίδια χρονιά, κυκλοφορεί το AR Tool Kit, ως λογισμικό ανοιχτού κώδικα, καθιστώντας το ως μία από τις πιο πολύ χρησιμοποιούμενες βιβλιοθήκες AR, διευκολύνοντας έτσι τους ερευνητές και προγραμματιστές να αναπτύξουν νέες AR εφαρμογές. Η είσοδός του έλυσε δύο βασικά προβλήματα (i) την παρακολούθηση κινήσεων του χρήστη και (ii) την ενεργοποίηση της αλληλεπίδρασης με αντικείμενα του πραγματικού κόσμου [7]. Τον Οκτώβριο του 2008 βγαίνει στην δημοσιότητα το Wikitude AR Travel Guide, ένας κινητός ταξιδιωτικός οδηγός µε δυνατότητές AR που εκμεταλλεύονταν τις πληροφορίες των Wikipedia (ελεύθερη διαδικτυακή εγκυκλοπαίδεια) και Panoramio (διαδικτυακή κοινότητα διαμερισμού φωτογραφιών), µαζί µε το G1 Android Phone (κινητό τρίτης γενιάς µε δυνατότητα εκμετάλλευσης του διαδικτύου µε λειτουργικό σύστημα σχεδιασμένο από την Google και κατασκευασμένο από την HTC) (Kisilevich et al, 2010). Ένα χρόνο μετά το Wikitude Drive – AR Navigation System δημοσιεύεται για την πλατφόρμα Android (Wikipedia, 2010).

Το 2009 αποτέλεσε σημείο καμπής για την Επαυξημένη Πραγματικότητα, καθώς εξελίχθηκε από αντικείμενο έρευνας και εξιδεικευμένων εφαρμογών, σε μία ευρέως διαθέσιμη εμπορική τεχνολογία. Στο Εικόνα 1.5 εμφανίζεται το γράφημα των αναζητήσεων Google που περιέχουν τον όρο "Αυξημένη Πραγματικότητα" σε σύγκριση με την "Εικονική Πραγματικότητα". Μέχρι το 2004 υπήρξε σταθερή μείωση των αναζητήσεων στην εικονική πραγματικότητα, ενώ η δραστηριότητα στην Επαυξημένη Πραγματικότητα παρέμεινε χαμηλή. Στη συνέχεια το 2009, το ενδιαφέρον για την Αυξημένη Πραγματικότητα αυξήθηκε, ξεπερνώντας τις αναζητήσεις Εικονικής Πραγματικότητας [7].

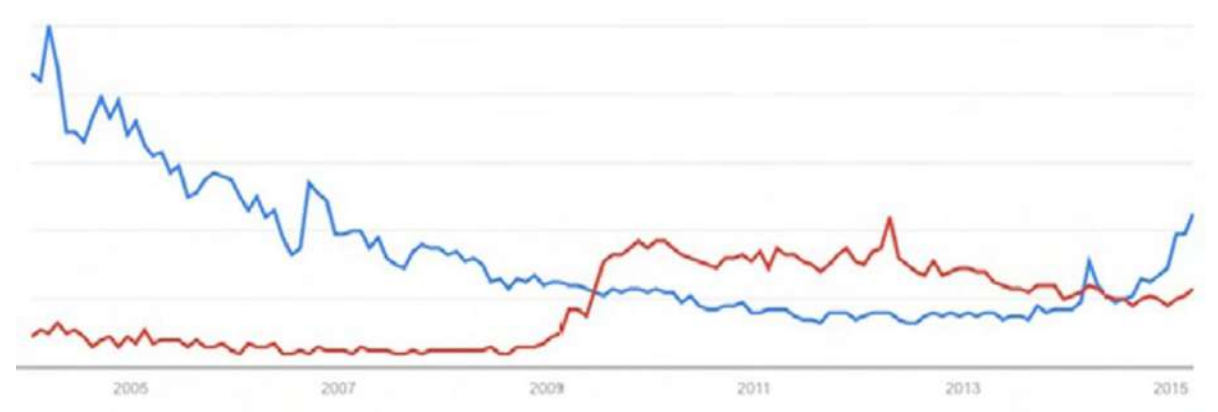

Εικόνα 1.5: Όροι αναζήτησης Google "Εικονική πραγματικότητα" με μπλε χρώμα και "Επαυξημένη πραγματικότητα" με κόκκινο χρώμα [7] <https://www.google.com/trends>

Το 2010 η Microsoft δημιουργεί τη συσκευή Kinect [26] η οποία αποτέλεσε βάση για την ανάπτυξη βιντεοπαιχνιδιών επαυξημένης πραγματικότητας. Τρία χρόνια αργότερα το 2013, βγαίνει σε διαθεσιμότητα η πρώτη wearable εφαρμογή AR από τη Google, το γνωστό Google Glass ή αλλιώς ο "υπολογιστής που φοριέται". Έχει το σχήμα ζευγαριού γυαλιών, αντικαθιστώντας όμως τους γυάλινους φακούς με μία οθόνη στο ύψος του δεξιού ματιού, προσφέροντας στο χρήστη αλληλεπίδραση με ψηφιακές πληροφορίες [21].

Οι τεχνολογικές απαιτήσεις για τα AR συστήματα είναι πολύ υψηλότερες από ό, τι για τα εικονικά περιβάλλοντα (VR), γι' αυτό και το πεδίο της AR χρειάστηκε να ωριμάσει περισσότερο από αυτό της VR. Ωστόσο, τα βασικά συστατικά που απαιτούνται για την οικοδόμηση ενός συστήματος AR παρέμειναν τα ίδια από την πρωτοποριακή εργασία του Ivan Sutherland της δεκαετίας του 1960. Σήμερα, ο όρος AR υιοθετείται από πληθώρα εφαρμογών, από εφαρμογές εκπαίδευσης, ιατρικής, ψυχαγωγίας έως εφαρμογές που αφορούν την τέχνη, ιστορικές ή αρχαιολογικές εφαρμογές καθώς και εφαρμογές πλοήγησης [24].

### <span id="page-23-0"></span>*2.3 Εικονική ή Επαυξημένη Πραγματικότητα*

Μία από τις μεγαλύτερες συγχύσεις στον κόσμο της τεχνολογίας είναι η διαφορά μεταξύ επαυξημένης και εικονικής πραγματικότητας. Και οι δύο κερδίζουν την προσοχή των μέσων κοινωνικής δικτύωσης και υπόσχονται τεράστια ανάπτυξη, έχοντας την ικανότητα να αλλάξουν την αντίληψη του χρήστη για τον κόσμο σε πραγματικό χρόνο. Έτσι λοιπόν δημιουργούνται τα ερωτήματα: Τι εννοούμε με τους όρους εικονική και επαυξημένη πραγματικότητα; ποια η διαφορά μεταξύ τους;

### <span id="page-23-1"></span>*2.3.1 Εικονική πραγματικότητα*

Ο όρος εικονική πραγματικότητα ορίζεται ως ένα "δημιουργούμενο από υπολογιστή, διαδραστικό, τρισδιάστατο περιβάλλον στο οποίο βυθίζεται ένα άτομο". Πιο συγκεκριμένα, πρόκειται για ένα τεχνητό περιβάλλον που δημιουργείται με στόχο την παρουσίαση ενός υπολογιστικού τρισδιάστατου προσομοιωτή ενός πραγματικού κόσμου ή μίας κατάστασης σε πραγματικό χρόνο. Βυθίζει εντελώς τους χρήστες σε ένα εικονικό περιβάλλον με τέτοιο τρόπο, όπου δεν είναι εφικτό να δουν τον πραγματικό κόσμο γύρω τους. Σε έναν υπολογιστή η εικονική πραγματικότητα κυρίως βιώνεται τονώνοντας δύο από τις πέντε αισθήσεις: την όραση και την ακοή.

Η εικονική πραγματικότητα μπορεί να χωριστεί σε δύο κύριες κατηγορίες. Σε προσομοίωση ενός πραγματικού περιβάλλοντος για την εκπαίδευση και την κατάρτιση, όπως οι διαδραστικές ψηφιακές πλατφόρμες, καθώς και σε πλατφόρμες που στοχεύουν στην ανάπτυξη ενός φανταστικού περιβάλλοντος για ψυχαγωγικούς σκοπούς, όπως ένα παιχνίδι ή μία διαδραστική ιστορία. Εκτός όμως από την ψυχαγωγία και την εκπαίδευση, η εικονική πραγματικότητα έχει και πολλές ακόμα εφαρμογές στην ιατρική, όπου ειδικό προσωπικό και φοιτητές μπορούν να χρησιμοποιήσουν εικονικά περιβάλλοντα για εκπαίδευση που κυμαίνονται από τη διάγνωση ενός ασθενούς μέχρι και εκπαίδευση πάνω σε χειρουργικές επεμβάσεις. Τέλος, μία ακόμα εφαρμογή όχι και τόσο προφανής είναι η χρήση εικονικής πραγματικότητας για ψυχολογική θεραπεία όπως θεραπεία ατόμων με συγκεκριμένες φοβίες.

### <span id="page-24-0"></span>*2.3.2 Επαυξημένη πραγματικότητα*

Σε αντίθεση με την τεχνολογία εικονικής πραγματικότητας που επιχειρεί να μεταφέρει τον χρήστη σε ένα διαφορετικό εικονικό κόσμο, η τεχνολογία επαυξημένης πραγματικότητας έχει ως στόχο να εμπλουτίσει τον κόσμο του χρήστη με ένα στρώμα ψηφιακών πληροφοριών. Πιο συγκεκριμένα, στοχεύει στην ενοποίηση ψηφιακών πληροφοριών και πραγματικής ζωής, δίνοντας τη δυνατότητα στους χρήστες να αλληλοεπιδρούν με ψηφιακά περιεχόμενα σε πραγματικό χρόνο. Σε αντίθεση με την εικονική πραγματικότητα που δημιουργεί ένα τεχνητό περιβάλλον, η επαυξημένη πραγματικότητα χρησιμοποιεί το υπάρχον περιβάλλον επικαλύπτοντας νέα στοιχεία πάνω του [4].

Mία σαφής διαφορά μεταξύ των εννοιών εικονικής πραγματικότητας και επαυξημένης πραγματικότητας απεικονίζεται στην παρακάτω Εικόνα 1.6, σε μορφή συνεχούς κλίμακας με τη βοήθεια των Paul Milgram και Fumio Kishino (1994) [8]. Η επαυξημένη και η εικονική πραγματικότητα αναπαρίστανται στα δύο άκρα του παρακάτω σχήματος με μία κοινή μεσαία περιοχή που ονομάζεται Μικτή Πραγματικότητα [28].

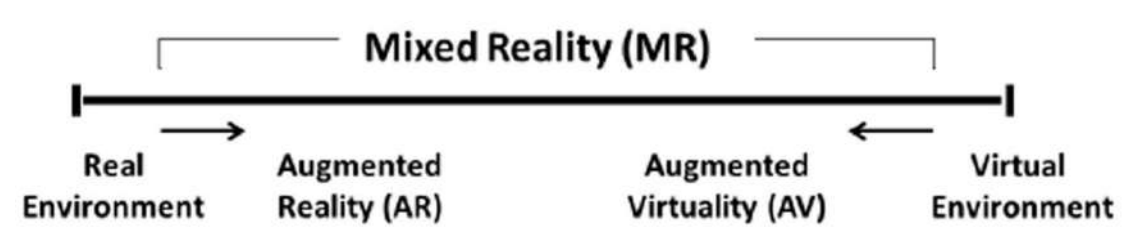

Εικόνα 1.6: Απλοποιημένη αναπαράσταση του συνεχούς (Milgram and Kishino, 1994) [8]

Συνεπώς, επαυξημένη και εικονική πραγματικότητα είναι αντανακλάσεις της πραγματικότητας την οποία βιώνει ο χρήστης, μέσα από ειδικές συσκευές. Η εικονική πραγματικότητα προσφέρει μία ψηφιακή αναπαράσταση ενός πραγματικού ρυθμού ζωής, ενώ η επαυξημένη πραγματικότητα παρέχει εικονικά στοιχεία ως ενίσχυση στον πραγματικό κόσμο. Όμως δεν λειτουργούν πάντα ανεξάρτητα μεταξύ τους, αλλά μερικές φορές συνδυάζονται μαζί για να δημιουργήσουν μία εντυπωσιακή εμπειρία. Μόνες ή μαζί οι νέες τεχνολογίες είναι αναμφισβήτητα ένα άνοιγμα τόσο στον πραγματικό όσο και στον εικονικό κόσμο (Narumi et al, 2011) [26, 28].

### <span id="page-24-1"></span>*2.4 Δείκτες AR (Markers)*

Το πιο σημαντικό χαρακτηριστικό ενός συστήματος AR είναι η ικανότητά του να επαυξάνει το τεχνητό περιεχόμενο στον πραγματικό κόσμο. Τι είναι όμως ένας δείκτης AR; Με την ευρύτερη έννοια, είναι οπτική ένδειξη που ενεργοποιεί την απεικόνιση εικονικών πληροφοριών. Ένας δείκτης AR είναι δηλαδή μια εικόνα ή μια προβολή αντικειμένων πραγματικού κόσμου που παρέχει ένα μοναδικό πρότυπο το οποίο μπορεί να ληφθεί από μια κάμερα AR και αναγνωρίζεται από ένα σύστημα AR. Το πρότυπο μπορεί να κυμαίνεται από ένα προφανές (όπως ένα barcode) ως ένα κρυφό (όπως μια ζωγραφιά τοπίου ή ακόμα και ένα ανθρώπινο πρόσωπο) [9].

Αφού αναγνωριστεί με επιτυχία ένας δείκτης από το σύστημα AR, το λογισμικό υπολογίζει τη σωστή θέση και τον προσανατολισμό ενός σχετικού εικονικού αντικειμένου και το ενσωματώνει σε πραγματικό χρόνο, στο πραγματικό περιβάλλον, στην κορυφή ή κοντά στον τρέχοντα δείκτη. Για να ολοκληρωθεί η διεργασία, το σύστημα πρέπει να γνωρίζει πού είναι ο χρήστης και τι βλέπει ο χρήστης. Κανονικά, ο χρήστης εξερευνά το περιβάλλον μέσω μιας οθόνης που απεικονίζει την εικόνα της κάμερας μαζί με τις επαυξημένες πληροφορίες. Έτσι, στην πράξη, το σύστημα πρέπει να καθορίσει τη θέση και τον προσανατολισμό της κάμερας. Με μια βαθμονομημένη κάμερα, το σύστημα είναι σε θέση στη συνέχεια να αποδίδει εικονικά αντικείμενα στη σωστή θέση. Ο όρος παρακολούθηση σημαίνει τον υπολογισμό της σχετικής θέσης (θέση και προσανατολισμό) της κάμερας σε πραγματικό χρόνο. Αποτελεί ένα από τα θεμελιώδη συστατικά της επαυξημένης πραγματικότητας, τα οποία θα αναλυθούν περαιτέρω σε επόμενη ενότητα [9].

Οι ερευνητές σήμερα έχουν αναπτύξει ένα σημαντικό αριθμό διαφορετικών μεθόδων παρακολούθησης. Οι άνθρωποι μπορούν να χωρίσουν αυτές τις μεθόδους με βάση τον εξοπλισμό που χρησιμοποιείται στις μεθόδους παρακολούθησης αισθητήρων, τις μεθόδους οπτικής παρακολούθησης και τις υβριδικές μεθόδους. Δεδομένου ότι στα περισσότερα συστήματα επαυξημένης πραγματικότητας η κάμερα είναι ήδη μέρος του συστήματος, οι οπτικές μέθοδοι παρακολούθησης παρουσιάζουν ιδιαίτερο ενδιαφέρον για την AR. Οι εφαρμογές AR μπορούν να χωριστούν σε δύο κατηγορίες, ανάλογα με το αν χρησιμοποιούν ή όχι δείκτη. Συγκεκριμένα ταξινομούνται σε δύο τύπους Επαυξημένης Πραγματικότητας τους "Marker Based" που χρησιμοποιούν κάμερες και οπτικές ενδείξεις και τους "Markerless AR" που χρησιμοποιούν δεδομένα θέσης όπως το GPS και η πυξίδα κινητού τηλεφώνουv [10, 11]. Παρακάτω γίνεται μία ανάλυση τους.

### <span id="page-25-0"></span>*2.4.1 Marker Based AR*

Σε αυτήν την περίπτωση οι διάφοροι τύποι δεικτών είναι εικόνες που μπορούν να εντοπιστούν από μία φωτογραφική μηχανή και να χρησιμοποιηθούν με λογισμικό ως θέση για τα εικονικά στοιχεία που τοποθετούνται σε μία σκηνή. Τα περισσότερα από αυτά είναι ασπρόμαυρα, αν και μπορούν να χρησιμοποιηθούν χρώματα, εφόσον η αντίθεση μεταξύ τους μπορεί να αναγνωριστεί σωστά από μια φωτογραφική μηχανή. Οι δείκτες απλής επαυξημένης πραγματικότητας περιέχουν ένα ή περισσότερα βασικά σχήματα που αποτελούνται από μαύρα τετράγωνα σε λευκό φόντο (εικόνα). Το πλεονέκτημα χρήσης ασπρόμαυρο χρώματος είναι ο εύκολος διαχωρισμός του δείκτη από το υπόλοιπο πλαίσιο. Η διαδικασία απεικόνισης της εικόνας φαίνεται στην Εικόνα 1.7. Οι πιο περίπλοκοι δείκτες μπορούν να δημιουργηθούν

χρησιμοποιώντας απλές εικόνες που διαβάζονται σωστά από μια φωτογραφική μηχανή και οι κώδικες, μπορούν να λάβουν ακόμη και τη μορφή τατουάζ [11].

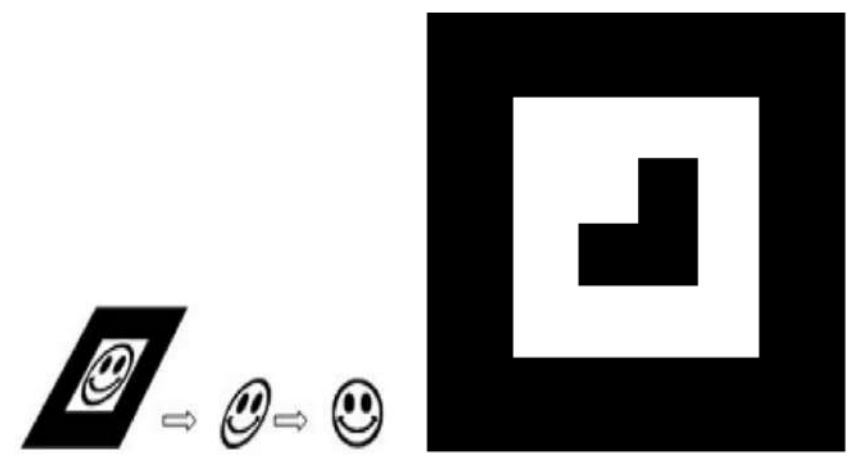

Εικόνα 1.7: Ένας απλός δείκτης AR [11]

Κατά τη διαδικασία επαύξησης, χρησιμοποιείται μια φωτογραφική μηχανή με λογισμικό AR για την ανίχνευση σημείων επαυξημένης πραγματικότητας ως θέσης για εικονικά αντικείμενα. Το αποτέλεσμα είναι ότι μια εικόνα μπορεί να προβληθεί, ακόμη και ζωντανά, σε μια οθόνη και τα ψηφιακά στοιχεία τοποθετούνται στη σκηνή, στη θέση των δεικτών. Περιορισμοί στους τύπους σημάτων επαυξημένης πραγματικότητας που μπορούν να χρησιμοποιηθούν, βασίζονται στο λογισμικό που τα αναγνωρίζει. Ενώ πρέπει να παραμείνουν αρκετά απλές για τη διόρθωση σφαλμάτων, μπορούν να περιλαμβάνουν ένα ευρύ φάσμα διαφορετικών εικόνων [11].

### <span id="page-26-0"></span>*2.4.2 Marker Less AR*

Σε ένα σύστημα Marker Less AR, η εικόνα συλλέγεται μέσω διαδικτύου και εμφανίζεται σε συγκεκριμένη τοποθεσία (μπορεί να συγκεντρωθεί χρησιμοποιώντας το GPS), όπως φαίνεται και στην Εικόνα 1.8. Η τρέχουσα εφαρμογή δεν απαιτεί τη χρήση δείκτη για την εμφάνιση του περιεχομένου [11].

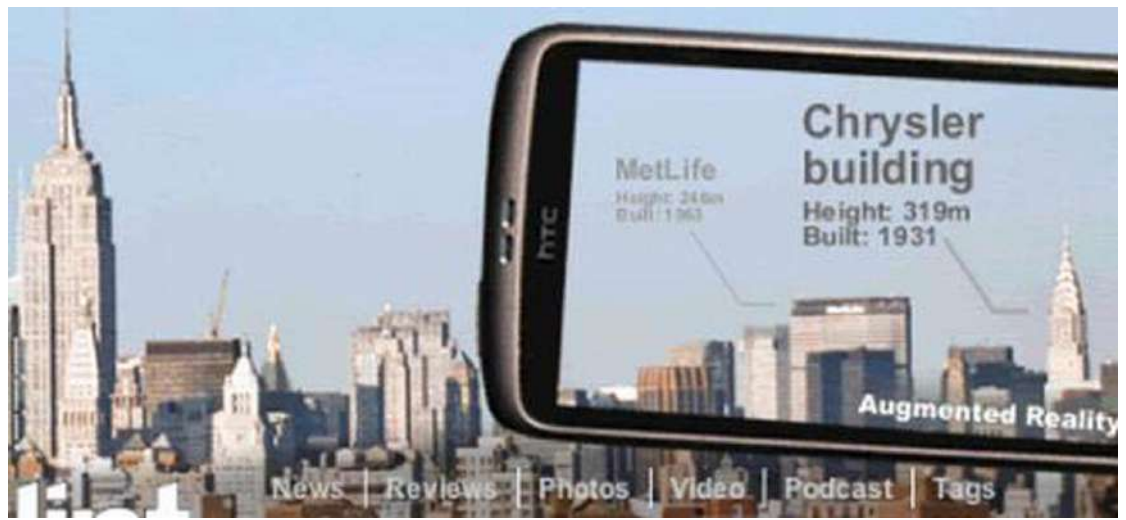

Εικόνα 1.8: Marker Less AR [11]

Η μόνη πραγματική διαφορά από το Marker Based AR είναι ότι δεν απαιτείται η ύπαρξη δείκτη εντός της επιφάνειας όπου έχει σμιλευτεί το αντικείμενο. Στην Εικόνα 1.9 παρουσιάζεται η εξέλιξη των δεικτών στην τεχνολογία αναγνώρισης προτύπων / εικόνων που σχετίζεται με εφαρμογές AR [2].

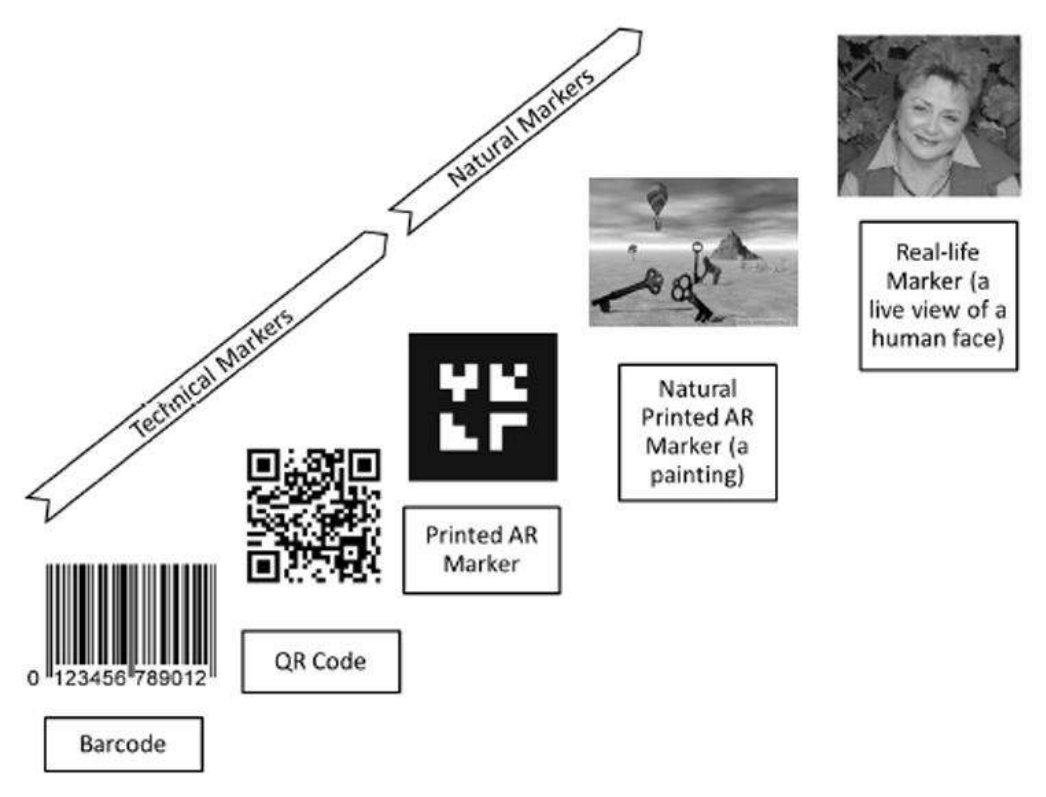

Εικόνα 1.9: Η εξέλιξη των δεικτών στην τεχνολογία αναγνώρισης προτύπων / εικόνων που σχετίζεται με εφαρμογές AR [2]

Όπως φαίνεται στο παραπάνω σχήμα (Εικόνα 1.9), οι δείκτες μπορούν να ταξινομηθούν μεταξύ των ακόλουθων τριών τύπων σημάτων AR σε ψηφιακούς δείκτες (για παράδειγμα, μια εικόνα σε οθόνη υπολογιστή), σε τυπωμένους δείκτες (για παράδειγμα, μία φωτογραφία σε περιοδικό) και σε φυσικούς δείκτες (για παράδειγμα, ένα ανθρώπινο πρόσωπο). Επιπρόσθετα, οι δείκτες AR μπορούν να ταξινομηθούν ως τεχνικοί (για παράδειγμα ένα QR code) και φυσικοί (για παράδειγμα μία φωτογραφία, ένα ανθρώπινο πρόσωπο). Οι τεχνικοί δείκτες δεν είναι τίποτα άλλο παρά καθαρά ορατά γεωμετρικά μοτίβα και επομένως δεν αποτελούν ιδιαίτερα φιλική προσέγγιση προς το χρήστη (Εικόνα 1.7). Οι φυσικοί δείκτες (π.χ. το εξώφυλλο ενός περιοδικού ή μιας διαφημιστικής αφίσας), μπορούν να χρησιμοποιηθούν με τον ίδιο τρόπο, αλλά είναι πολύ πιο ελκυστικοί και συνηθισμένοι για τον χρήστη. Διαφορά μεταξύ ενός τυπωμένου δείκτη AR ή ενός QR code και ενός ανθρώπινου προσώπου, αποτελεί η δομή του οπτικού μοτίβου που αντιστοιχεί σε κάθε δείκτη που πρέπει στη συνέχεια να αναγνωριστεί, να εξαχθεί και να συγκριθεί με ένα μοτίβο αναφοράς στον εξυπηρετητή. Το πρότυπο ενός τυπωμένου AR δείκτη ή QR κώδικα είναι αρκετά προφανές ενώ το "μοτίβο" ενός ανθρώπινου προσώπου είναι βαθιά κρυμμένο. Ως εκ τούτου, έχουμε να κάνουμε με διαφορετικά επίπεδα της τεχνολογίας αναγνώρισης προτύπων, αντί για διαφορετικούς τύπους AR [2].

### <span id="page-28-0"></span>*2.5 Τύποι επαυξημένης πραγματικότητας*

Παρόλο που οι διαφορές μεταξύ των τύπων AR δεν είναι αρκετά προφανείς, οι ενθουσιώδεις των AR συμφωνούν ότι υπάρχουν 5 τύποι που μπορούν να υπαχθούν στην κατηγοριοποίηση.

### <span id="page-28-1"></span>*2.5.1 Επαυξημένη πραγματικότητα βάσει προβολής (Projection Based AR)*

O τύπος AR βάσει προβολής σχεδιάζει ψηφιακές εικόνες σε φυσικά αντικείμενα. Επιτρέπει την ανθρώπινη αλληλεπίδραση στέλνοντας φως σε μια πραγματική επιφάνεια, δημιουργώντας διαδραστικότητα μεταξύ χρήστη και τεχνητού περιβάλλοντος. Μπορεί επιπλέον να χρησιμοποιηθεί για τη δημιουργία προβολών αντικειμένων που μπορεί να τοποθετεί ο χρήστης και να παρατηρεί δεδομένα σε βάθος, για παράδειγμα, μπορεί να δείξει στον χρήστη εάν το μελλοντικό του ψυγείο θα χωρέσει στον ήδη υπάρχοντα προβεβλημένο χώρο, προβάλλοντας το ψυγείο μπροστά του [31, 33].

## <span id="page-28-2"></span>*2.5.2 Επαυξημένη πραγματικότητα βάσει αναγνώρισης προτύπου (Recognition*

### *Based AR)*

Είναι γνωστή και ως τεχνικής αναγνώρισης εικόνας (Image targeting) και αποτελεί έναν ευρέως χρησιμοποιούμενο τύπο αναγνώρισης AR. Σε αυτή την περίπτωση, ένα σύστημα AR χρησιμοποιώντας απαραιτήτως μία κάμερα, ανιχνεύει και αναγνωρίζει το λεγόμενο AR δείκτη που αναφέρθηκε παραπάνω. Ο δείκτης μπορεί να αντιπροσωπεύει ένα QR code ή ένα πρότυπο δείκτη. Αφού αναγνωριστεί επιτυχώς ο δείκτης, αντικαθίσταται με ένα αντίστοιχο αντικείμενο [33].

### <span id="page-28-3"></span>*2.5.3 Επαυξημένη πραγματικότητα βάσει τοποθεσίας (Location Based AR)*

Το AR με βάση την τοποθεσία είναι ένας από τους δύο κύριους τύπους της επαυξημένης πραγματικότητας που βασίζεται στις δυνατότητες ανίχνευσης θέσης των έξυπνων συσκευών. Τοποθετεί ψηφιακά αντικείμενα που παράγονται από υπολογιστή σε περιβάλλον πραγματικού κόσμου, βασιζόμενο όχι στα οπτικά χαρακτηριστικά ενός δείκτη αλλά στη θέση (το γεωγραφικό πλάτος, το γεωγραφικό μήκος και το υψόμετρο) του αντικειμένου AR στο φυσικό περιβάλλον [32].

### <span id="page-29-0"></span>*2.5.4 Επαυξημένη πραγματικότητα βάσει περιγράμματος (Outline Based AR)*

H επαυξημένη πραγματικότητα βάσει περιγράμματος είναι ένας τύπος ενισχυμένης πραγματικότητας που συγχωνεύει το περίγραμμα του ανθρώπινου σώματος ή ενός μέρους του σώματος με εικονικά υλικά, επιτρέποντας στον χρήστη να πάρει και να διαχειριστεί αντικείμενα που δεν υπάρχουν στην πραγματικότητα. Η κεντρική ιδέα πίσω από αυτή την τεχνική είναι η ανίχνευση περιγράμματος με τη βοήθεια μιας κάμερας και στη συνέχεια η διαχείριση του εικονικού αντικειμένου από τον χρήστη. Μια προσέγγιση που χρησιμοποιείται για την παρακολούθηση του προσώπου είναι: μετά την ανίχνευση ενός προσώπου, το λογισμικό AR αναγνωρίζει τη θέση των κύριων χαρακτηριστικών του προσώπου. Χρησιμοποιώντας ως σημείο αναφοράς αυτές τις θέσεις, το λογισμικό επικαλύπτει το πρόσωπο με ένα εικονικό αντικείμενο [33].

### <span id="page-29-1"></span>*2.5.5 Επαυξημένη πραγματικότητα βάσει επικάλυψης (Superimposition Based*

*ΑR)*

Η AR με βάση την επικάλυψη παρέχει μια εναλλακτική άποψη του αντικειμένου αντικαθιστώντας ολόκληρη την προβολή του αντικειμένου ή ένα τμήμα του με μια πρόσφατα επαυξημένη άποψη. Σε αυτή την περίπτωση, η αναγνώριση αντικειμένων παίζει ζωτικό ρόλο, αφού αν η εφαρμογή δεν αναγνωρίσει το τρέχον αντικείμενο ως τον επιθυμητό στόχο, σίγουρα δεν μπορεί να αντικαταστήσει την αρχική του όψη με μία επαυξημένη. Για παράδειγμα, στον τομέα της ιατρικής ένας γιατρός μπορεί να χρησιμοποιήσει αυτήν την τεχνολογία για να κατανοήσει πλήρως την κατάσταση ενός ασθενούς, χρησιμοποιώντας μια σειρά από οπτικές πληροφορίες σε μια πραγματική εικόνα [33].

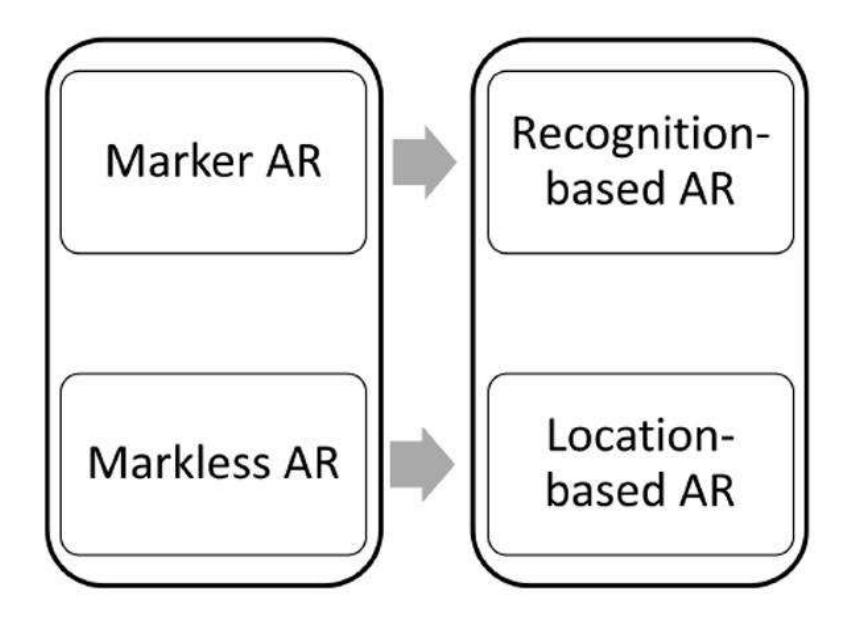

Εικόνα 1.10: Από το "Marker / Markerless AR" στο "Recognition / Location based AR" [2]

Το παραπάνω σχήμα (Εικόνα 1.10) συνοψίζει και οπτικοποιεί την εξέλιξη του εννοιολογικού μοντέλου της επαυξημένης πραγματικότητας από το "Marker / Markerless AR" έως το "Recognition / Location based AR", παρουσιάζοντας τη βασική διαφορά μεταξύ διαφορετικών συστημάτων. Στην περίπτωση AR που βασίζεται στην Αναγνώριση, τα αντικείμενα AR εξαφανίζονται αυτόματα με την απομάκρυνση της κάμερας από τον επιθυμητό στόχο. Στην περίπτωση AR με βάση την τοποθεσία, όλα τα αντικείμενα AR εμφανίζονται ακόμα και όταν η θέα του φυσικού αντικειμένου εξαφανιστεί. Επισημαίνεται ότι επειδή η χρήση της κάμερας σε αυτή την περίπτωση είναι σε μεγάλο βαθμό επιφανειακή (η εφαρμογή ούτε γνωρίζει ούτε νοιάζεται για το τι βλέπει η κάμερα), κάποιοι μπορούν να υποστηρίξουν ότι αυτό δεν είναι ένα πραγματικό παράδειγμα AR. Τα αντικείμενα AR μπορούν να ενσωματωθούν, στενά ή αδιάλειπτα, με φυσικά αντικείμενα και στις δύο περιπτώσεις, αλλά λόγω της διαφορετικής φύσης των δύο τύπων επαυξημένης πραγματικότητας, η παρεμπόδιση της θέσης της κάμερας θα έχει διαφορετικό αποτέλεσμα. Στην περίπτωση του Recognition AR, τα αντικείμενα AR θα εξαφανιστούν αυτόματα, στην περίπτωση του AR με βάση την τοποθεσία δεν θα εξαφανιστούν, αλλά είναι εύκολο να προγραμματιστεί η εξαφάνισή τους όταν δεν υπάρχει δομημένη είσοδος από την κάμερα [2].

### <span id="page-30-0"></span>*2.6 Σύστημα Επαυξημένης πραγματικότητας*

Ένα απλό σύστημα επαυξημένης πραγματικότητας αποτελείται από μία κάμερα που είναι υπεύθυνη για τη σύλληψη εικόνας σε πραγματικό χρόνο και την επαύξηση εικονικών αντικειμένων πάνω σε αυτή, μία υπολογιστική μονάδα (CPU) και μία οθόνη (CRT). Όπως φαίνεται στο παρακάτω διάγραμμα (Εικόνα 1.11), σε ένα σύστημα AR εκτελούνται οι διεργασίες που παρουσιάζονται στη συνέχεια. Αρχικά, η μονάδα λήψης (Capturing module) είναι υπεύθυνη για την καταγραφή εικόνας από την κάμερα. Στη συνέχεια, η μονάδα παρακολούθησης (Tracking module) υπολογίζει τη σωστή θέση και τον προσανατολισμό για την εικονική επικάλυψη. Τέλος, η μονάδα οπτικοποίησης (Rendering module) αναλαμβάνει να συνδυάσει την αρχική εικόνα με τα εικονικά στοιχεία και επιθέτει την επαυξημένη εικόνα στην οθόνη, χρησιμοποιώντας τους προηγούμενους υπολογισμούς θέσης [9].

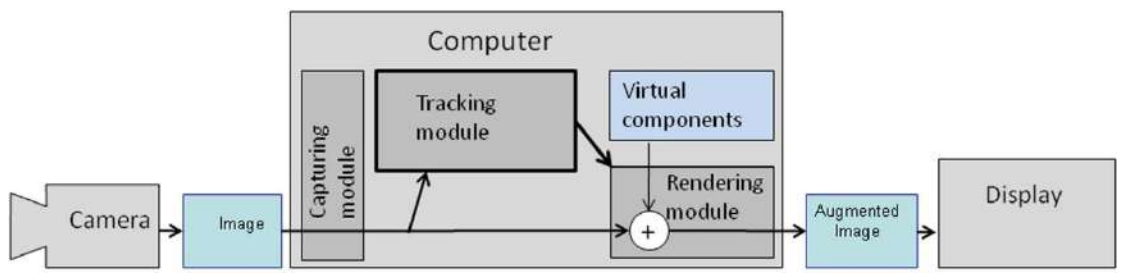

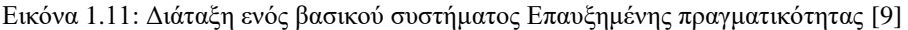

Σύμφωνα με τον Siltanen (2006) η μονάδα παρακολούθησης αποτελεί την "καρδιά" ενός συστήματος AR, αφού αναλαμβάνει τον κύριο υπολογισμό της "σχετικής θέσης" της κάμερας σε πραγματικό χρόνο, επιτρέποντας στο σύστημα να προσθέτει εικονικά στοιχεία. Ο όρος "σχετική θέση", αποτελεί τη στάση της κάμερας (pose) στους έξι βαθμούς ελευθερίας θέσης (Direction of Freedom - DOF). Πιο συγκεκριμένα, η ελευθερία θέσης σε ένα τρισδιάστατο περιβάλλον αποτελεί την τοποθεσία της κάμερας στους τρείς άξονες Χ,Υ,Ζ και τον προσανατολισμό του αντικειμένου πάνω σε αυτό. Η μονάδα παρακολούθησης επιτρέπει στο σύστημα να προσθέτει εικονικά στοιχεία ως μέρος της πραγματικής σκηνής. Η θεμελιώδης διαφορά σε σχέση με άλλα εργαλεία επεξεργασίας εικόνας, είναι ότι στην επαυξημένη πραγματικότητα τα εικονικά αντικείμενα μετακινούνται και περιστρέφονται σε τρισδιάστατες συντεταγμένες αντί για συντεταγμένες 2D μίας απλής στατικής εικόνας [9].

Ο απλούστερος τρόπος υπολογισμού της θέσης είναι η χρήση δεικτών (markers). Το κοινό μαθηματικό μοντέλο που χρησιμοποιείται σε μεθόδους υπολογισμού "σχετικής θέσης" είναι η προβολική γεωμετρία.

Στόχος ενός συστήματος AR είναι να καταστήσει τις εικονικές πληροφορίες στη σωστή θέση, λαμβάνοντας υπόψιν την κάμερα του δέκτη. Για να επιτύχει αυτή η διεργασία απαραίτητος είναι ο εντοπισμός δεικτών (tracking) όπου προσδιορίζεται η ακριβής θέση και ο προσανατολισμός της κάμερας του δέκτη (pose) σε πραγματικό χρόνο. Όπως αναφέραμε παραπάνω, ο όρος "σχετική θέση" εκφράζει την τοποθεσία και τον προσανατολισμό ενός αντικειμένου. Η τοποθεσία της κάμερας, όπως παρουσιάζεται και στο παρακάτω σχήμα (Εικόνα 1.12), εκφράζεται με τρείς συντεταγμένες (Χ,Υ,Ζ) και ο προσανατολισμός του αντικείμενου με τρείς γωνίες περιστροφής (α,β,γ) γύρω από τους τρείς άξονες συντεταγμένων (Χ,Υ,Ζ). Έτσι, η στάση της κάμερα (pose) έχει έξι βαθμούς ελευθερίας (DOF) [9].

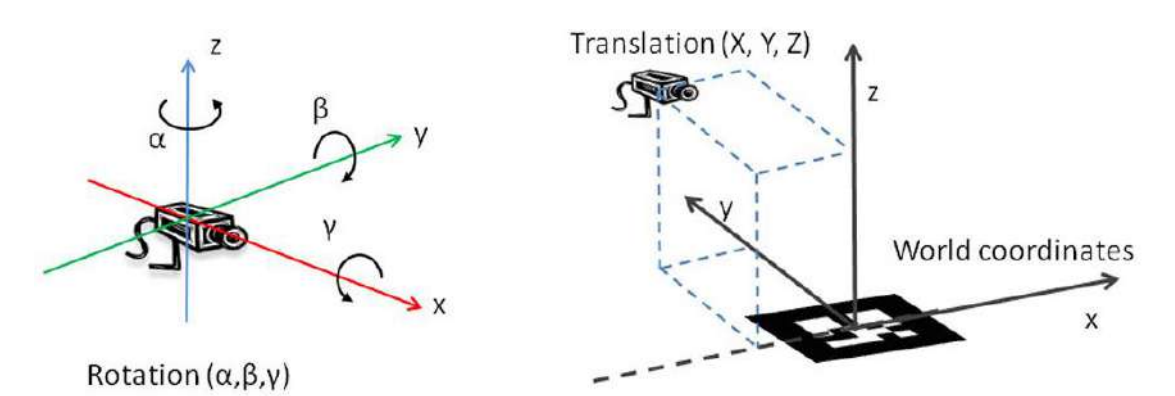

Εικόνα 1.12: Τοποθεσία και θέση (pose) κάμερας καθορισμένες γύρω από τους τρείς άξονες συντεταγμένων X,Y,Z [9]

Ένας σωστά σχεδιασμένος δείκτης εντοπισμού (marker) είναι εύκολα ανιχνεύσιμος και αξιόπιστος κάτω από όλες τις περιστάσεις. Ο πρώτος στόχος της διαδικασίας ανίχνευσης είναι να αναγνωριστούν αρχικά τα περιγράμματα των πιθανών δεικτών και στη συνέχεια να υπολογιστούν οι θέσεις των γωνιών του δείκτη στην εικόνα. Επιπλέον, το σύστημα ανίχνευσης πρέπει να επιβεβαιώσει αν το σχήμα αποτελεί πραγματικά τον σωστό δείκτη εντοπισμού και έπειτα προχωρά στην αποκρυπτογράφηση της ταυτότητάς του. Τέλος, το σύστημα υπολογίζει την τοποθεσία και τον προσανατολισμό της κάμερας χρησιμοποιώντας τις πληροφορίες από τη θέση του εντοπισμένου δείκτη [11].

- Η διαδικασία ανίχνευσης ενός δείκτη αποτελείται από τα ακόλουθα βήματα:
- Απόκτηση εικόνας δείκτη Απόκτηση εικόνας τύπου grayscale
- Προ επεξεργασία εικόνας δείκτη Ανίχνευση γωνιών δέκτη
- Ανίχνευση πιθανών δεικτών και γρήγορη απόρριψη σχημάτων που ενδεχομένως δεν αντιστοιχούν σε πρότυπους δείκτες
- Αναγνώριση και αποκωδικοποίηση δεικτών που ταιριάζουν με το πρότυπο δεικτών
- Υπολογισμός θέσης και προσανατολισμού του εντοπισμένου δέκτη.

Σημειώνεται ότι η σειρά εκτέλεσης των βημάτων μπορεί να διαφέρει σε κάθε σύστημα ή μπορεί να συγχωνευτούν βήματα στον ίδιο αλγόριθμο. Συγκεκριμένα, πολλές υλοποιήσεις συνδυάζουν δοκιμές αποδοχής / απόρριψης με άλλες διεργασίες. Το σύστημα μπορεί να απορρίψει έναν υποψήφιο δείκτη σε οποιοδήποτε στάδιο της διαδικασίας ανίχνευσης όταν παρατηρηθεί ότι ο υποψήφιος δεν ταιριάζει με τον πρότυπο δείκτη. Ωστόσο, η κύρια ιδέα παραμένει η ίδια [9, 11].

### <span id="page-32-0"></span>*2.7 Τεχνολογίες παρακολούθησης και προβολής ενός*

### *συστήματος AR*

Για να συνδυάσουμε την ταυτόχρονη αντιστοίχιση ψηφιακού περιεχομένου σε εικονικά αντικείμενα σε πραγματικό κόσμο, πρωταρχικός στόχος είναι η ρύθμιση κατάλληλων συστημάτων παρακολούθησης. Οι τεχνολογίες παρακολούθησης και προβολής μπορούν να ομαδοποιηθούν σε τρεις κατηγορίες αυτή την στιγμή: τεχνολογίες κεφαλής (Ηead-mounted displays-HMD), προβολικές τεχνολογίες (Projective displays) και χειροκίνητες (Handheld displays).

Πιο συγκεκριμένα, οι τεχνολογίες κεφαλής (HMD) αποτελούν τον πιο διαδεδομένο τρόπο απεικόνισης και είναι τοποθετημένες στο κεφάλι των χρηστών. Ταξινομούνται σε Optical Seethrough Displays (OST) και Video See-through Displays (VST). Το Google Glass είναι ένα παράδειγμα οπτικής προβολής HMD [4].

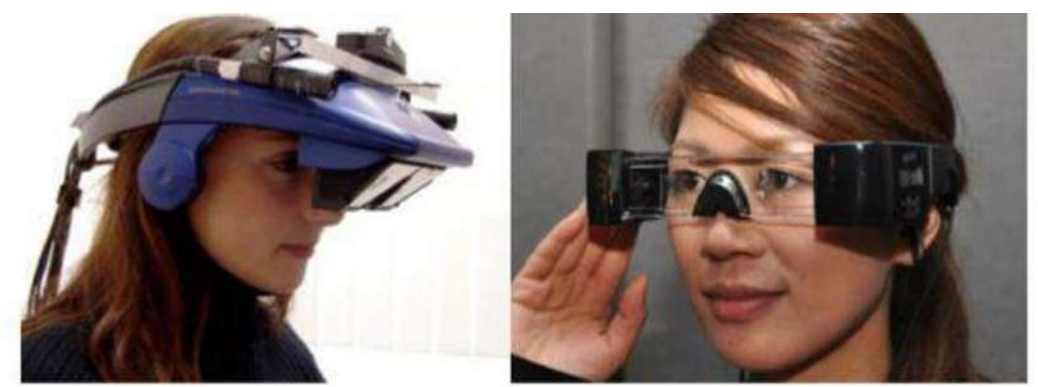

Εικόνα 1.13: Video See-through Displays (δεξιά) & Optical See-through Displays (αριστερά) [34]

Η Optical See-through προβολή είναι αυτή που επιτρέπει στον χρήστη να βλέπει τον πραγματικό κόσμο ανεμπόδιστα με τα φυσικά του μάτια, εμφανίζοντας μία AR επικάλυψη μέσω διάφανων καθρεφτών και φακών. Η Video See-through προβολή θεωρείται πιο κοντά στην εικονική πραγματικότητα, παρέχοντας στον χρήστη μια προβολή βίντεο του πραγματικού κόσμου πάνω στον οποίο εμφανίζονται οι ψηφιοποιημένες εικόνες. Με τη VST τεχνολογία, ο συγχρονισμός του πραγματικού και του εικονικού είναι ευκολότερος χάρη στον πρόσθετο έλεγχο των πραγματικών εικόνων με τεχνικές επεξεργασίας εικόνας. Οι τρεις τεχνικές που αναφέρθηκαν παραπάνω μπορούν να εφαρμοστούν σε διαφορετική απόσταση από τον θεατή όπως φαίνεται στην Εικόνα 1.14. Παρακάτω γίνεται μία σύντομη αναφορά στις προαναφερθείσες τεχνολογίες προβολής [4].

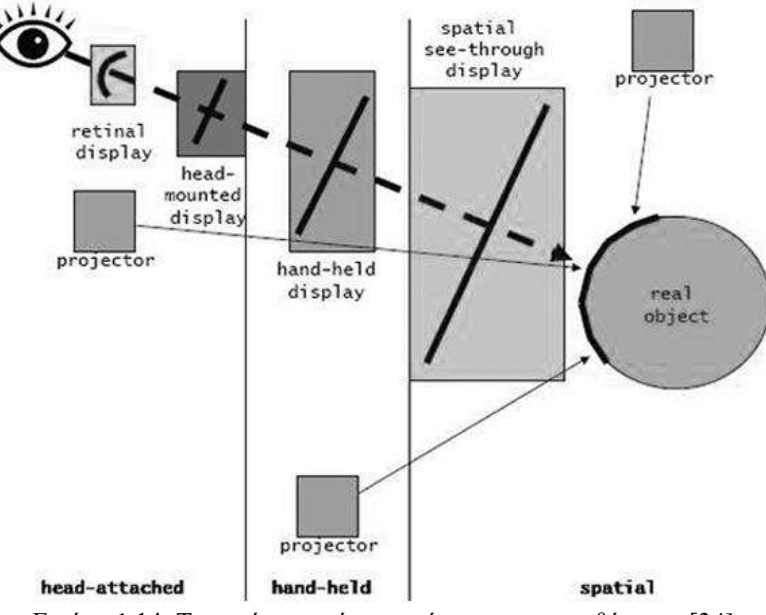

Εικόνα 1.14: Τεχνικές οπτικής απεικόνισης και τοποθέτησης [34]

### <span id="page-33-0"></span>*2.7.1 Optical See-through Displays*

Το οπτικό σύστημα προβολής, αποτελεί την πιο δημοφιλή διαμόρφωση HMD για την επαυξημένη πραγματικότητα. Όπως αναφέρθηκε, πάνω σε αυτή τη τεχνολογία, στηρίζεται και το γνωστό Google Glass που έκανε την είσοδό του το 2013. Πλεονέκτημα αυτής της τεχνολογίας αποτελεί το ότι επιτρέπεται στον χρήστη να παρακολουθεί τόσο το πραγματικό περιβάλλον γύρω του, όσο και τα εικονικά αντικείμενα που παράγονται από το σύστημα. Πιο συγκεκριμένα, σε αυτή την περίπτωση προβολής, ο χρήστης είναι σε θέση να βλέπει τον πραγματικό κόσμο μέσα από διαφανείς καθρέφτες και φακούς , ενώ τα εικονικά στρώματα συγχωνεύονται και αντανακλώνται ώστε να εμφανιστούν μπροστά στα μάτια του χρήστη βάσει της τρέχουσας θέσης του. Έτσι, όταν οι χρήστες μετακινούν τα κεφάλια τους, τα εικονικά αντικείμενα διατηρούν τις θέσεις τους στον κόσμο σαν να ήταν πράγματι μέρος του πραγματικού περιβάλλοντος. Επιπρόσθετα, η απεικόνιση εικονικών αντικειμένων μέσω διαφανών καθρεφτών και φακών δημιουργεί μειονεκτήματα, καθώς μειώνει τη φωτεινότητα και την αντίθεση τόσο των εικόνων όσο και της αντίληψης του πραγματικού κόσμου, κάνοντας αυτή την τεχνική, λιγότερο κατάλληλη για εξωτερική χρήση. Η Εικόνα 1.15 απεικονίζει ένα εννοιολογικό διάγραμμα μίας Optical See-through προβολής [4, 35].

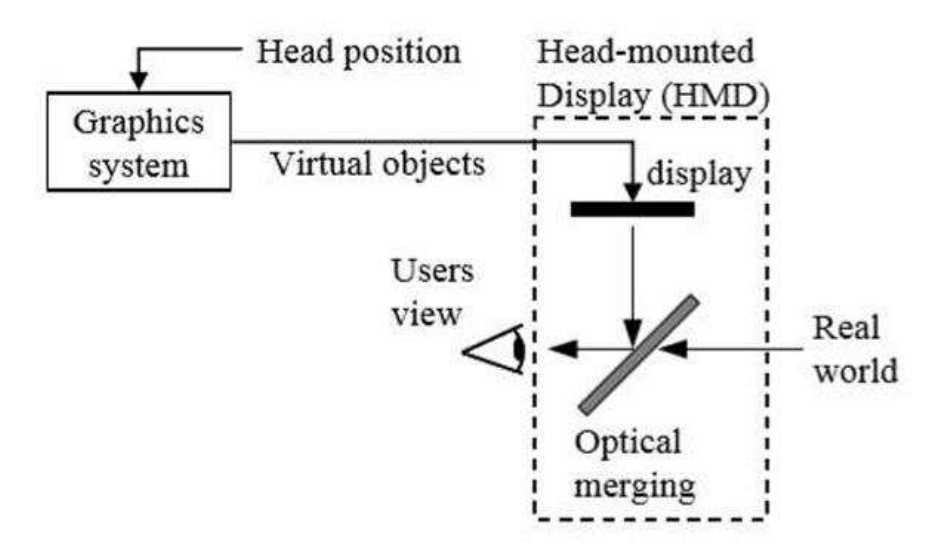

Εικόνα 1.15: Εννοιολογικό διάγραμμα Optical See-through προβολής [35]

### <span id="page-34-0"></span>*2.7.2 Video See-through Displays*

Η τρέχουσα τεχνική εμφάνισης αποτελεί την ευκολότερη και φθηνότερη υλοποίηση έχοντας πολλά πλεονεκτήματα. Η συγκεκριμένη προσέγγιση θεωρείται πιο κοντά στην εικονική πραγματικότητα και αναλαμβάνει την αφαίρεση ή αντικατάσταση πραγματικών αντικειμένων με εικονικά σε πραγματικό χρόνο. Μειονεκτήματα αποτελούν η χαμηλή ανάλυση της πραγματικότητας, η περιορισμένη οπτική γωνία και ο αποπροσανατολισμός του χρήστη. Η VSD προβολή λειτουργεί συνδυάζοντας ένα "κλειστό" HMD (closed-view HMD) σύστημα και μία ή δύο βιντεοκάμερες τοποθετημένες στην κεφαλή του χρήστη, που καλύπτουν πλήρως το οπτικό του πεδίο. Σε αυτή την προβολή, ο χρήστης δεν βλέπει απευθείας τον πραγματικό κόσμο, αλλά αντιλαμβάνεται μόνο ότι εκχωρεί το σύστημα ως αποτέλεσμα, στις κλειστές οθόνες HMD. Η βιντεοκάμερα συλλαμβάνει συνεχώς μεμονωμένα πλαίσια του πραγματικού κόσμου και τροφοδοτεί το καθένα στο σύστημα επαύξησης. Στη συνέχεια, τα εικονικά αντικείμενα συγχωνεύονται στο κεντρικό πλαίσιο ώστε να δώσουν την τελική συγχωνευμένη εικόνα στο χρήστη, μέσα από το "κλειστό" κύκλωμα. Δεδομένου ότι κάθε πλαίσιο που λαμβάνεται από την κάμερα πρέπει πρώτα να υποβληθεί σε επεξεργασία από το σύστημα επαύξησης, ενδεχομένως να παρατηρηθεί καθυστέρηση από τη στιγμή που θα ληφθεί η εικόνα, μέχρι τη στιγμή που βλέπει ο χρήστης την τελική ενισχυμένη εικόνα. Η Εικόνα 1.16 δείχνει ένα εννοιολογικό διάγραμμα μιας οπτικής απεικόνισης βίντεο HMD [4, 35].

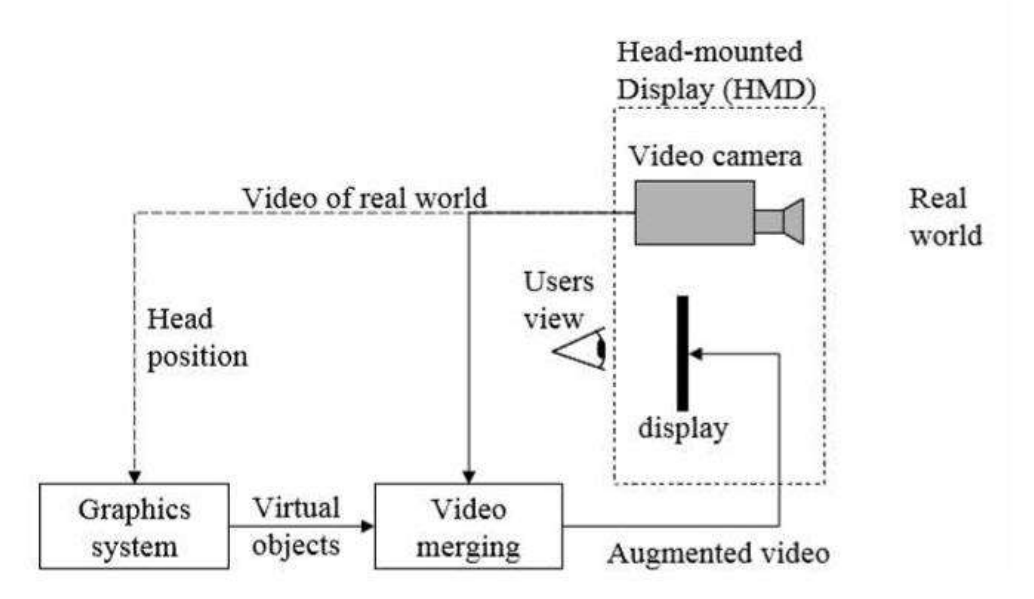

Εικόνα 1.16: Εννοιολογικό διάγραμμα οπτικής απεικόνισης βίντεο HMD [35]

### <span id="page-35-0"></span>*2.7.3 Projective displays*

Οι προβολικές οθόνες σε αυτήν την περίπτωση είναι αρμόδιες για την παρουσίαση εικονικών πληροφοριών απευθείας στο φυσικό αντικείμενο που βλέπει ο χρήστης. Οι πληροφορίες επαυξάνονται, είτε με τη χρήση προβολέα τοποθετημένου στην κεφαλή του χρήστη, είτε με τη χρήση προβολέα τοποθετημένου σε δωμάτιο. Το πλεονέκτημα της τρέχουσας τεχνολογίας είναι ότι είναι λιγότερο ενοχλητική από τις παραπάνω απεικονίσεις, αφού δεν απαιτούν από το χρήστη να φορά οποιοδήποτε είδος συσκευής και μπορούν να καλύψουν μεγάλες επιφάνειες για ευρεία οπτική γωνία. Ιδιαιτερότητα αποτελεί όμως ότι οι επαυξήσεις πρέπει να είναι ομοεπίπεδες με την επιφάνεια πάνω στην οποία απεικονίζονται και να προβάλλονται από έναν και μόνο προβολέα. Επί πλέον, ένα πρόβλημα αποτελεί ότι οι κάμερες και οι προβολείς είναι δύσκολο να λειτουργήσουν ταυτόχρονα λόγω διαφορετικών απαιτήσεων φωτισμού [37]. Μια άλλη προσέγγιση για την επαύξηση εικονικών πληροφοριών, βασίζεται σε προβολείς κεφαλής, οι πληροφορίες των οποίων προβάλλονται κατά μήκος του οπτικού πεδίου του χρήστη, επάνω σε αντικείμενα του πραγματικού κόσμου. Τα αντικείμενα στόχοι επικαλύπτονται με ένα
αντανακλαστικό υλικό που αντανακλά το φως κατά μήκος της γωνίας πρόσπτωσης. Αξίζει να σημειωθεί ότι πολλοί χρήστες, ταυτόχρονα καθένας με τα δικά του συστήματα κεφαλής, μπορούν να δουν διαφορετικές εικόνες στον ίδιο στόχο, καθώς οι προβαλλόμενες εικόνες δεν μπορούν να φανούν παρά μόνο κατά μήκος της γραμμής προβολής. Το μειονέκτημα σε αυτή την περίπτωση είναι ότι οι προβολείς κεφαλής μπορεί να έχουν αρκετό βάρος [28].

## *2.7.4 Handheld displays*

Αυτή η τεχνική είναι γνωστή ως προβολή βασισμένη στη οθόνη. Τα συστήματα που βασίζονται στην προβολή βασισμένη στη οθόνη, όπως φαίνεται και στην Εικόνα 1.17, περιλαμβάνουν μία ή δύο κάμερες για τη λήψη του πραγματικού περιβάλλοντος και την απεικόνισή του, σε συνδυασμό με οπτικό υλικό που παράγονται σε μια οθόνη, μπροστά στον χρήστη.

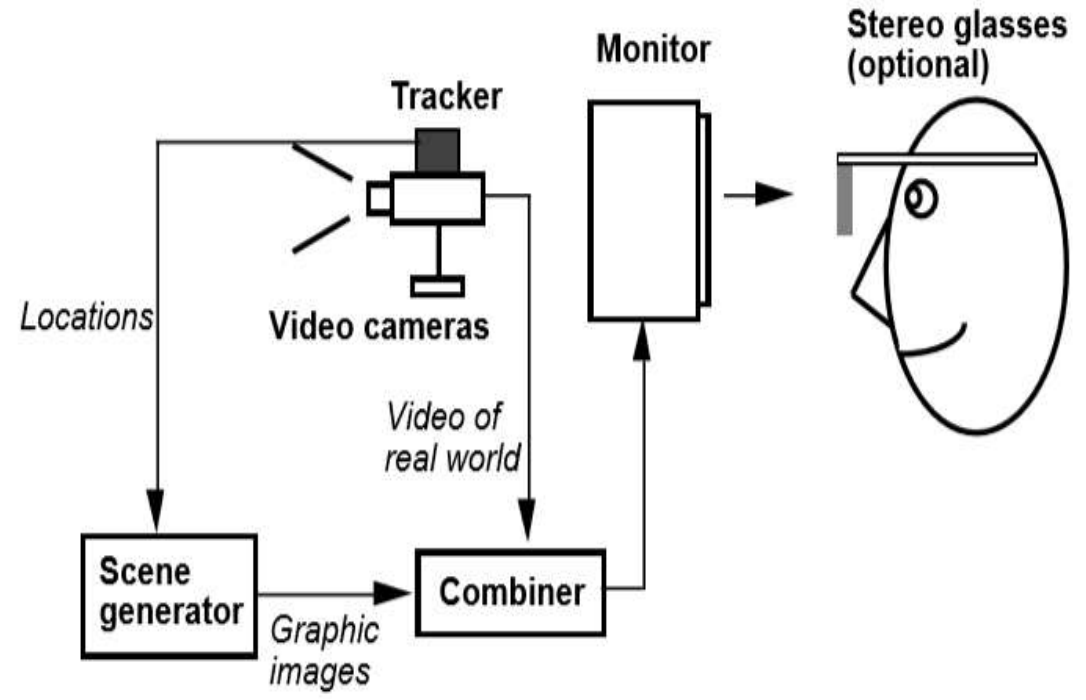

Εικόνα 1.17: Αρχιτεκτονικό διάγραμμα AR βασισμένο στην τεχνική προβολής μέσω οθόνης [35]

Αποτελεί την πιο προσιτή λύση για ένα σύστημα AR, αφού το μόνο που απαιτείται είναι ένας προσωπικός υπολογιστής και μια κάμερα. Λειτουργεί με τον ίδιο τρόπο όπως ένα video see through AR, με τη μόνη διαφορά ότι οι χρήστες δεν φορούν οποιαδήποτε συσκευή και κατά συνέπεια δε λαμβάνουν κανένα εντυπωσιακό συναίσθημα. Μία υποομάδα αποτελούν οι φορητές οθόνες (Handheld displays). Είναι συνήθως επίπεδες οθόνες TFT με μια συνδεδεμένη φωτογραφική μηχανή, οι οποίες λειτουργούν ως παράθυρο μέσα στον εικονικό χώρο. Οι φορητές οθόνες είναι κατάλληλες για εφαρμογές AR λόγω της κινητικότητας, της χαμηλής διείσδυσης, του χαμηλού κόστους και της πανταχού παρουσίας, εξαιτίας της έκρηξης της βιομηχανίας κινητών υπολογιστών κατά την τελευταία δεκαετία [37]. Η φορητή συσκευή μπορεί να λειτουργήσει ως ένα είδος μαγικού μεγεθυντικού φακού που δείχνει το αντίστοιχο εικονικό στρώμα κατά τη μετακίνηση της συσκευής πάνω σε πραγματικά αντικείμενα. Όσον αφορά τη θέση μεταξύ χρήστη και πραγματικού κόσμου, οι τεχνολογίες προβολής βασισμένες στη οθόνη μπορούν να χωριστούν σε επιπλέον δύο κατηγορίες. Οι Head-worn προβολές (οθόνες κεφαλής) που είναι προσαρτημένες στην κεφαλή των χρηστών (π.χ. κράνη τύπου HMD) και τέλος οι spatial προβολές (χωρικές οθόνες) που τοποθετούνται στατικά στο περιβάλλον [28, 35].

## *2.8 Εφαρμογές AR*

Η επαυξημένη πραγματικότητα αποτελεί μία ευεργετική τεχνολογία σε διάφορους τομείς, προσφέροντας πληθώρα εφαρμογών με κύριο στόχο τη βελτίωση της αντίληψης και αλληλεπίδρασης του χρήστη με πραγματικά αντικείμενα. Τα πρώτα συστήματα επικεντρώθηκαν κυρίως σε στρατιωτικούς, βιομηχανικούς και εμπορικούς τομείς. Πλέον η επαυξημένη πραγματικότητα αποτελεί κατάλληλο μέσο για την οπτικοποίηση ψηφιακών πληροφοριών τόσο σε εσωτερικό όσο και σε εξωτερικό χώρο. Χρησιμοποιείται επιπλέον για εμπορική χρήση καθώς και σε εφαρμογές ψυχαγωγίας [9]. Παρακάτω παρουσιάζονται μερικά παραδείγματα σχετικά με τον τρόπο χρήσης των συστημάτων AR.

## *2.8.1 Εφαρμογές στην ιατρική*

Η χρήση της επαυξημένης πραγματικότητας για εφαρμογές στην ιατρική έχει αποτελέσει αντικείμενο εκτεταμένης έρευνας για αρκετά χρόνια. Ορισμένες διεργασίες που πρέπει να αντιμετωπιστούν κατά το σχεδιασμό ενός ιατρικού συστήματος AR περιλαμβάνουν την εισαγωγή και διαχείριση ιατρικών δεδομένων και προ εγχειρητικών δεδομένων που έχουν δημιουργηθεί, την καταγραφή του ασθενούς σε σχέση με ένα παγκόσμιο σύστημα συντεταγμένων και την ακριβή παρακολούθηση με χρήση κάμερας που είναι απαραίτητη στη διάταξη ενός συστήματος AR καθώς και των αντίστοιχων χειρουργικών εργαλείων. Πιο συγκεκριμένα, οι γιατροί μπορούν να χρησιμοποιήσουν την επαυξημένη πραγματικότητα ως ένα βοήθημα οπτικοποίησης και κατάρτισης κατά τη χειρουργική επέμβαση [38].

Η τεχνολογία καθιστά δυνατή τη συλλογή τρισδιάστατων συνόλων δεδομένων σε πραγματικό χρόνο, χρησιμοποιώντας μη επεμβατικούς αισθητήρες όπως απεικόνιση μαγνητικού συντονισμού (MRI), αξονική τομογραφία (CT) ή απεικόνιση υπερήχων. Αυτά τα δεδομένα θα μπορούσαν στη συνέχεια να συνδυαστούν σε πραγματικό χρόνο με την άποψη για την κατάσταση του πραγματικού ασθενούς, δίνοντας σε έναν γιατρό ένα "όραμα ακτινών Χ" για το εσωτερικό του ασθενή. Αυτή η ικανότητα θα ήταν πολύ χρήσιμη κατά την ελάχιστα επεμβατική χειρουργική επέμβαση, η οποία μειώνει το τραύμα της λειτουργίας χρησιμοποιώντας μικρές ή καθόλου τομές. Ένα πρόβλημα με τις ελάχιστα επεμβατικές τεχνικές είναι ότι μειώνουν την ικανότητα του γιατρού να δει μέσα στον ασθενή, καθιστώντας την χειρουργική δυσκολότερη. Η τεχνολογία AR θα μπορούσε να προσφέρει μια εσωτερική άποψη χωρίς την ανάγκη για μεγαλύτερες τομές. Το AR μπορεί επίσης να είναι χρήσιμο για καθήκοντα γενικής ιατρικής απεικόνισης στο χειρουργικό δωμάτιο. Οι χειρουργοί μπορούν να ανιχνεύσουν ορισμένα χαρακτηριστικά με γυμνό μάτι που δεν μπορούν να δουν σε μαγνητικές τομογραφίες, δίνοντας ταυτόχρονη πρόσβαση και στους δύο τύπους δεδομένων.

Η Orca Health είναι μια καινοτόμος εταιρεία κινητής τηλεφωνίας που εδρεύει στη Γιούτα, η οποία ιδρύθηκε το 2010 για τη γεφύρωση του χάσματος στη σχέση ασθενούς-υγειονομικής περίθαλψης. Οι 12 εφαρμογές του για κινητά και τα ολοκληρωμένα εργαλεία εκπαιδεύουν τους ασθενείς ώστε να λαμβάνουν καλύτερες αποφάσεις για την υγεία τους. Το EyeDecide είναι μία από τις ιατρικές εφαρμογές AR που αναπτύχθηκε από την Orca Health η οποία χρησιμοποιεί την οθόνη της κάμερας για την προσομοίωση της επίδρασης συγκεκριμένων συνθηκών στο «όραμα ενός ατόμου». Χρησιμοποιώντας εφαρμογές όπως το EyeDecide, οι γιατροί μπορούν να δείξουν μια προσομοίωση του «οράματος» ενός ασθενούς. Για παράδειγμα, η εφαρμογή μπορεί να αποδείξει τον αντίκτυπο του καταρράκτη και έτσι να βοηθήσει τους ασθενείς να κατανοήσουν την πραγματική ιατρική τους κατάσταση [37, 39].

#### *2.8.2 Εφαρμογές στην εκπαίδευση*

Οι νέες δυνατότητες διδασκαλίας και μάθησης που προσφέρονται από την AR, αναγνωρίζονται όλο και περισσότερο από ερευνητές. Η συνύπαρξη εικονικών αντικειμένων και πραγματικών περιβαλλόντων επιτρέπει στους μαθητές να οπτικοποιήσουν πολύπλοκες σχέσεις και αφηρημένες έννοιες, να αλληλοεπιδρούν με τρισδιάστατα αντικείμενα στην μικτή πραγματικότητα και να αναπτύξουν σημαντικές πρακτικές που δεν μπορούν να αναπτυχθούν και να εφαρμοστούν σε άλλα περιβάλλοντα μάθησης με βελτιωμένη τεχνολογία. Αυτά τα εκπαιδευτικά οφέλη έχουν καταστήσει την επαυξημένη πραγματικότητα μία από τις βασικές αναδυόμενες τεχνολογίες για την εκπαίδευση μέσα στα επόμενα πέντε χρόνια.

Γνωστή εφαρμογή είναι η λεγόμενη "ανατομία 4D", η οποία είναι ιδανική για φοιτητές ιατρικής. Με τη σάρωση τυπωμένων στόχων, η εφαρμογή παρουσιάζει 3D μοντέλα ενός ανθρώπινου σώματος και επιτρέπει την αλληλεπίδραση με αυτό. Οι χρήστες μπορούν να αλλάξουν και να προσαρμόσουν οποιοδήποτε μέρος του ανθρώπινου σώματος και να μάθουν περισσότερα για τα μέρη του σώματος. Άλλη μία εφαρμογή είναι το Quiver που επιτρέπει στους μαθητές να ξεπεράσουν τη μάθηση μέσα από απλές εικόνες στα βιβλία τους, έχοντας πλέον τη δυνατότητα να αλληλοεπιδράσουν με τρισδιάστατα στοιχεία [4, 40].

## *2.8.3 Εφαρμογές στον στρατιωτικό τομέα*

Για πολλά χρόνια τα στρατιωτικά αεροσκάφη χρησιμοποίησαν Head-Up Displays για να αυξήσουν την οπτική του πιλότου για τον πραγματικό κόσμο. Επί του παρόντος, αυτή η τεχνολογία γίνεται κινητή παρέχοντας στον στρατιώτη πληροφορίες σχετικά με στόχους, αποφεύγοντας επικίνδυνες περιοχές και παρέχοντας μία επισκόπηση του πεδίου της μάχης. Η τεχνολογία μπορεί να χρησιμοποιηθεί για τη διάκριση μεταξύ φίλου και εχθρού και για στρατιωτικές στρατηγικές ώστε να μετακινηθούν μονάδες και να αποφευχθούν απώλειες [4, 35].

## *2.8.4 Εφαρμογές στο Interior Design*

Στον σχεδιασμό εσωτερικών χώρων, η επαυξημένη πραγματικότητα επιτρέπει στους χρήστες να ελέγχουν στοιχεία διακόσμησης, όπως χαρακτηριστικά το πώς ένα κομμάτι επίπλων ταιριάζει στο δικό τους σαλόνι. Οι εφαρμογές AR «εσωτερικού σχεδιασμού» χρησιμοποιούν συχνά στατικές εικόνες. Ωστόσο, οι αλληλεπιδράσεις του χρήστη συμβαίνουν σε πραγματικό χρόνο και η επαύξηση στηρίζεται σε 3D απεικόνιση. Για παράδειγμα, στην εσωτερική εφαρμογή AR, ο χρήστης λαμβάνει εικόνες από το δωμάτιο και τις ανεβάζει σε έναν υπολογιστή (Εικόνα 1.18). Ο χρήστης μπορεί στη συνέχεια να προσθέσει έπιπλα, να τα μετακινήσει και να τα περιστρέψει διαδραστικά [9].

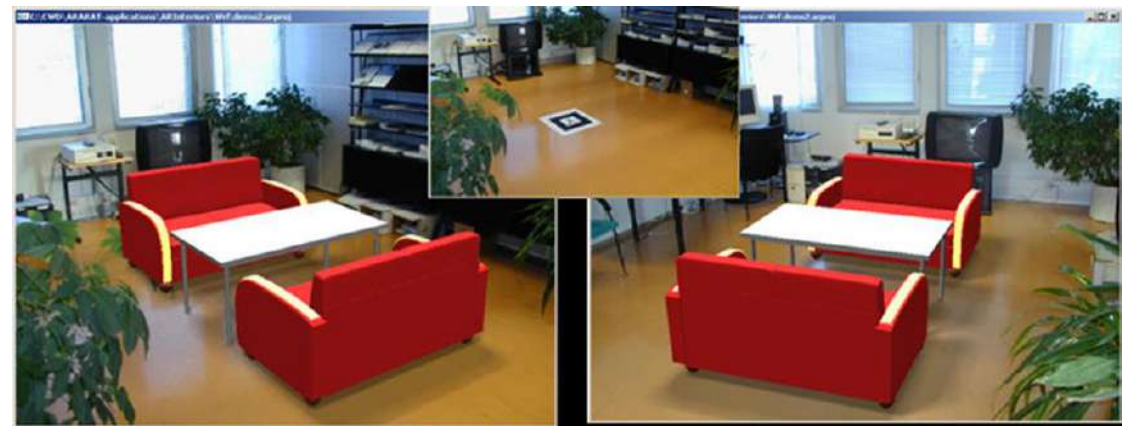

Εικόνα 1.18: Σχεδιασμός εσωτερικών χώρων με τη χρήση AR [9]

## *2.8.5 Εφαρμογές στην ψυχαγωγία*

Η ψυχαγωγία συχνά θεωρείται ότι είναι η ισχυρότερη δύναμη ώστε ωθήσει μια τεχνολογία προς τα εμπρός και αυτό είναι πιθανό να συμβεί και στον τομέα AR. Η AR έχει χρησιμοποιηθεί σε κινηματογραφικές ταινίες για μεγάλο χρονικό διάστημα προσθέτοντας ειδικά εφέ ή τοποθετώντας τους ηθοποιούς σε εικονικά σύνολα. Πιο συγκεκριμένα, το AR συνδυάζει πραγματικούς ηθοποιούς με εικονικά υπόβαθρα, σε πραγματικό χρόνο και σε 3D απεικονίσεις. Οι ηθοποιοί στέκονται μπροστά σε μια μεγάλη μπλε οθόνη, ενώ μια μηχανή κίνησης ελεγχόμενη από υπολογιστή καταγράφει τη σκηνή. Εφόσον η θέση της κάμερας παρακολουθείται και οι κινήσεις του ηθοποιού είναι καταγεγραμμένες, είναι δυνατόν να δημιουργηθεί μία ψηφιακή σύνθεση του ηθοποιού σε ένα τρισδιάστατο εικονικό υπόβαθρο. Για παράδειγμα, ο ηθοποιός φαίνεται να στέκεται μέσα σε ένα μεγάλο εικονικό περιστρεφόμενο δαχτυλίδι, όπου το μπροστινό τμήμα του δακτυλίου καλύπτει τον ηθοποιό ενώ το πίσω μέρος του δακτυλίου καλύπτεται από τον ηθοποιό.

Εμφανίστηκαν επίσης παιχνίδια, σε διάφορες μορφές, που χρησιμοποιούν την τεχνολογία AR, από απλά tic-tac-toe παιχνίδια και σκάκι έως πλήρη επαυξημένα περιβάλλοντα όπως η εφαρμογή Pokémon Go. Το Pokémon Go αποτελεί μία διαδεδομένη εφαρμογή επαυξημένης πραγματικότητας που χρησιμοποιεί την τεχνολογία αναγνώρισης βάσει τοποθεσίας. Αναπτύχθηκε από τη Niantic και έπαιξε καθοριστικό ρόλο στη διάδοση της τεχνολογίας AR βάσει τοποθεσίας [37].

#### *2.8.6 Εφαρμογές στον τουρισμό*

H επαυξημένη πραγματικότητα έχει διαδραματίσει σημαντικό ρόλο στην οικοδόμηση μίας συναρπαστικής εμπειρίας επισκεπτών στον τομέα του τουρισμού, ενισχύοντας τις εμπειρίες του πραγματικού κόσμου μέσω παραδοσιακών τεχνολογιών.

Το 2009, οι εφαρμογές smartphone άρχισαν να χρησιμοποιούν την τεχνολογία AR για να προσθέσουν ένα στρώμα καθοδήγησης, περιεχομένου και ψυχαγωγίας σε φυσικές τοποθεσίες που βλέπουν οι χρήστες, χρησιμοποιώντας την κάμερα του τηλεφώνου. Η Tuscany+, η πρώτη εφαρμογή AR, αναπτύχθηκε ειδικά για την περιοχή της Τοσκάνης και λειτουργεί ως ένας ψηφιακός ξεναγός. Αναδυόμενες πληροφορίες από πηγές του Διαδικτύου, όπως το Wikipedia και το Google Places, παρέχουν τουριστικές πληροφορίες στα ιταλικά και τα αγγλικά σχετικά τη διαμονή, τη νυχτερινή ζωή και τα αξιοθέατα της πόλης. Προς το παρόν, είναι διαθέσιμο μόνο για iOS συσκευές. Η εφαρμογή StreetMuseum, που αναπτύχθηκε από την Thumbspark Limited ειδικά για τις ανάγκες του Μουσείου του Λονδίνου, προσφέρει στους χρήστες την ευκαιρία να οπτικοποιήσουν την πόλη του Λονδίνου, σε διαφορετικές χρονικές περιόδους της ιστορίας. Οι τουρίστες μπορούν να προσανατολίσουν την κάμερα των κινητών τους τηλεφώνων στις σημερινές προβολές του δρόμου και να έχουν ιστορικές εικόνες, που προέρχονται από την τεράστια συλλογή του Μουσείου, τοποθετημένες πάνω από την πραγματική τους θέα, ενώ επιπλέον πληροφορίες διατίθενται επίσης μέσω ψηφιακών κουμπιών [43]. Το StreetMuseum προσφέρει επίσης μια διαδρομή που επιτρέπει στους τουρίστες να σχεδιάσουν τη διαδρομή τους εκ των προτέρων και να ανακαλύψουν την ιστορία της πόλης ή να εντοπίσουν αλλαγμένα τοπία και σημαντικά ορόσημα [43]. Μια πολύ διαφορετική εφαρμογή είναι η Urban Sleuth. Το Urban Sleuth σχεδιάστηκε ως πραγματική περιπέτεια πόλης, στην οποία οι χρήστες συμμετέχουν με σκοπό την επίλυση μυστηρίων και τη διεξαγωγή αποστολών ενώ ταξιδεύουν στην πόλη και ανταγωνίζονται μεταξύ τους ή σε ομάδες. Μέσα

από την εφαρμογή, ο πραγματικός κόσμος συνδυάζεται με τον εικονικό και οι "αποστολές" μπορούν να σχεδιαστούν έτσι ώστε οι συμμετέχοντες να μπορούν να ανακαλύψουν γειτονιές και ιστορικά μνημεία [43]. Τέλος, το έργο Archeoguide προσφέρει μια ενισχυμένη περιήγηση στην αρχαία Ελλάδα, παρέχοντας πληροφορίες για την αρχιτεκτονική και τα έθιμα. Χρησιμοποιώντας την τεχνολογία AR οι χρήστες μπορούν, σε σύγκριση με μια εικονική περιήγηση, να δουν το αξιοθέατο ως ένα ενιαίο σύνολο μαζί με τις ανακατασκευές τόσο των κτιρίων όσο και των ανθρώπων [43]. Άλλα παραδείγματα που αφορούν το τουρισμό καλύπτουν λειτουργίες όπως η κράτηση ξενοδοχείου, η πρόσβαση σε πληροφορίες, η πλοήγηση στον επιθυμητό προορισμό, η μετάφραση γραπτών, προφορικών σημάτων ή συνομιλιών και ο εντοπισμός επιλογών για φαγητό και διασκέδαση [41, 42].

## *2.9 Augmented Reality SDK Εργαλεία*

Σήμερα, υπάρχει μία ποικιλία διαθέσιμων εργαλείων και βιβλιοθηκών που χρησιμοποιούνται για την ανάπτυξη εφαρμογών Επαυξημένης πραγματικότητας, κάθε μία από τις οποίες υλοποιεί ορισμένες λειτουργίες. Σε γενικές γραμμές, για την ανάπτυξη μίας AR εφαρμογής είναι απαραίτητες οι παρακάτω λειτουργίες:

- Βιβλιοθήκες γραφικών 2D και 3D, οι οποίες επιτρέπουν σε πραγματικό χρόνο την οπτικοποίηση και την επικάλυψη εικονικών στοιχείων σε οπτικό πεδίο.
- Μηχανισμοί αναγνώρισης για την παρακολούθηση αντικειμένων ή τοποθέτηση πληροφοριών πάνω τους
- Αναγνώριση ομιλίας, η οποία είναι πολύ χρήσιμη όταν ο χρήστης δεν είναι σε θέση να αλληλοεπιδράσει με τους φυσικούς ελέγχους.
- Ανασυγκρότηση τρισδιάστατων περιβαλλόντων της γύρω περιοχής.

Όλες οι παραπάνω προκλήσεις μπορούν να υλοποιηθούν με τη χρήση διαφόρων βιβλιοθηκών και διαθέσιμων SDK εργαλείων, εξαρτώμενα από την τρέχουσα πλατφόρμα και τις ανάγκες του προγραμματιστή. Tα πιο δημοφιλή SDK εργαλεία παρουσιάζονται παρακάτω καθώς και ένας πίνακας σύγκρισης των χαρακτηριστικών που δίνουν [27 ,30].

## *2.9.1 Unity*

Η Unity είναι μια εξειδικευμένη μηχανή ανάπτυξης παιχνιδιών. Υποστηρίζει διάφορες συσκευές όπως υπολογιστές, κονσόλες βιντεοπαιχνιδιών και φορητές συσκευές όπως smartphones και tablet, παρέχοντας μια λύση πολλαπλών πλατφορμών για τους προγραμματιστές που θέλουν να δημιουργήσουν εμπειρίες 2D και 3D. Η κωδικοποίηση γίνεται σε C# και υποστηρίζει επεκτάσεις για περαιτέρω ενίσχυση των δυνατοτήτων της πλατφόρμας. To AR στην πλατφόρμα Unity επιτυγχάνεται χρησιμοποιώντας εξειδικευμένες επεκτάσεις, όπως η Vuforia και UART11 [27].

## *2.9.2 OpenCV*

Το OpenCV είναι μια βιβλιοθήκη λογισμικού ανοιχτού κώδικα. Διαθέτει εκατοντάδες αλγόριθμους, όπως τα συστήματα ηλεκτρονικής όρασης και μηχανικής μάθησης που μπορούν να εντοπίσουν πρόσωπα, αντικείμενα, κινήσεις παρακολούθησης, επεξεργασία εικόνας, παραγωγή τρισδιάστατων μοντέλων. Στον τομέα AR, εκτός από τους αλγορίθμους παρακολούθησης και ταυτοποίησης, το OpenCV είναι σε θέση να αναγνωρίσει το σκηνικό και να κατατάξει τις ετικέτες σε αυτό. Πρόκειται για ένα λογισμικό ανοιχτού κώδικα που σχεδιάστηκε για υπολογιστική αποδοτικότητα και με μεγάλη έμφαση σε εφαρμογές πραγματικού χρόνου. Είναι διαθέσιμο σε πολλές πλατφόρμες όπως Windows, Android και MacOS [27].

## *2.9.3 Wikitude*

Η πλατφόρμα Augmented Reality SDK πολλαπλών χρήσεων της Wikitude συνδυάζει την τεχνολογία εντοπισμού τρισδιάστατης ανίχνευσης, την αναγνώριση και παρακολούθηση αντικειμένων, την αναγνώριση και παρακολούθηση εικόνων, καθώς και τη γεωγραφική τοποθεσία AR για εφαρμογές. Επιπλέον, συνδυάζει πολλαπλούς στόχους εικόνας αναγνωρίζοντας ταυτόχρονα αρκετές εικόνες. Το Wikitude SDK είναι μια εμπορική λύση, η οποία προσφέρεται και ως δοκιμαστική έκδοση με ορισμένους περιορισμούς. Επί του παρόντος, είναι διαθέσιμο για πλατφόρμες Android και iOS και Glassware. Τέλος, παρέχει το Wikitude Studio, το οποίο διευκολύνει τη διαδικασία ανάπτυξης, όπου δεν απαιτούνται δεξιότητες προγραμματισμού και η εφαρμογή μπορεί να δημιουργηθεί απλά με μεταφορά αντικειμένων στην οθόνη του στούντιο [29, 30].

## *2.9.4 ARToolKit*

Το ARToolKit είναι ένα ελεύθερο, ανοικτό λογισμικό επαυξημένης πραγματικότητας συμβατό με λογισμικά Android, iOS, Linux, Windows, Mac OS και Smart Glasses. Παρέχει ενσωματωμένες λειτουργίες που στηρίζονται στην παρακολούθηση θέσης/προσανατολισμού της κάμερας, παρακολούθηση επίπεδων εικόνων, παρακολούθηση απλών μαύρων τετραγώνων. Πλεονέκτημα αποτελεί η ταχύτητα αναγνώρισης σε εφαρμογές AR πραγματικού χρόνου. Επιπλέον, το ARToolKit υποστηρίζει τα εργαλεία Unity και OpenSceneGraph. Η ποικιλία λειτουργιών καθιστά δύσκολη την ενσωμάτωση της βιβλιοθήκης και χρειάζεται περισσότερος χρόνος για τη σωστή ρύθμιση και ενσωμάτωση του [29, 30].

## *2.9.5 EasyAR*

Η EasyAR αποτελεί το SDK επόμενης γενιάς, το οποίο προσφέρει μια σειρά από προηγμένες λειτουργίες, όπως η τρισδιάστατη παρακολούθηση και εγγραφή στην οθόνη. Ωστόσο, οι προαναφερθείσες λειτουργίες είναι διαθέσιμες μόνο στην έκδοση PRO SDK έκδοση. Ακόμη το δωρεάν κιτ ανάπτυξης SDK της EasyAR, διαθέτει ένα εντυπωσιακό σύνολο λειτουργιών, όπως η cloud υποστήριξη/αναγνώριση, η σάρωση QR code, και ο απεριόριστος χώρος αναγνώρισης (αποθήκευση μέχρι και 1000 στόχους εντός συσκευής [29, 30].

## *2.9.6 Vuforia AR*

Η βιβλιοθήκη Vuforia [46] αναπτύχθηκε από την Qualcomm και αποτελεί μία από τις δημοφιλέστερες βιβλιοθήκες επαυξημένης πραγματικότητας. Χρησιμοποιεί την τεχνολογία Computer Vision για την αναγνώριση και παρακολούθηση γραφικών εικόνων και απλών αντικειμένων 3D σε πραγματικό χρόνο. Πιο συγκεκριμένα, επιτρέπει στον χρήστη ή προγραμματιστή να προσαρμόζει τη θέση ενός εικονικού αντικειμένου, σε εικόνες πραγματικού κόσμου που εμφανίζονται στην οθόνη ενός smartphone. Η ενσωματωμένη κάμερα που διαθέτει, παρακολουθεί τη θέση και τον προσανατολισμό της ανιχνεύσιμης εικόνας σε πραγματικό χρόνο, έτσι ώστε η προοπτική του θεατή στο επαυξημένο αντικείμενο να αντιστοιχεί με την προοπτική του ανιχνεύσιμου στόχου, με στόχο να φαίνεται ότι το εικονικό αντικείμενο είναι μέρος της σκηνής του πραγματικού κόσμου. Τελικό αποτέλεσμα αποτελεί ότι εικονικά αντικείμενα 2D ή 3D προστίθενται σε πραγματικές εικόνες και αυτός ο συνδυασμός δίνει στους ανθρώπους μια αίσθηση βύθισης [45].

Το Vuforia SDK υποστηρίζει μια ποικιλία τύπων στόχων 2D και 3D, στους οποίους περιλαμβάνονται στόχοι εικόνας 'markerless' Image Targets, 3D Multi-Target κ.α. Τρία κύρια χαρακτηριστικά στοιχεία της πλατφόρμας Vuforia παρουσιάζονται στη συνέχεια:

- 1) Η μηχανή Vuforia αποτελεί τη βιβλιοθήκη που συνδέεται στατικά με την αναπτυσσόμενη εφαρμογη.
- 2) Χρησιμοποιεί online portal προγραμματιστών για τη δημιουργία στόχων, τη διαχείριση βάσεων δεδομένων στόχων και την εξασφάλιση αδειών χρήσης.
- 3) Παρέχει Υπηρεσία Αναγνώρισης Cloud (Cloud Recognition) για την περίπτωση που η εφαρμογή πρέπει να αναγνωρίσει ένα μεγάλο σύνολο εικόνων ή εάν η βάση δεδομένων ενημερώνεται συχνά. Το API της Vuforia Web Services επιτρέπει να γίνεται διαχείριση μεγάλων βάσεων δεδομένων εικόνων στο Cloud.

Οι εφαρμογές που αναπτύχθηκαν με τη χρήση του Vuforia SDK εργαλείου είναι συμβατές με ένα ευρύ φάσμα εφαρμογών, συμπεριλαμβανομένων των κινητών τηλεφώνων με λειτουργικό σύστημα iOS, Android (έκδοση 2.2 ή μεγαλύτερη). Το Vuforia παρέχει APIs (Application Programming Interfaces) χρησιμοποιώντας τις γλώσσες προγραμματισμού C ++, Java, Objective-C ++ και τη γλώσσα .Net μέσω μίας επέκτασης στo εργαλείο Unity [53] για την ανάπτυξη παιχνιδιών [47].

Το παρακάτω διάγραμμα (Εικόνα 1.19) παρέχει μια επισκόπηση της διαδικασίας ανάπτυξης εφαρμογών με την πλατφόρμα Vuforia. Η πλατφόρμα αποτελείται από τον κινητήρα Vuforia (Vuforia Engine), το σύστημα διαχείρισης στόχων που φιλοξενείται στην πύλη προγραμματιστή (Vuforia developer portal) και προαιρετικά, τη βάση δεδομένων Cloud Target.

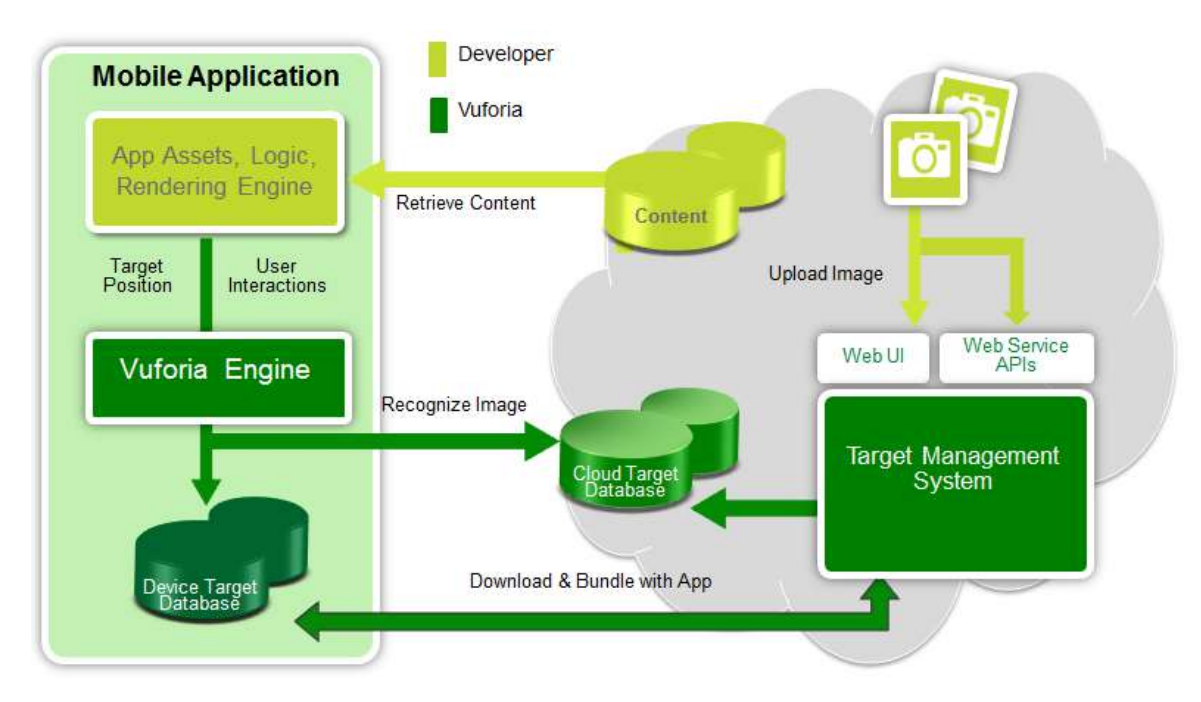

Εικόνα 1.19: Διάγραμμα ροής λειτουργίας ενός συστήματος Vuforia [49]

Όπως παρουσιάζεται στο διάγραμμα (Εικόνα 1.19), ένας προγραμματιστής αρχικά ανεβάζει την εικόνα εισόδου για τον στόχο που θέλει να παρακολουθήσει. Οι πόροι-στόχοι αφού αξιολογηθούν από την online υπηρεσία στόχων του Vuforia, μπορούν στη συνέχεια να έχουν πρόσβαση στην αναπτυσσόμενη εφαρμογή για έξυπνες συσκευές με δύο τρόπους [49, 50]:

- Λήψη του πακέτου στόχων που θα χρησιμοποιηθεί για την αναγνώριση και ενσωμάτωση σε μια τοπική βάση δεδομένων στην τοποθεσία ανάπτυξης της εφαρμογής (Mobile application)
- Πρόσβαση από μια βάση δεδομένων cloud στόχου (Cloud target database) χρησιμοποιώντας υπηρεσίες ιστού [50]

Η βασική διαφορά μεταξύ τους είναι ότι στην πρώτη περίπτωση δεν απαιτείται σύνδεση σε δίκτυο, η χρονική απόκριση είναι ταχύτερη, περιορίζεται σε 100 στόχους ανά ληφθείσα βάση δεδομένων προορισμού συσκευών και δεν υποστηρίζει μεταδεδομένα, ενώ η τελευταία απαιτεί σύνδεση σε δίκτυο κάτω από ιδανικές συνθήκες και αναγνώριση cloud. Επιπλέον, πλεονέκτημα αποτελεί ότι υποστηρίζει πάνω από 1 εκατομμύριο στόχους. Σε αυτή την εφαρμογή χρησιμοποιείται η πρώτη περίπτωση στόχων.

Συμπερασματικά καταλήγουμε στο γεγονός ότι η εφαρμογή AR βασισμένη στο Vuforia SDK μπορεί να δημιουργήσει μια καλή εμπειρία χρήστη, συμπεριλαμβανομένων των ακόλουθων τεσσάρων πτυχών:

- 1) Αυξημένη ταχύτητα τοπικής αναγνώρισης στόχου.
- 2) Υποστήριξη και χρήση της τεχνολογίας που μπορεί να αναγνωρίσει εκατομμύρια στόχους.
- 3) Πολύ ισχυρή παρακολούθηση στόχων που δεν θα επηρεαστεί εύκολα από άλλους εξωτερικούς παράγοντες
- 4) Είναι πιο αποτελεσματικό από άλλα SDK εργαλεία καθώς υποστηρίζει την αναγνώριση στόχων χαμηλού φωτισμού και μερικής κάλυψης [5].

# **3** *Sights AR - Απαιτήσεις*

## *& Σχεδίαση Εφαρμογής*

Μέχρι τώρα έχουμε αναλύσει την έννοια της επαυξημένης πραγματικότητας και τις βασικές της λειτουργίες, ενώ παρουσιάσαμε επιλεγμένες εφαρμογές και τις βασικές βιβλιοθήκες που χρησιμοποιεί το AR αναλύοντας περισσότερο τη βιβλιοθήκη Vuforia που χρησιμοποιήθηκε για την τρέχουσα εφαρμογή. Στην ενότητα αυτή θα προχωρήσουμε στην ανάλυση των απαιτήσεων για το σχεδιασμό της εφαρμογής AR για συσκευές Android.

Η καταγραφή και η ανάλυση απαιτήσεων αποτελεί σημαντικό κομμάτι του σχεδιασμού και της ανάπτυξης μίας εφαρμογής, καθώς από αυτήν εξαρτάται το εύρος λειτουργίας της. Σύμφωνα με τους Dennis et al (2015) οι απαιτήσεις ταξινομούνται σε λειτουργικές και μη λειτουργικές. Οι λειτουργικές απαιτήσεις σχετίζονται κυρίως με τις λειτουργίες που η προς ανάπτυξη εφαρμογή θα φέρει εις πέρας, ενώ οι μη λειτουργικές απαιτήσεις αναφέρονται συνήθως στις συμπεριφοριστικές ιδιότητες της εφαρμογής. Στο τρέχον κεφάλαιο θα μας απασχολήσουν δύο ερωτήματα: α) ποιος θα χρησιμοποιήσει την εφαρμογή και β) ποιος ο σκοπός της εφαρμογής.

## *3.1 Λειτουργικές απαιτήσεις*

Οι λειτουργικές απαιτήσεις πρέπει να ανταποκρίνονται στις απαιτήσεις των χρηστών της εφαρμογής. Για την ανάπτυξη της εφαρμογής, ορίστηκε ότι ως τυπικός χρήστης θα μπορούσε να είναι ένας "Επισκέπτης" της πόλης της Θεσσαλονίκης, που επιθυμεί να αποκτήσει περαιτέρω πληροφορίες για αξιοθέατα της πόλης. Με βάση αυτές τις αρχικές παραδοχές, η εφαρμογή AR για Android συσκευές θα πρέπει να διαθέτει τα χαρακτηριστικά που αναφέρονται στη συνέχεια:

## *1. Περιβάλλον εφαρμογής*

Η εφαρμογή πρέπει να αποτελείται από ένα γραφικό περιβάλλον φιλικό στο χρήστη και εύχρηστο, με δυνατότητα γρήγορης εκμάθησης των βασικών λειτουργιών της. Η πληροφόρηση του χρήστη θα πρέπει να γίνεται με γρήγορη απόκριση του συστήματος, απεικονίζοντας ψηφιακές πληροφορίες που ανακτώνται από τη βάση δεδομένων. Η εφαρμογή θα πρέπει να δίνει τη δυνατότητα αλληλεπίδρασης ανάμεσα σε εικονικές ψηφιακές πληροφορίες και στον χρήστη.

## *2. Δυνατότητα πρόσβασης σε υπηρεσίες της Android συσκευής*

Για να λειτουργήσει σωστά η εφαρμογή, κρίνεται απαραίτητη η παροχή δικαιωμάτων σε υπηρεσίες που είναι ενσωματωμένες στη συσκευή Android. Πρώτη υπηρεσία παροχής άδειας αποτελεί η κάμερα της κινητής συσκευής, που έχει κυρίαρχο ρόλο για το Vuforia ώστε να μπορέσει να ανιχνεύσει τον επιθυμητό στόχο. Επιπλέον, απαραίτητη υπηρεσία για την ανάκτηση εικόνων που σχετίζονται με τον ανιχνεύσιμο στόχο, αποτελεί η πρόσβαση της συσκευής στο internet. Τέλος, προαιρετική υπηρεσία αποτελεί ο χώρος αποθήκευσης του κινητού τηλεφώνου (SD card) έτσι ώστε ο χρήστης να έχει τη δυνατότητα να αποθηκεύσει τις ψηφιακές πληροφορίες στη συσκευή του για μετέπειτα χρήση. Επισημαίνεται ότι σε οποιαδήποτε από τις παραπάνω περιπτώσεις, ο χρήστης πρέπει να ενημερώνεται με κατάλληλο αναδυόμενο παράθυρο αποδοχής όρων. Σε αυτό το παράθυρο έχει τη δυνατότητα άρνησης παροχής υπηρεσιών θέτοντας την εφαρμογή σε υπολειτουργικότητα ή αποδοχής δικαιωμάτων της αντίστοιχης υπηρεσίας.

## *3. Απαιτήσεις αναγνώρισης*

Η βασικότερη λειτουργία της εφαρμογής απαιτεί την άμεση αναγνώριση του αντικειμένου ως τον επιθυμητό στόχο και την επαύξηση πληροφοριών πάνω σε αυτό. Ο χρήστης, χρησιμοποιώντας την κάμερα της Android συσκευής του, πρέπει να είναι σε θέση να δει και να αποθηκεύσει ψηφιακές πληροφορίες σχετικά με το αξιοθέατο που βλέπει. Πιο συγκεκριμένα, το Vuforia εργαλείο χρησιμοποιώντας την κάμερα, ψάχνει να βρει το ιδανικό πρότυπο που να ταιριάζει στο δείγμα πρότυπου που έχει στην κατοχή της βάσης του. Εφόσον η διαδικασία είναι επιτυχής, συνεχίζει με την οπτικοποίηση πληροφοριών. Απαραίτητο βήμα για να γίνουν τα παραπάνω είναι η άμεση σύνδεση με την παραπάνω απαίτηση, την αποδοχή δηλαδή δικαιωμάτων της υπηρεσίας κάμερας από τον χρήστη.

## *4. Ανάκτηση και συγχρονισμός δεδομένων*

Τέλος, απαραίτητη διαδικασία για την οπτικοποίηση πληροφοριών αποτελεί η εξαγωγή δεδομένων από τη βάση δεδομένων της εφαρμογής τη στιγμή της αναγνώρισης, χωρίς καθυστερήσεις. Επιπλέον, απαιτείται ο άμεσος συγχρονισμός μεταξύ επιθυμητών στόχων και ιστορικών πληροφοριών, όπου κατά την εναλλαγή διαφορετικών αξιοθέατων, η εφαρμογή πρέπει να εναλλάσσει και τις πληροφορίες μεταξύ τους, οπτικοποιώντας τα δεδομένα που ταιριάζουν με το αντίστοιχο αξιοθέατο.

## *3.2 Μη λειτουργικές απαιτήσεις*

Όπως αναφέρθηκε και παραπάνω, οι μη λειτουργικές απαιτήσεις περιγράφουν ιδιότητες του συστήματος και εκφράζονται βάσει χαρακτηριστικών απόδοσης, χρηστικότητας, ασφάλειας, ιδιωτικότητας. Πιο απλά, περιγράφουν το πώς (ή το πόσο καλά) το σύστημα θα υποστηρίξει τις λειτουργικές απαιτήσεις. Οι μη λειτουργικές απαιτήσεις της τρέχουσας εφαρμογής είναι:

- Η εφαρμογή πρέπει να είναι εύχρηστη και φιλική προς το χρήστη
- Ο χρόνος απόκρισης του συστήματος δεν πρέπει να υπερβαίνει τα 3 δευτερόλεπτα
- Το σύστημα δεν πρέπει να καταλαμβάνει μεγάλο μέρος του αποθηκευτικού χώρου της συσκευής
- Δυνατότητα χρήσης της εφαρμογής από οποιαδήποτε συσκευή Android
- Γρήγορη εξόρυξη και παρουσίαση ιστορικών δεδομένων από τη βάση δεδομένων στην οθόνη του χρήστη
- Δυνατότητα αποθήκευσης ιστορικών δεδομένων που παρουσιάζονται κατά τη διάρκεια της επαύξησης, στην κινητή συσκευή του χρήστη
- Εμφάνιση δεδομένων μόνο κατά την ανίχνευση ενός πρότυπου αντικειμένου
- Πρόσβαση στην πληροφορία χωρίς τη χρήστη ίντερνετ
- Αξιόπιστη και σταθερή λειτουργία.

## *3.3 Αρχιτεκτονική εφαρμογής*

Στην ενότητα αυτή θα αναλύσουμε την αρχιτεκτονική της εφαρμογής Επαυξημένης πραγματικότητας "Sights AR", η υλοποίηση της οποίας έγινε με τη χρήση του Vuforia εργαλείου και του Android Studio. Η εφαρμογή με βάση τις λειτουργίες που προσφέρει παρουσιάζει πέντε σκηνές-οθόνες στον τελικό χρήστη. Στο παρακάτω διάγραμμα ροής (Διάγραμμα 3.1) φαίνονται τα δομικά στοιχεία της εφαρμογής, ενώ ακολουθούν οι απαραίτητες αποσαφηνίσεις.

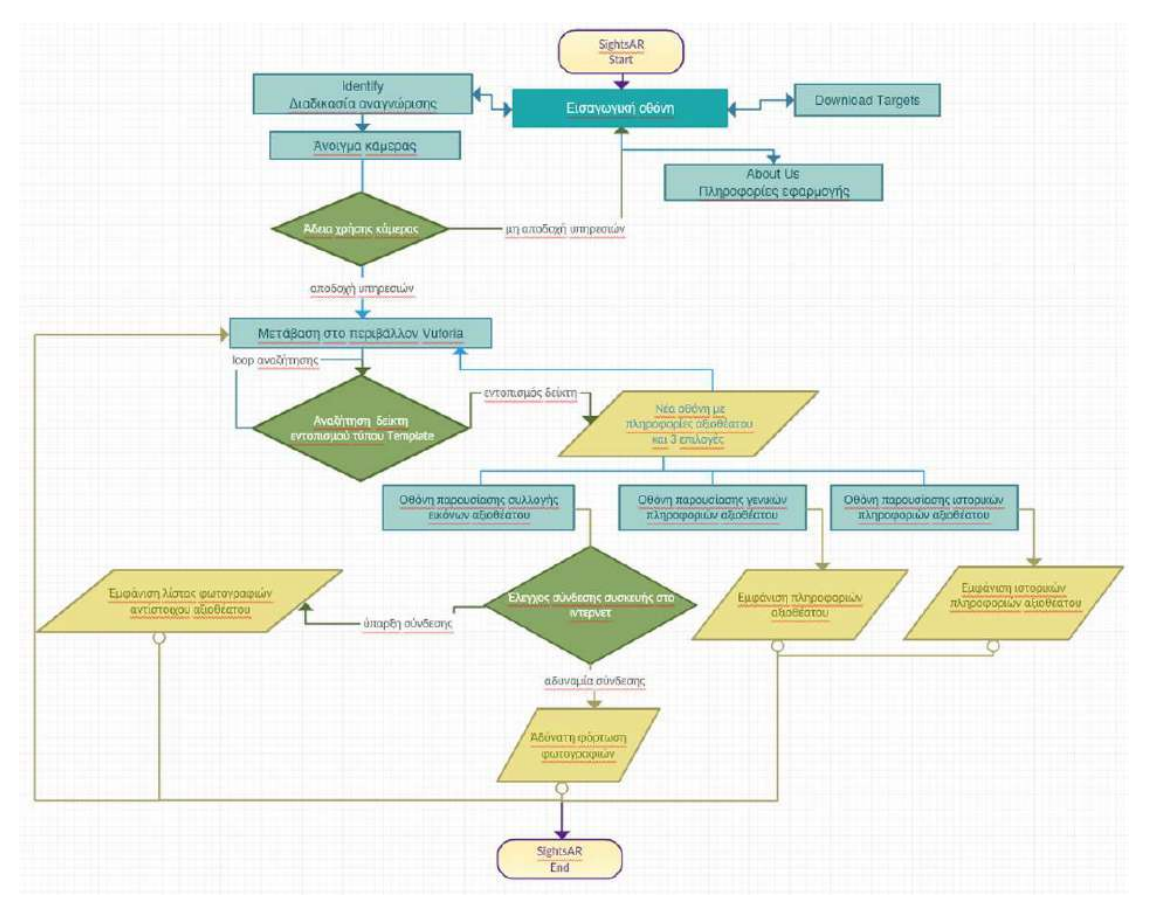

Διάγραμμα 3.1: Διάγραμμα ροής εφαρμογής sightsAR

## *Σκηνή 0-Αρχική Οθόνη*

Αποτελεί την πρώτη οθόνη που βλέπει ο χρήστης της εφαρμογής, μετά την εγκατάσταση στο κινητό του και την έναρξη λειτουργίας της. Στην οθόνη (Εικόνα 3.1) ο χρήστης έχει τη δυνατότητα τριών επιλογών: α) την επιλογή εισόδου στην κεντρική λειτουργία της εφαρμογής (κάμερα), β) την μετάβαση σε μία νέα οθόνη που παρέχει πληροφορίες σχετικά με την εφαρμογή, γ) τη δυνατότητα να δει ή να κατεβάσει τους δείκτες εντοπισμού που είναι αποθηκευμένοι στη βάση του Vuforia.

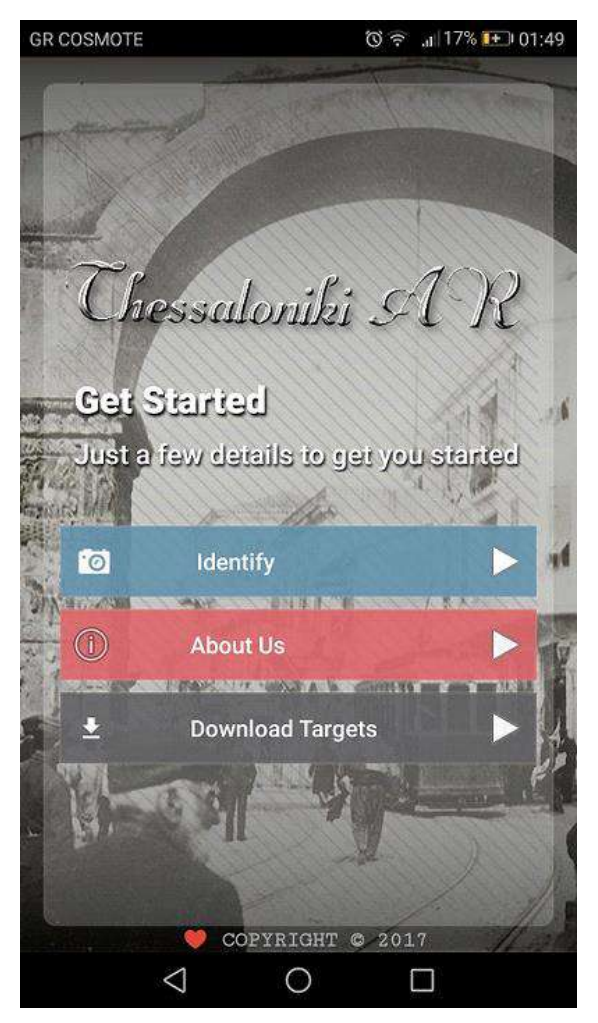

Εικόνα 3.1: Στιγμιότυπο αρχικής οθόνης εφαρμογής

## *Σκηνή 1-Παρουσίαση Εφαρμογής*

Όπως αναφέρθηκε και παραπάνω, χρησιμοποιώντας την επιλογή "About us", ο χρήστης μπορεί να δει μία σύντομη περιγραφή της εφαρμογής, οδηγίες χρήσης καθώς και μία σύντομη ενημέρωση για το εργαλείο που χρησιμοποιήθηκε κατά την ανάπτυξή της. Χρησιμοποιώντας την μπάρα που είναι τοποθετημένη στο πάνω μέρος της οθόνης, μπορεί να μεταβεί είτε στην κεντρική λειτουργία της εφαρμογής που είναι η κάμερα, είτε να επιστρέψει στη αρχική οθόνη από όπου ξεκίνησε (Εικόνα 3.2).

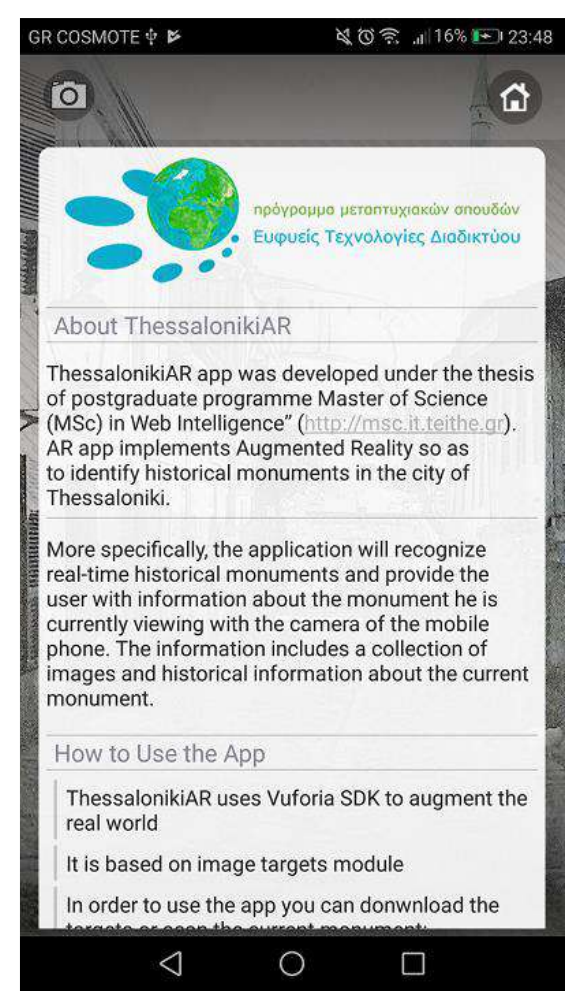

Εικόνα 3.2: Στιγμιότυπο αρχικής οθόνης πληροφοριών εφαρμογής

## *Σκηνή 2-Είσοδος στην κάμερα-Διαδικασίας αναγνώρισης*

Με την ενεργοποίηση της επιλογής αναγνώρισης (Identify), γίνεται η μετάβαση στη λειτουργία της Επαυξημένης πραγματικότητας. Αρχικά με τη χρήση ενός αναδυόμενου παράθυρου, ζητείται από το χρήστη η αποδοχή άδειας χρήσης της υπηρεσίας της κάμερας. Σε περίπτωση που αρνηθεί, η εφαρμογή δε προχωράει στη διαδικασία ενεργοποίησης της κάμερας και ο χρήστης επιστρέφει στην αρχική του οθόνη. Σε περίπτωση που ο χρήστης αποδεχτεί την παροχή υπηρεσίας, η εφαρμογή προχωράει στην παρουσίαση μίας νέας πληροφοριακής οθόνης που μεταφέρει πληροφορία σχετική με την λειτουργία της Επαυξημένης πραγματικότητας. Στη συνέχεια, προχωράει στην ενεργοποίηση της κάμερας και στην είσοδο στο νέο περιβάλλον Vuforia (Εικόνα 3.3).

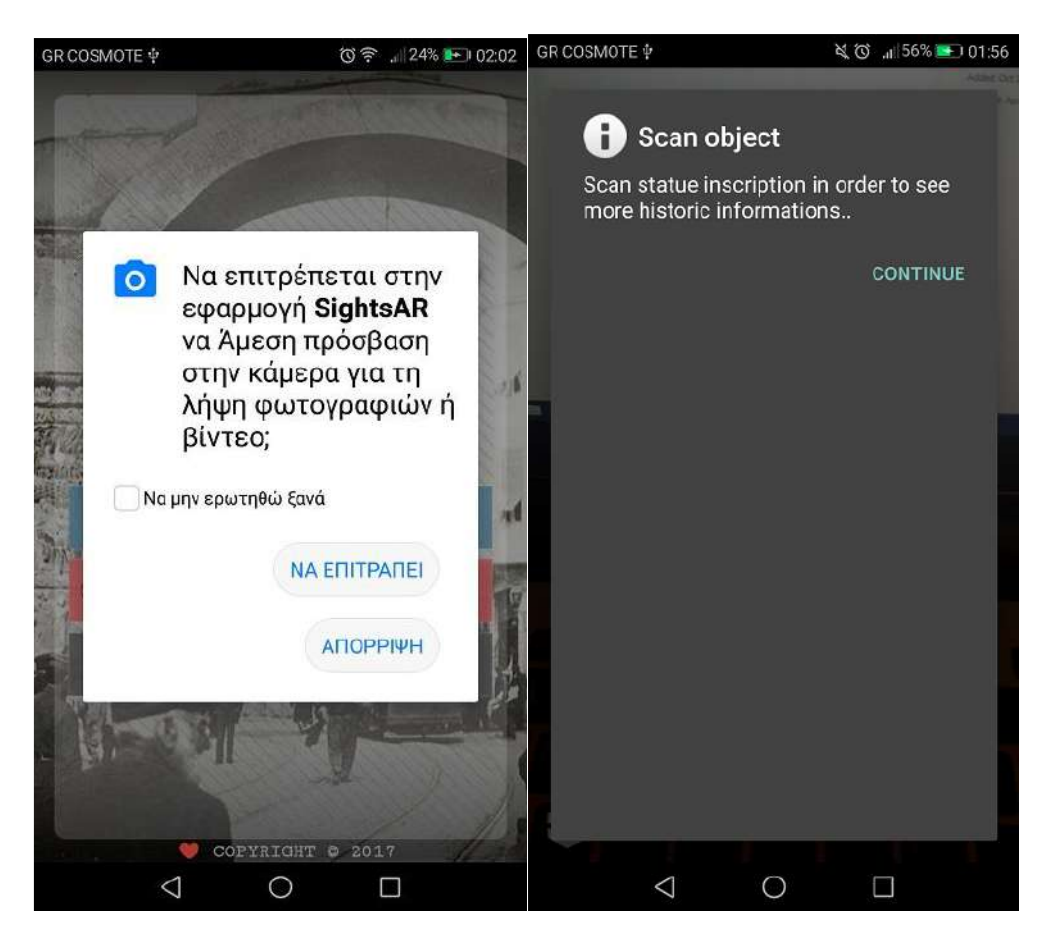

Εικόνα 3.3: Στιγμιότυπο οθόνης είσοδου στο περιβάλλον Vuforia

Η εφαρμογή πλέον αναζητά δείκτες εντοπισμού τύπου Template, ώστε να τους αναγνωρίσει και να συνδέσει την αντίστοιχη πληροφορία με αυτούς. Μόλις εντοπιστεί ο σωστός δείκτης αξιοθέατο, που να ταιριάζει με τους δείκτες που είναι αποθηκευμένοι στη βάση του Vuforia (Vuforia target manager), εμφανίζονται οπτικές πληροφορίες που περιλαμβάνουν την ονομασία και μία σύντομη περιγραφή του τρέχοντος αξιοθέατου. Για επιπλέον πληροφορίες σχετικά με το αξιοθέατο, ο χρήστης μπορεί να περιηγηθεί στα αντίστοιχα τρία υπομενού (Εικόνα 3.4).

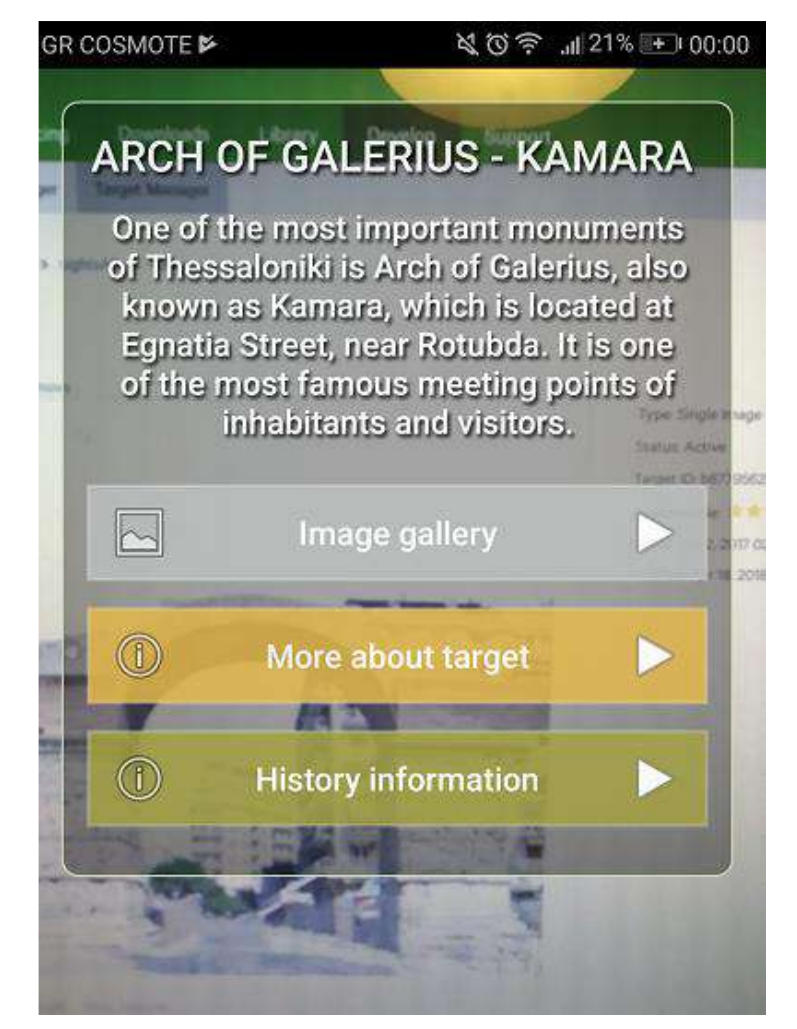

Εικόνα 3.4: Στιγμιότυπο οθόνης παρουσίασης πληροφορίων μετά από επιτυχή αναγνώριση ιδανικού αντικειμένου-στόχου στο περιβάλλον AR

## *Σκηνή 3-Οθόνη παρουσίασης φωτογραφικού υλικού*

Μετά την αναγνώριση του ιδανικού δείκτη, επιλέγοντας το πρώτο εικονικό κουμπί (Image gallery), ο χρήστης έχει τη δυνατότητα να μεταβεί σε μία νέα οθόνη παρουσίασης εικόνων που σχετίζεται με το τρέχον αξιοθέατο. Πρωταρχικός στόχος της νέας οθόνης είναι ο έλεγχος ύπαρξης σύνδεσης με το ίντερνετ. Σε περίπτωση που δεν ανιχνευθεί κάποια σύνδεση, είναι αδύνατη η προβολή εικόνων και κρίνεται απαραίτητη η εμφάνιση ενημερωτικού παράθυρου στον χρήστη ώστε να ενεργοποιήσει την υπηρεσία (Εικόνα 3.5).

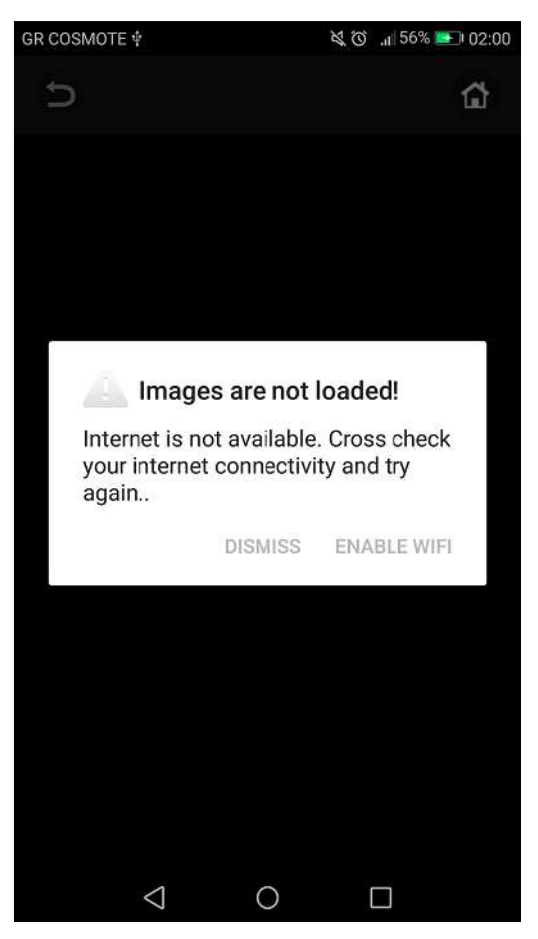

Εικόνα 3.5: Στιγμιότυπο ειδοποίησης αδύνατης σύνδεσης στο ιντερνετ

Σε κάθε άλλη περίπτωση, εμφανίζεται μία λίστα από εικόνες από διαφορετικές ιστορικές περιόδους που αντιστοιχούν στο τρέχον αξιοθέατο. Ο χρήστης έχει τη δυνατότητα να δει κάθε μία από αυτές ξεχωριστά ή να επιστρέψει στην προηγούμενη αρχική λειτουργία AR χρησιμοποιώντας τα εικονίδια στην κορυφή της οθόνης (Εικόνα 3.6).

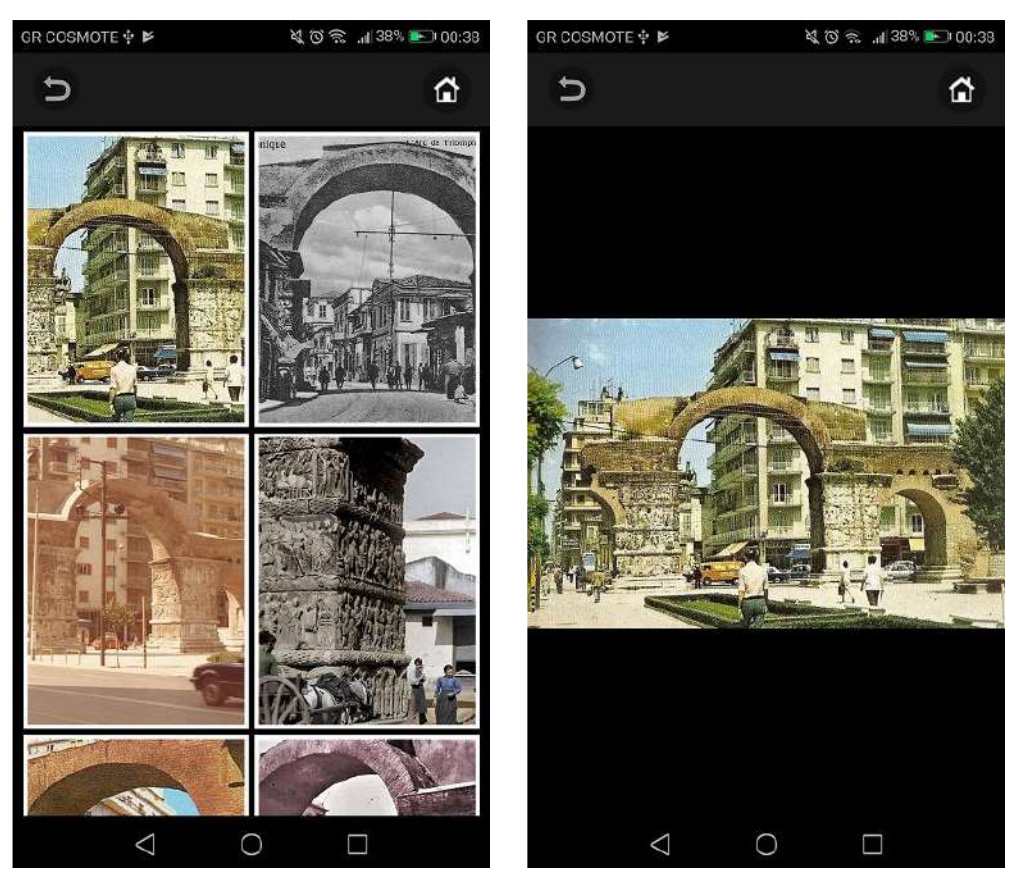

Εικόνα 3.6: Στιγμιότυπο εμφάνισης φωτογραφικού υλικού σχετικού με το τρέχον αξιοθέατο

## *Σκηνή 4-Οθόνη παρουσίασης πληροφοριών αξιοθέατου*

Με τη χρήση της επιλογής "More about target" στην αρχική οθόνη αναγνώρισης, εμφανίζονται ψηφιακές πληροφορίες σχετικά με το αναγνωρίσιμο αξιοθέατο. Πιο συγκεκριμένα, παρουσιάζονται το όνομα του αξιοθέατου, μία γενική περιγραφή και μία ενδεικτική εικόνα. Στην προβαλλόμενη οθόνη, ο χρήστης έχει τη δυνατότητα να αποθηκεύσει τις εμφανιζόμενες πληροφορίες για μετέπειτα χρήση χρησιμοποιώντας το αντίστοιχο εικονίδιο ή εναλλακτικά να επιστρέψει στην προηγούμενη οθόνη (κάμερα) κλείνοντας το αναδυόμενο παράθυρο. Κύρια διαφορά της τρέχουσας οθόνης, συγκριτικά με την προηγούμενη (Image gallery), είναι η δυναμική παρουσίαση. Πιο απλά, μόλις απομακρυνθεί η κάμερα από τον επιθυμητό στόχο δείκτη χάνεται αυτόματα και η οθόνη πληροφοριών (Εικόνα 3.7).

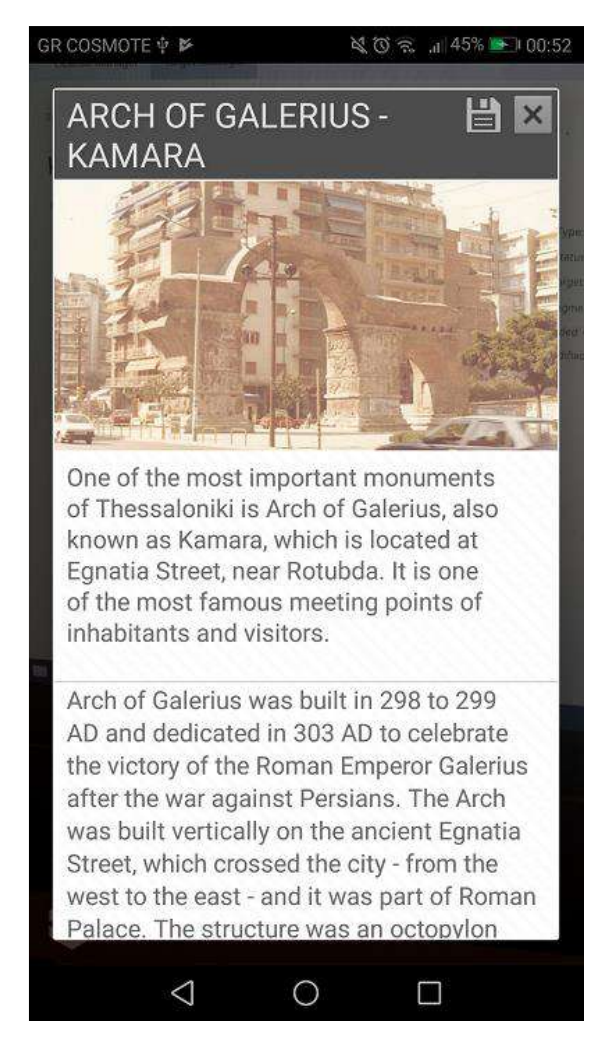

Εικόνα 3.7: Στιγμιότυπο οθόνης παρουσίασης γενικών πληροφοριών σχετικά με το αξιοθεάτο

## *Σκηνή 5-Οθόνη παρουσίασης ιστορικών πληροφοριών*

Τέλος, επιστρέφοντας στην αρχική οθόνη αναγνώρισης (Vuforia) με τη χρήση της επιλογής "History information" γίνεται η μετάβαση του χρήστη σε μία νέα οθόνη όπου παρουσιάζονται ιστορικές χρονολογίες για το αναγνωρισμένο μνημείο. Οι χρονολογίες, με τη σειρά τους, είναι αντιστοιχισμένες με επιπρόσθετες πληροφορίες ανά χρονολογία. Οι πληροφορίες που παρουσιάζονται στο χρήστη αρχικά, είναι ταξινομημένες ανά χρονολογική σειρά και παρουσιασμένες σε μορφή λίστας. Πατώντας σε κάθε μία από αυτές, εμφανίζεται μία νέα οθόνη όπου παρουσιάζονται ιστορικές πληροφορίες για την τρέχουσα ημερομηνία. Ο χρήστης μπορεί να επιστρέψει στην προηγούμενη οθόνη χρησιμοποιώντας το αντίστοιχο κουμπί ή να αποθηκεύσει τις εμφανιζόμενες πληροφορίες. Κύρια ομοιότητα της τρέχουσας οθόνης συγκριτικά με την προηγούμενη (About target) είναι η δυναμική παρουσίαση (Εικόνα 3.8).

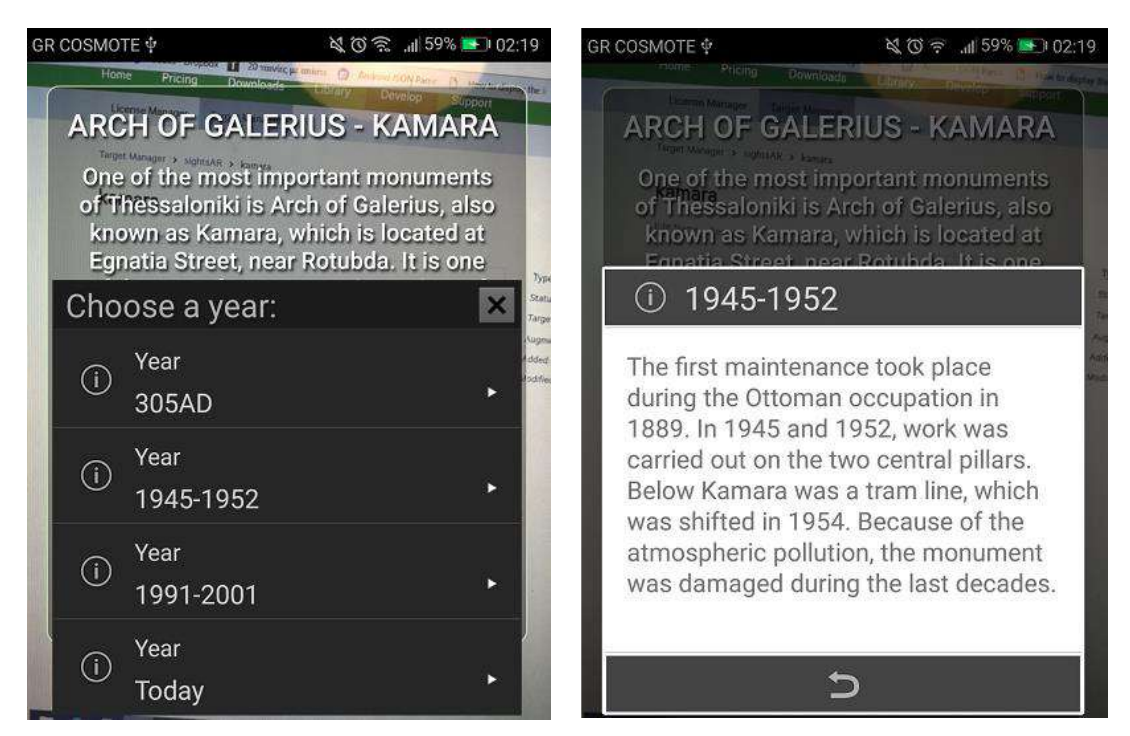

Εικόνα 3.8: Στιγμιότυπο οθόνης παρουσίασης ιστορικών πληροφοριών σχετικά με το αξιοθεάτο

Έχοντας περιγράψει τις βασικές οθόνες της εφαρμογής, ουσιαστικά αναλύσαμε τον τρόπο λειτουργίας της, ο οποίος αφορά τη χρήση φυσικών δεικτών σε συνδυασμό με την ενεργοποίηση της εικονικής πλοήγησης στο κινητό του χρήστη. Οι δείκτες απασχολούν συγκεκριμένα σημεία ενδιαφέροντος και η εφαρμογή σαρώνει τους πιθανούς δείκτες μέσω της ενσωματωμένης ψηφιακής μηχανής (κάμερα), ανακτώντας κατόπιν την πληροφορία που είναι αποθηκευμένη και αντιστοιχεί στον εκάστοτε δείκτη. Επιπλέον, οι δείκτες στην τρέχουσα φάση της εργασίας καλύπτουν ένα μικρό αριθμό αξιοθέατων της πόλης, με μελλοντικές επεκτάσεις της. Σε γενικές γραμμές, μπορούμε να πούμε ότι η εφαρμογή έχει ως στόχο την άμεση ιστορική πληροφόρηση του χρήστη για ένα καθορισμένο αριθμό αξιοθέατων – μνημείων - της πόλης Θεσσαλονίκης.

Στη συνέχεια θα προχωρήσουμε στην περιγραφή της υλοποίησης της εφαρμογής, παρουσιάζοντας τα βασικότερα δομικά στοιχεία της και τη λογική του κώδικα που κρύβεται πίσω από κάθε κύρια λειτουργία.

# **4** *Sights AR –*

## *Μεθοδολογία Υλοποίησης*

## *Εφαρμογής*

Στην ενότητα αυτή θα αναφερθούμε στα στάδια υλοποίησης της εφαρμογής μέσα από το περιβάλλον του Android studio σε συνδυασμό με το Vuforia εργαλείο. Έχοντας ήδη παρουσιάσει τη δομή και τη λειτουργία του περιβάλλοντος της εφαρμογής sights AR, απομένει να παρουσιασθεί η πορεία υλοποίησης της εφαρμογής.

## *4.1 Προετοιμασία περιβάλλοντος ανάπτυξης εφαρμογής*

Καταρχήν πρέπει να σημειωθεί ότι η εφαρμογή σχεδιάστηκε ώστε να λειτουργεί για συσκευές Android και είναι συμβατή από τη διανομή Android 4.0 (API Level 14) και έπειτα. O λόγος που επιλέχθηκε το συγκεκριμένο εύρος εκδόσεων είναι ότι σύμφωνα με τα τελευταία δεδομένα που συλλέχθηκαν το 2017, οι εκδόσεις από 4.0 και έπειτα καλύπτουν ένα μεγάλο εύρος συσκευών (Εικόνα 4.1) προσφέροντας ποικιλία νέων λειτουργιών για τους χρήστες και ευελιξία χρήσης νέων εξελιγμένων λειτουργιών για τους προγραμματιστές εφαρμογών [13].

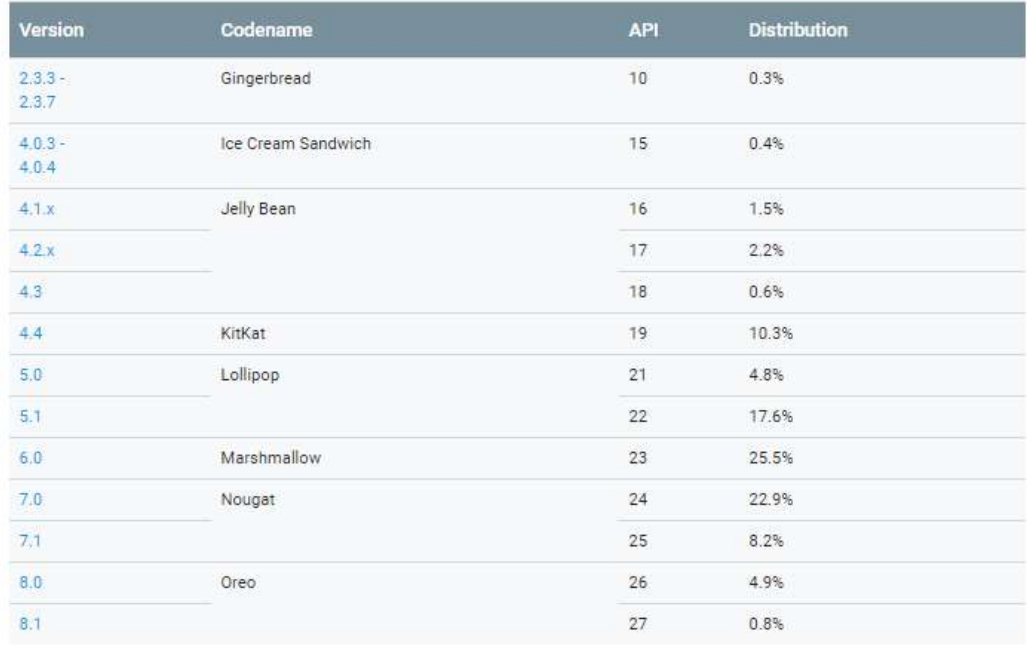

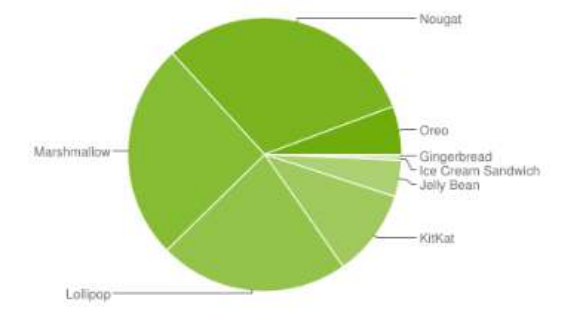

Data collected during a 7-day period ending on May 7, 2018. Any versions with less than 0.1% distribution are not shown.

.

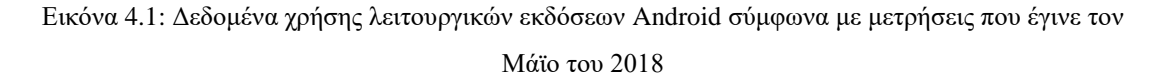

Πρώτο βήμα μετά την εγκατάσταση του Android studio αποτελεί η ενσωμάτωση του Android SDK εργαλείου, που είναι απαραίτητο για την ανάπτυξη εφαρμογών για Android συσκευές. Το Android SDK περιλαμβάνει βιβλιοθήκες που βοηθούν τον προγραμματιστή να ενσωματώσει λειτουργίες και να δημιουργήσει εφαρμογές με μεγάλο εύρος υποστηριζόμενων εκδόσεων. Επιπλέον, περιλαμβάνει παραδείγματα εφαρμογών με τον πηγαίο κώδικά τους, τον εξομοιωτή συσκευών καθώς και άλλες σημαντικές βιβλιοθήκες που σχετίζονται με χάρτες της Google. Στην παρακάτω εικόνα (Εικόνα 4.2) φαίνονται τα εγκατεστημένα εργαλεία που χρησιμοποιήθηκαν για την τρέχουσα εφαρμογή.

|   | Manager for the Android SDK and Tools used by Android Studio                                                      |                |                                |
|---|----------------------------------------------------------------------------------------------------|----------------|--------------------------------|
|   | <b>Android SDK Location:</b><br>C:\Users\sot\AppData\Local\Android\Sdk                                            | Edit           |                                |
|   | SDK Tools                                                                                                    |                |                                |
|   | <b>SDK Platforms</b><br><b>SDK Update Sites</b>                                                                   |                |                                |
|   | Below are the available SDK developer tools. Once installed, Android Studio will automatically check for updates. |                |                                |
|   | Check "show package details" to display available versions of an SDK Tool.                                        |                |                                |
|   | Name                                                                                                    | <b>Version</b> | <b>Status</b>                  |
| × | Android SDK Build-Tools 28-rc2                                                                                    |                | Update Available: 28.0.0 rc2   |
|   | <b>GPU Debugging tools</b>                                                                                        |                | Installed                      |
|   | <b>CMake</b>                                                                                                    |                | Installed                      |
|   | <b>LLDB</b><br>$\overline{\phantom{0}}$                                                                           |                | Update Available: 3.1.4508709  |
|   | <b>Android Auto API Simulators</b>                                                                                | 1              | Installed                      |
|   | Android Auto Desktop Head Unit emulator                                                                           | 1.1            | Installed                      |
|   | <b>Android Emulator</b>                                                                                           | 27.1.12        | Installed                      |
|   | Android SDK Platform-Tools                                                                                        | 27.0.1         | Installed                      |
|   | <b>Android SDK Tools</b>                                                                                          | 26.1.1         | Installed                      |
| × | <b>Documentation for Android SDK</b>                                                                              | 1              | Installed                      |
|   | Google Play APK Expansion library                                                                                 | 1              | Installed                      |
|   | Google Play Licensing Library                                                                                     | 1              | Installed                      |
|   | Google Play services, rev 46                                                                                      | 46.0.0         | Update Available: 49           |
|   | <b>Google USB Driver</b>                                                                                          | 11             | Installed                      |
| × | Google Web Driver                                                                                                 | 2              | Installed                      |
|   | Instant Apps Development SDK                                                                                      | 1.1.0          | Update Available: 1.2.0        |
|   | Intel x86 Emulator Accelerator (HAXM installer)                                                                   | 6.2.1          | Installed                      |
| 土 | <b>NDK</b>                                                                                                    | 16.1.4479499   | Update Available: 17.0.4754217 |
|   | <b>Support Repository</b>                                                                                         |                |                                |
|   | ConstraintLayout for Android                                                                                      |                | Installed                      |
|   | Solver for ConstraintLayout                                                                                       |                | Installed                      |
|   | ✔ Android Support Repository                                                                                      | 47.0.0         | Installed                      |
|   | <b>Google Repository</b><br>✓                                                                                     | 58             | Installed                      |

Εικόνα 4.2: Android SDK εργαλείο

## *4.2 Εγκατάσταση Vuforia AR εργαλείου*

Μετά την ολοκλήρωση της διαδικασίας εγκατάστασης των απαραίτητων εργαλείων και εκδόσεων στο περιβάλλον του Android Studio, σειρά έχει η ενσωμάτωση των Vuforia samples και της βιβλιοθήκης Vuforia στο περιβάλλον ανάπτυξης, ώστε να ξεκινήσει η ανάπτυξη ενός AR περιβάλλοντος. Το Vuforia samples διαθέτει βασικό πλεονέκτημα χρήσης, αφού προσφέρει μία σειρά από παραδείγματα ανοιχτού κώδικα που μπορούν να καλύψουν πλήρως ένα περιβάλλον Επαυξημένης πραγματικότητας. Οι πιο διαδεδομένες λειτουργίες που προσφέρει είναι η αναγνώριση δισδιάστατης και τρισδιάστατης εικόνας, η αναγνώριση αντικειμένων, η αναγνώριση κειμένου καθώς επίσης και η δυνατότητα δημιουργίας δεικτών εντοπισμού από τον χρήστη. Παρακάτω παρουσιάζεται ένα στιγμιότυπο της εφαρμογής Vuforia samples, όπου στο κεντρικό μενού της εφαρμογής εμφανίζονται οι λειτουργίες επαύξησης που προσφέρει (Εικόνα 4.3).

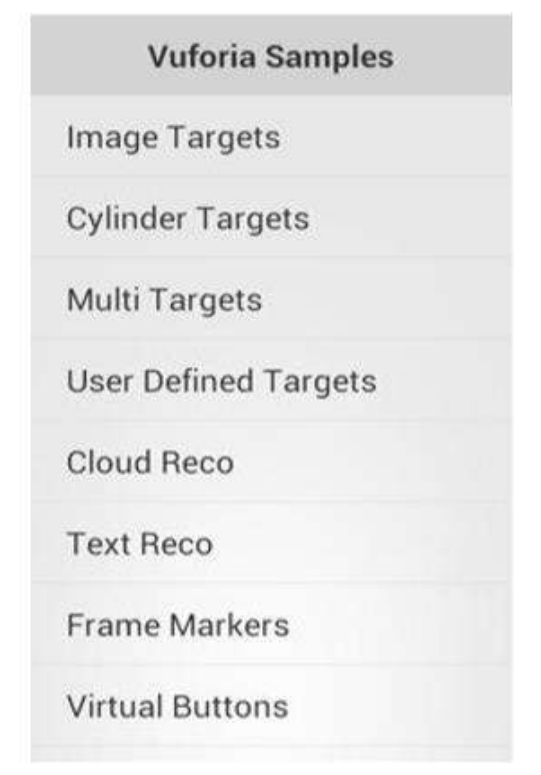

Εικόνα 4.3: Κεντρικό μενού εφαρμογής Vuforia Samples

Στα πλαίσια δοκιμών με στόχο την κατανόηση λειτουργίας του Vuforia samples, έγινε χρήση της πρώτης επιλογής Image target, με προ υπάρχοντες δείκτες εντοπισμού μέσα από τη δοκιμαστική βάση Vuforia. Με την αρχικοποίηση λειτουργίας, η κάμερα ξεκινά την ανίχνευση. Η μηχανή ανίχνευσης του Vuforia λαμβάνει τα πακέτα εισόδου μέσω της κάμερας, τα οποία στην επόμενη φάση αναλύονται από τον αλγόριθμο του Vuforia, ώστε να βρεθούν οι δείκτες εντοπισμού που ταιριάζουν με τους στόχους που βρίσκονται εσωτερικά της βάσης Vuforia. Το αποτέλεσμα της επιτυχούς αναγνώρισης που παρουσιάζεται στην τρέχουσα δοκιμαστική εφαρμογή, είναι ένα 3D διαδραστικό αντικείμενο, χρησιμοποιώντας ως βάση στοίχισης την ανιχνεύσιμη εικόνα (Εικόνα 4.4).

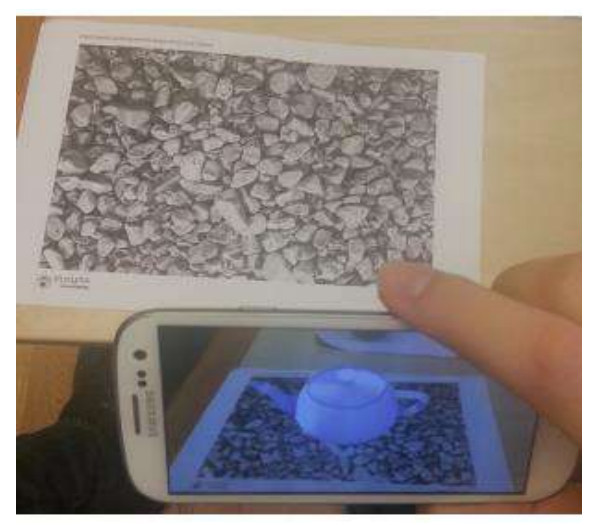

Εικόνα 4.4: Απεικόνιση 3D αντικειμένου μετά από επιτυχή αναγνώριση εικόνας (Image Recognition)

Για τις ανάγκες ανάπτυξης της εφαρμογής sights AR δημιουργήθηκε ένα νέο project στο Android studio, όπου ενσωματώθηκαν τα χαρακτηριστικά, τα γεγονότα και οι κλάσεις που χρησιμοποιεί η λειτουργία Image Target. Σύμφωνα με τις απαιτήσεις της τρέχουσας εφαρμογής κρίθηκε κατάλληλη η υιοθέτηση των λειτουργιών της απλής αναγνώρισης εικόνας (Image Target), χρησιμοποιώντας στη δική μας περίπτωση υψηλής ανάλυσης εικόνες των αξιοθέατων που θα χρησιμοποιηθούν ως στόχοι αναγνώρισης. Επιπλέον, απαραίτητη προϋπόθεση για να λειτουργήσουν σωστά τόσο η εφαρμογή sights AR, όσο και η εφαρμογή Vuforia samples, είναι η ενσωμάτωση της βιβλιοθήκης Vuforia στο πακέτο της εφαρμογής και η δήλωση στο build.gradle αρχείο (Εικόνα 4.5).

```
dependencies {
   compile fileTree(include: ['*.jar'], dir: 'libs')
   androidTestCompile('com.android.support.test.espresso:espresso-core:2.2.2', {
       exclude group: 'com.android.support', module: 'support-annotations'
   \rightarrowcompile files('libs/Vuforia.jar')
   compile 'com.android.support:appcompat-v7:26.+'
   compile 'com.android.support.constraint:constraint-layout:1.0.2'
   compile 'de.hdodenhof:circleimageview:2.1.0'
   testCompile 'junit:junit:4.12'
   compile files('libs/picasso-2.5.2.jar')
```
Εικόνα 4.5: Ενσωμάτωση βιβλιοθήκης Vuforia.jar στο build.gradle αρχείο

## *4.3 Διαδικασία δημιουργίας & δήλωσης στόχων εφαρμογής*

Όπως αναφέρθηκε και παραπάνω, το Vuforia SDK εργαλείο υποστηρίζει την ανίχνευση δεικτών εντοπισμού με πολλαπλούς στόχους. Για να είναι σε θέση η τρέχουσα εφαρμογή να υποστηρίξει την παρακολούθηση και την επαύξηση πληροφοριών πάνω σε ένα πραγματικό αξιοθέατο, απαραίτητη είναι η μεταφόρτωση εικόνων - στόχων στην online βάση του Vuforia εργαλείου.

Η εφαρμογή sights AR όπως αναφέρθηκε και παραπάνω, είναι μία εφαρμογή αναγνώρισης εικόνων. Συνεπώς, καθοριστικό ρόλο διαδραματίζει το σημείο που ο προγραμματιστής θα φορτώσει και θα διαχειριστεί τις εικόνες - στόχους του. Οι εικόνες που θα μεταφορτωθούν πρέπει να είναι υψηλής ευκρίνειας με στόχο την αποτροπή πιθανής λανθάνουσας κατάστασης. Τα πρώτα βήματα που πρέπει να προηγηθούν πριν τη δήλωση στόχων, είναι η δημιουργία νέου λογαριασμού στον online ιστότοπο του Vuforia.

Σε επόμενο στάδιο, χρησιμοποιώντας την υπηρεσία License Manager, δηλώνουμε το όνομα της τρέχουσας εφαρμογής (Εικόνα 4.6). Κύριος ρόλος της τρέχουσας υπηρεσίας είναι να αναπαράγει αυτόματα ένα μοναδικό αναγνωριστικό κωδικό για κάθε εφαρμογή που δηλώνεται, έτσι ώστε να υπάρχει μία διασύνδεση μεταξύ δημιουργηθείσας εφαρμογής και Vuforia εργαλείου (Εικόνα 4.7). Απαραίτητο βήμα του προγραμματιστή ώστε να ολοκληρωθεί η διασύνδεση, είναι η ενσωμάτωση του μοναδικά παραγόμενου License key, στον κώδικα της εφαρμογής μέσα από το Android studio. [15]

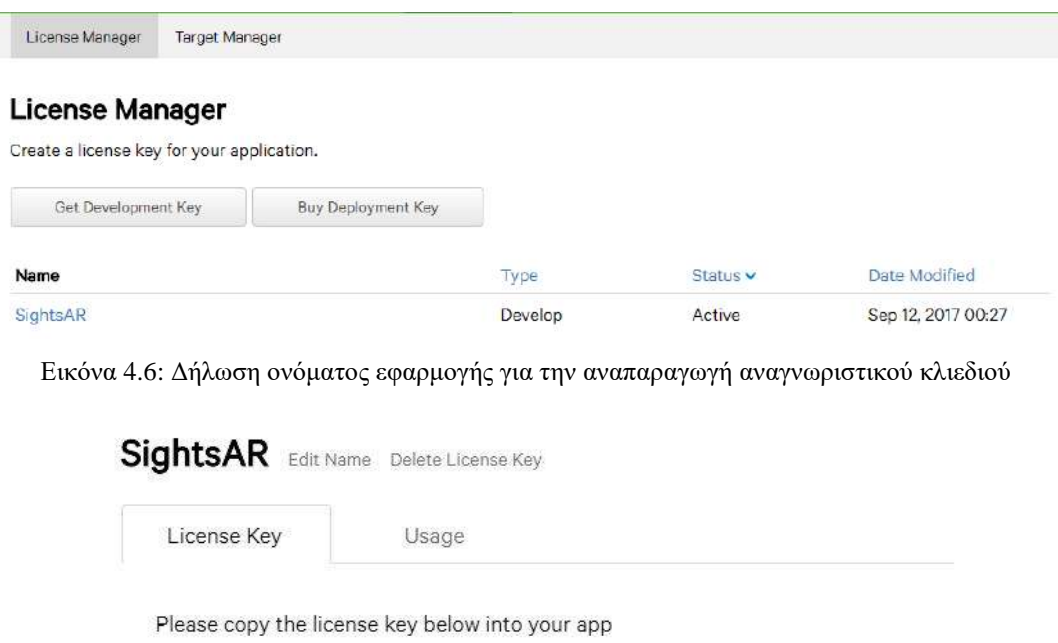

AQxyJVn////AAAAGergiQi7IUUpnanqHSr5bc9oPwtUncVQX+fQ Book when they they contract committed in a concentration product ARTINES ENGINEERING THIS TERRITORY ENGINE Topport@gd@fitelighkcjTf&vittity@cdPtac37E288015vibaacTtcBwRSviDBEv Kissedan kuttan halda Lande kattapan dan Album Satus and Marita Casti in disebutkan Madfranzdal Fin Laward Prizing ARD countifying to 7.72 page 1. (404) 1-121, 241 w Rep 61, ARP 1, 1 a 1 all Tellight Shortlands at 1790 monthlought Not a Lincoln and **Market Bank Bank Bank** 

Type: Develop **Status: Active** Created: Sep 12, 2017 00:27

Εικόνα 4.7: Προεπισκόπηση αναγνωριστικού κλειδιού για την εφαρμογή Sights AR

Στη συνέχεια, μέσω του Target Manager, δημιουργείται η βάση της εφαρμογής όπου ανέβηκαν φωτογραφίες των επιθυμητών αξιοθέατων. Οι φωτογραφίες αυτές αποτελούν τους στόχους αναγνώρισης. Το συνιστάμενο μέγεθος ποικίλλει ανάλογα με την πραγματική βαθμολογία του στόχου και την απόσταση από το στόχο φυσικής εικόνας. Χαρακτηριστικό τους είναι η μοναδική ονομασία τους, ο τύπος στόχου, η αξιολόγηση ποιότητας της εικόνας, μετασχηματισμένη σε μορφή αστεριών, καθώς και η χρονική στιγμή δημιουργίας της (Εικόνα 4.8). Επιπλέον, κοινό χαρακτηριστικό τους αποτελεί ο τύπος στόχου, που κατηγοριοποιείται σε δισδιάστατο στόχο επαύξησης. Το Vuforia εργαλείο ανάλογα με τις ανάγκες της εφαρμογής, δίνει την ευελιξία στον προγραμματιστή να δημιουργήσει εκτός από δισδιάστατους στόχους,

τρισδιάστατους στόχους, κυλινδρικούς στόχους ή ακόμα και πολύπλευρους, σε μορφή κύβου

[14].

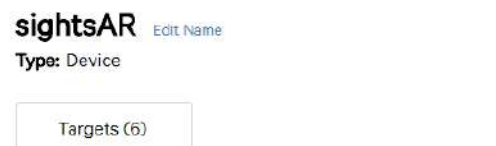

| Add Target              | Type         | Rating | Status v | Download Database (AII) |  |
|-------------------------|--------------|--------|----------|-------------------------|--|
| ∊<br><b>Target Name</b> |              |        |          | <b>Date Modified</b>    |  |
| kamara<br>∊<br>85 L     | Single Image | *****  | Active   | Apr 18, 2018 01:05      |  |
| agdimitrios<br>0        | Single Image | *****  | Active   | Apr 18, 2018 01:04      |  |
| rotonta<br>0<br>Pri*    | Single Image | *****  | Active   | Apr 18, 2018 01:03      |  |
| alexander<br>0          | Single Image | *****  | Active   | Apr 18, 2018 00:40      |  |
| ompreles<br>Ξ           | Single Image | *****  | Active   | Apr 18, 2018 00:39      |  |
| whitetower<br>Ξ         | Single Image | *****  | Active   | Apr 18, 2018 00:35      |  |

Last updated: Today 01:31 AM Refresh

#### Εικόνα 4.8: Περιβάλλον καταχώρησης στόχων εφαρμογής στον online ιστότοπο του Vuforia (Vuforia Target Manager)

Στο λογισμικό Vuforia δεν μπορούν να χρησιμοποιηθούν όλες οι εικόνες ως στόχοι. Αρχικά, οι εικόνες που έχουν μεταφορτωθεί θα αξιολογηθούν από το Vuforia εργαλείο. Ο στόχος θα βαθμολογηθεί με κριτήριο το πόσο καλά μπορεί να ανιχνευθεί μία εικόνα, χρησιμοποιώντας το Vuforia SDK εργαλείο. Η αξιολόγηση γίνεται χρησιμοποιώντας αριθμητική βαθμολόγηση με εύρος τιμών από 0 έως 5. Κάθε τιμή αντιστοιχίζεται με τα αντίστοιχα αστέρια (Εικόνα 4.8). Όσο περισσότερα τα αστέρια ενός στόχου, τόσο μεγαλύτερες και οι πιθανότητες ανίχνευσης και σωστής επαύξησης. Βασικά χαρακτηριστικά που λαμβάνει υπόψη το εργαλείο Vuforia για τη βαθμολόγηση των στόχων είναι η ευκρίνεια, οι αντιθέσεις και η φωτεινότητα της εικόνας, άλλες γενικές λεπτομέρειες και υφές κάθε φωτογραφίας, καθώς και η ύπαρξη αιχμηρών γωνιών. Συνιστάται επιπλέον, να αποφεύγονται επαναλαμβανόμενα μοτίβα και να υπάρχει ένα ουδέτερο φόντο πίσω από την εικόνα. Εκτός όμως από τα παραπάνω χαρακτηριστικά, η σωστή αναγνώριση χωρίς απώλειες μπορεί να ποικίλει ανάλογα με τις συνθήκες φωτισμού και την εστίαση της κάμερας [14].

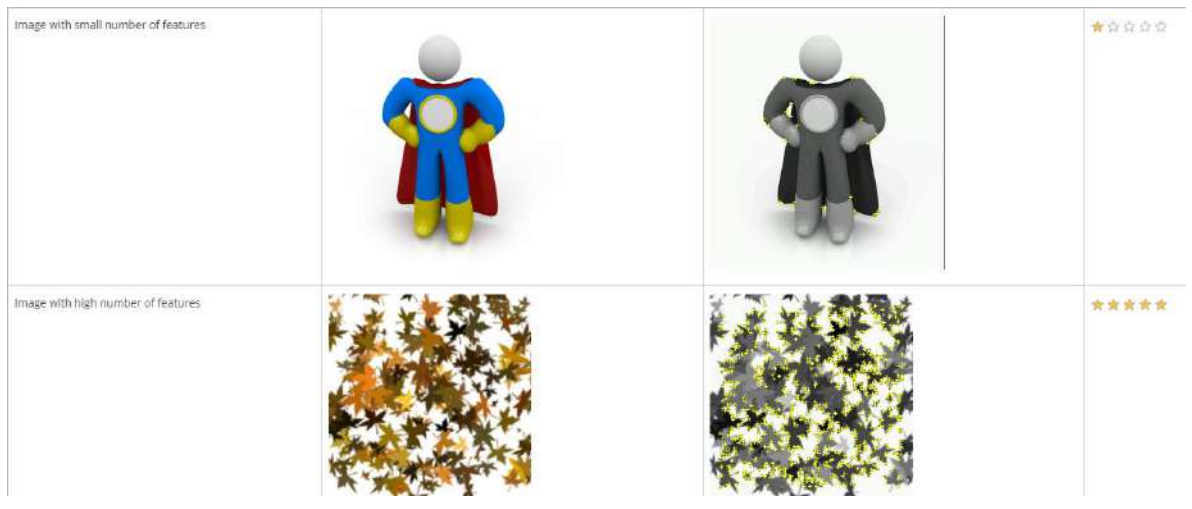

Εικόνα 4.9: Παράδειγμα χρήσης αξιολόγησης στόχων αναγνώρισης

Σύμφωνα με το παραπάνω παράδειγμα χρήσης (Εικόνα 4.9), ο αναλυτής χαρακτήρισε την πρώτη εικόνα ως μη επαρκή στόχο εξαιτίας των παρακάτω:[14]

- Δεν υπάρχουν αρκετά χαρακτηριστικά. Απαιτούνται περισσότερες οπτικές λεπτομέρειες για να αυξηθεί ο συνολικός αριθμός των λειτουργιών.
- Κακή διανομή χαρακτηριστικών. Χαρακτηριστικά υπάρχουν σε ορισμένες περιοχές αυτής της εικόνας, αλλά όχι σε όλες. Τα χαρακτηριστικά πρέπει να κατανέμονται ομοιόμορφα σε όλη την εικόνα.
- Κακή τοπική αντίθεση. Τα αντικείμενα σε αυτήν την εικόνα χρειάζονται ευκρινέστερα άκρα ή σαφώς καθορισμένα σχήματα, προκειμένου να υπάρξει καλύτερη τοπική αντίθεση.
- Έλλειψη αιχμηρών γωνιών εικόνας.

Μετά την βαθμολόγηση της ποιότητας στόχου, ο αναλυτής σκιαγραφεί τις εικόνες με μικρούς κίτρινους σταυρούς (Εικόνα 4.10), οι οποίοι σχηματίζουν στο σύνολο τους το περίγραμμα του στόχου. Όσο πιο πλούσια σε προδιαγραφές είναι μία εικόνα και συνεπώς όσο πιο ψηλή είναι η βαθμολόγηση της, τόσο το περίγραμμα ενός στόχου είναι πιο λεπτομερές και αποδοτικό.

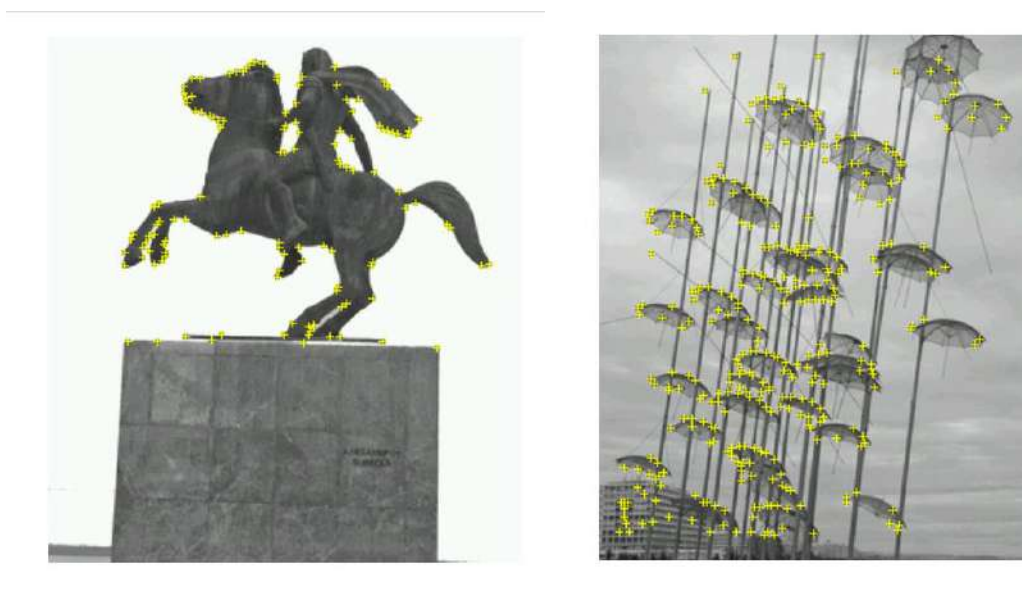

Εικόνα 4.10: Σκιαγράφηση εικόνων-στόχων της εφαρμογής

Τέλος, μετά την ολοκλήρωση της δημιουργίας εικόνων-στόχων, ο προγραμματιστής πρέπει να κατεβάσει το αρχείο εικόνων σε .xml και .dat format, ώστε να το ενσωματώσει στο directory του υλοποιήσιμου project και συγκεκριμένα στον υποφάκελό assets στο περιβάλλον του Android studio. To xml των δημιουργημένων στόχων της εφαρμογής, παρουσιάζεται στην παρακάτω εικόνα (Εικόνα 4.11). Αναλυτικά, υπό την μορφή xml tag φαίνονται η μοναδική ονομασία που δώσαμε σε κάθε δημιουργημένο στόχο καθώς και οι διαστάσεις κάθε εικόνας.

```
<?xml version="1.0" encoding="UTF-8"?>
<QCARConfig xmlns:xsi="http://www.w3.org/2001/XMLSchema-instance" xsi:noNamespaceSchemaLocation="qcar config.xsd">
  <Tracking>
   \langleImageTarget name="kamara" size="600.000000 600.000000" />
   <ImageTarget name="agdimitrios" size="600.000000 685.714294" />
   <ImageTarget name="rotonta" size="600.000000 621.157898" />
   <ImageTarget name="alexander" size="900.000000 1000.000000" />
   <ImageTarget name="ompreles" size="700.000000 840.000000" />
   <ImageTarget name="whitetower" size="1000.000000 1636.363647" />
 \langle/Tracking>
</QCARConfig>
```
Εικόνα 4.11: XML Format εικόνων-στόχων εφαρμογής ενσωματωμένο στο περιβάλλον του Android Studio

Συνοψίζοντας, μία εικόνα που προορίζεται για τη δημιουργία ενός στόχου επαύξησης πρέπει να έχει τα εξής χαρακτηριστικά [14]:

- Πλούσια σε λεπτομέρειες εικόνα (μείγματα αντικειμένων)
- Καλή αντίθεση (Φωτεινές και σκοτεινές περιοχές, καλά φωτισμένες)
- Αιχμηρές γωνίες
- Μη επαναλαμβανόμενα μοτίβα
- Σωστή κατανομή στόχου σε όλο τον περιβάλλοντα χώρο
- Εικόνα μορφής PNG και JPG( 8 ή 24 bit. μέγεθος μικρότερο από 2 MB)

## *4.4 Βασικά Δομικά Στοιχεία Εφαρμογής*

Στη συνέχεια, μετά την ολοκλήρωση της δημιουργίας του project, την ενσωμάτωση των Vuforia στόχων στο φάκελο assets και της Vuforia.jar βιβλιοθήκης, η εφαρμογή έχει την ακόλουθη δομή (Εικόνα 4.12). Βασικά directories που θα επισημάνουμε στην τρέχουσα δομή, είναι ο φάκελος libs που περιλαμβάνει όλες τις βιβλιοθήκες που θα χρησιμοποιήσει η εφαρμογή. Μετά την ενσωμάτωση των βιβλιοθηκών απαραίτητο βήμα είναι η δήλωση τους στο build.gradle αρχείο. Ο φάκελος assets που περιλαμβάνει τους στόχους της εφαρμογής σε μορφές .xml και κωδικοποιημένη .dat μορφή, καθώς και ο φάκελος Java που περιλαμβάνει όλες τις κλάσεις και interfaces που θα χρησιμοποιήσουμε ή έχουμε ενσωματώσει από το Vuforia samples. Τέλος, ο φάκελος res κατηγοριοποιεί το ψηφιακό υλικό που θα χρησιμοποιηθεί, από το σχεδιασμό οθονών μετάβασης του χρήστη (layout) και τη δήλωση εικόνων που θα χρησιμοποιηθούν (drawable), μέχρι τα xml δεδομένα για την αντιστοίχιση δεδομένων με το ανιχνεύσιμο μνημείο (xml).

|                                         | $\overline{\mathbf{v}}$ | $\equiv$ assets                                  |
|-----------------------------------------|-------------------------|--------------------------------------------------|
|                                         |                         | <b><i>PMultitarget.dat</i></b>                   |
|                                         |                         | Multitarget.xml                                  |
|                                         |                         | 2 sights AR.dat                                  |
| $\bullet$ app                           |                         | sightsAR.xml                                     |
| <b>build</b>                            |                         | Ė.<br>TextureTeapotBlue.png                      |
| <b>Ilibs</b>                            |                         | TextureTeapotBrass.png                           |
| $\blacksquare$ src                      |                         | F TextureTeapotRed.png                           |
| androidTest                             | ▼                       | <b><i><u>iava</u></i></b>                        |
| main                                    |                         | T com.example.sotiria.sightsar                   |
| Þ<br>$\equiv$ assets                    |                         | C & AboutTarget                                  |
| <b>Salar</b> java<br>▼                  |                         | C & Aboutus                                      |
| > Com.example.sotiria.sightsar          |                         | C & CameraActivity                               |
|                                         |                         | I CameraControl                                  |
| iniLibs<br>Þ                            |                         | <sup>4</sup> <sup>a</sup> CameraException        |
| $\equiv$ res<br>$\overline{\mathbf{v}}$ |                         | C & CameraGLView                                 |
| anim<br>ь                               |                         | C & CameraRenderer                               |
| drawable<br>ь                           |                         | <b>T</b> <sup>1</sup> CameraRendererControl      |
| drawable-hdpi<br>Þ                      |                         | C & CameraSession                                |
| drawable-mdpi<br>Þ                      |                         | C <sup>t</sup> CameraUtils                       |
| drawable-xhdpi<br>Þ                     |                         | C <sup>t</sup> Customadapter                     |
| drawable-xxhdpi<br>Þ                    |                         | C <sup>1</sup> DatabaseHelper                    |
| drawable-xxxhdpi<br>Þ                   |                         | C & GalleryTargets                               |
| <b>Exercise</b> layout<br>Þ             |                         | C <sup>1</sup> HistoryTargetActivity             |
| mipmap-hdpi<br>Þ                        |                         | C & Identify3DModel                              |
| mipmap-mdpi<br>Þ                        |                         | C & IdentifyUtils                                |
| mipmap-xhdpi<br>Þ                       |                         | C <sup>th</sup> Image                            |
| mipmap-xxhdpi<br>Þ                      |                         | C <sup>th</sup> ImageAdapter                     |
| mipmap-xxxhdpi<br>Þ                     |                         | C · ImageTargetRenderer                          |
| <b>No values</b><br>ь                   |                         | <b>C</b> & LoadingDialogHandler                  |
| $\mathbf{m}$<br>$\overline{\mathbb{V}}$ |                         | C <sup>th</sup> LogUtils                         |
| <b>b</b> history.xml                    |                         | C & MainActivity                                 |
| sights.xml                              |                         | <b>C</b> & MeshObject                            |
| veardesc.xml                            |                         | C & MultiTargets                                 |
| AndroidManifest.xml                     |                         | C <sup>th</sup> Product                          |
| <b>test</b><br>$\mathbb{R}$             |                         | <sup>1</sup> <sup>1</sup> SampleAppMenuInterface |
|                                         |                         | C & SampleUtils                                  |
| Ė.<br>.gitignore                        |                         | C <sup>th</sup> Teapot                           |
| app.iml                                 |                         | C <sup>th</sup> Texture                          |
| C build.gradle                          |                         | C <sup>a</sup> VideoBackgroundShader             |
| €<br>proquard-rules.pro                 |                         | $C$ <b>b</b> $Xml$                               |

Εικόνα 4.12: Κατάλογος εφαρμογής στο περιβάλλον του Android Studio

Βασικό στοιχείο σε κάθε project αποτελεί η ύπαρξη του xml αρχείου που ονομάζεται AndroidManifest και βρίσκεται στη ρίζα της δομής του. Αποτελεί καθοριστικό ρόλο για τη σωστή λειτουργία της εφαρμογής, αφού ο ρόλος του είναι να ενημερώσει το σύστημα για το ποιες δομές (ποια activity, ποια services κ.λπ.) απαρτίζουν την εφαρμογή, για τους κανόνες δικαιωμάτων που θα χρησιμοποιηθούν καθώς και για το όνομα της τρέχουσας εφαρμογής και τις εκδόσεις SDK που υποστηρίζει. Δίνει στον προγραμματιστή τη δυνατότητα να το τροποποιήσει χειροκίνητα ή ακόμα μπορεί να ενημερωθεί και αυτόματα. Τα δικαιώματα που θα χρησιμοποιηθούν στην τρέχουσα εφαρμογή φαίνονται στην παρακάτω εικόνα (Eικόνα 4.13). Οι άδειες δικαιωμάτων που θα χρειαστούν την επιβεβαίωση του χρήστη είναι η πρόσβαση στην κάμερα της συσκευής ώστε να μεταβεί ο χρήστης στο AR περιβάλλον, η πρόσβαση στο internet ώστε να φορτωθούν οι φωτογραφίες που αντιστοιχούν σε κάθε ανιχνεύσιμο αξιοθέατο, καθώς και η πρόσβαση στο χώρο αποθήκευσης της συσκευής του, ώστε να αποθηκεύσει ιστορικές πληροφορίες για μετέπειτα χρήση.

```
<uses-permission android:name="android.permission.CHANGE WIFI STATE" />
<uses-permission android:name="android.permission.INTERNET" />
<uses-permission android:name="android.permission.ACCESS NETWORK STATE" />
<uses-feature android:name="android.hardware.camera" />
<uses-permission android:name="android.permission.CAMERA" />
<uses-permission android:name="android.permission.ACCESS WIFI STATE" />
<uses-permission android:name="android.permission.READ EXTERNAL STORAGE" />
<uses-feature android:name="android.hardware.camera.autofocus" />
<uses-permission android:name="android.permission.WRITE EXTERNAL STORAGE" />
<uses-permission android:name="android.permission.CAMERA EXTENDED" />
```
<uses-feature android:glEsVersion="0x00020000" />

Εικόνα 4.13: Δικαιώματα εφαρμογής όπως δηλώθηκαν στο Manifest.xml αρχείο

## *4.5 Υλοποίηση λειτουργιών εφαρμογής*

Για τις ανάγκες της εφαρμογής παρακάτω γίνεται μία σύντομη παρουσίαση και επεξήγηση του τρόπου υλοποίησης των βασικότερων λειτουργιών της.

## *4.5.1 Εισαγωγή στο περιβάλλον επαύξησης Vuforia*

Η κύρια κλάση που υλοποιεί τις βασικές λειτουργίες επαύξησης είναι η CameraActivity όπου κληρονομεί και υλοποιεί καθορισμένες διεπαφές (interfaces). Αποτελεί την κύρια κλάση της εφαρμογής, αφού στην εμβέλεια της ενεργοποιείται η κάμερα, υλοποιείται η αναγνώριση εικόνας, εμφανίζονται ψηφιακές πληροφορίες και δημιουργείται η βάση δεδομένων. Πατώντας ο χρήστης για πρώτη φορά την επιλογή «Identify» αυτόματα καλείται η onCreate μέθοδος. Ο ρόλος της συγκεκριμένης μεθόδου είναι να εκτελείται κάθε φορά που ενεργοποιείται για πρώτη φόρα η συγκεκριμένη διεπαφή. Συνήθως ακολουθεί και μετά από αναγκαστική διακοπή της συγκεκριμένης οθόνης (onDestroy). Πρωταρχικός στόχος της μεθόδου είναι ο έλεγχος του προσανατολισμού της συσκευής και η ενεργοποίηση της Vuforia κάμερας, προσαρμόζοντας τη νέα διεπαφή στον τρέχον προσανατολισμό. Στη συνέχεια με τη χρήση της κλάσης AlertDialog που παρέχει το Android, δημιουργείται ένα αναδυόμενο παράθυρο με στόχο την ενημέρωση του χρήστη για τον τρόπο που θα σκανάρει τα εικονικά αντικείμενα. Επιπλέον, στην εμβέλεια της onCreate () μεθόδου δημιουργείται ένα αντικείμενο της κλάσης CameraSession, το οποίο θα χρησιμοποιηθεί ως αναφορά για την υλοποίηση βασικών διεργασιών του κύκλου ζωής της κάμερας AR (start AR, pause AR, destroy AR). Τέλος, η τρέχουσα κλάση φορτώνει το αρχείο sightsAR.xml που περιέχει τους στόχους αναγνώρισης σε xml format και δημιουργεί τη βάση δεδομένων που θα χρησιμοποιήσουμε για την απεικόνιση ψηφιακών πληροφοριών, εισάγοντας xml δεδομένα ως εγγραφές. Η προγραμματιστική

```
@Override
protected void onCreate (Bundle savedInstanceState) {
  super.onCreate(savedInstanceState);
   Log.d(LOGTAG, msg: "onCreate");
   startLoadingAnimation();
   vuforiaAppSession = new CameraSession (sessionControl: this);
   myDb= new DatabaseHelper( context: this);
  // xml=new Xml(this);
   myDb.getWritableDatabase();
   mDatasetStrings.add("sightsAR.xml");
    orientation = this.getResources().getConfiguration().orientation;
     //returns int
       vuforiaAppSession.initAR( activity: this, orientation);
   // vuforiaAppSession.initAR(this, ActivityInfo.SCREEN ORIENTATION PORTRAIT);
    mGestureDetector = new GestureDetector( context: this, new GestureListener());
    mIsDroidDevice = android.os.Build.MODEL.toLowerCase().startsWith(
            "droid");
    // Load any sample specific textures:
    mTextures = new Vector \text{Cexture}();final AlertDialog.Builder alertBuilder = new AlertDialog.Builder( context: this, R. style.Dialog2);
        alertBuilder.setCancelable(true);
    alertBuilder.setIcon(android.R.drawable.ic dialog info);
    alertBuilder.setTitle("Scan object");
    alertBuilder.setMessage("Scan statue inscription in order to see more historic informations..");
    alertBuilder.setPositiveButton( text: "Continue", new DialogInterface.OnClickListener() {
       @Override
        public void onClick(DialogInterface dialog, int which) {
           AlertDialog alert = alertBuilder.create();
            alert.dismiss();
        \rightarrow\}) :
   AlertDialog alert = alertBuilder.create();
   alert.show();
   Window window = alert.getWindow();
    window.setLayout(ActionBar.LayoutParams.MATCH PARENT, ActionBar.LayoutParams.MATCH PARENT);
```
υλοποίηση παρουσιάζεται στην εικόνα (Εικόνα 4.14).

Εικόνα 4.14: Υλοποίηση βασικών λειτουργιών στο περιβάλλον AR

#### *4.5.2 Υλοποίηση αναγνώρισης ενδεικτικού στόχου και απεικόνιση πληροφοριών*

Για τις ανάγκες αναγνώρισης αντικειμένου και επαύξησης περιεχομένου πάνω σε αυτό, δημιουργήθηκε αρχικά μία διεπαφή, όπου χρησιμοποιεί μεθόδους με παραμέτρους το όνομα και το ID του στόχου (Εικόνα 4.15). Σε περίπτωση που ανιχνευθούν εγγραφές ως ανιχνεύσιμοι στόχοι από τη Vuforia κάμερα, καλούνται οι μέθοδοι λαμβάνοντας το τρέχον όνομα και ID του ανιχνεύσιμου αντικειμένου (Εικόνα 4.16).

```
void setTargetDetectListener(OnTargetDetectListener listener) { mListener = listener; }
public interface OnTargetDetectListener {
    7 * ** Callback for Target. When is detected
     * @param targetName
     \starvoid onTargetDetected(String targetName);
    void onTargetFound(int id);
    7** Callback for Target. When is lose
    void onTargetLose();
```
Εικόνα 4.15: Δημιουργία interface που καλείται όταν βρεθούν εγγραφές ανίχνευσης αντικειμένου

```
// If we find any trackables this frame than get first result
if (state.getNumTrackableResults() > 0) {
    TrackableResult result = state.getTrackableResult(idx = 0);
    \texttt{Trackable trackable = result.getTrackable();}if (mListener != null) {
        mListener.onTargetDetected(trackable.getName());
        mListener.onTargetFound(trackable.getId());
        Log.e(TAG, msg: "CurrentID" + trackable.getClass());
    \} else {
    if (mListener := null) {
        mListener.onTargetLose();
    -1
```
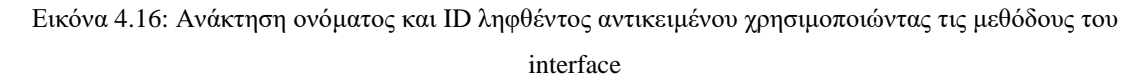

Η διεπαφή και συνεπώς και οι μέθοδοι της που δημιουργήθηκαν στο προηγούμενο βήμα, καλούνται από την κύρια κλάση Camera Activity. Κατά την ανίχνευση ενός στόχου καλείται η μέθοδος onTargetFound () της διεπαφής onTargetDetectListener. Στην τρέχουσα μέθοδο γίνεται αρχικά ο έλεγχος αν το ID του ανιχνεύσιμου στόχου ταιριάζει με κάποιο από τα ήδη ορισμένα στο αρχείο στόχων sightsAR.xml (Εικόνα 4.17). Σε περίπτωση που κάτι τέτοιο ισχύει, εμφανίζονται στην εικόνα της κάμερας σύντομες πληροφορίες του αξιοθέατου και τρία εικονικά κουμπιά. Σύμφωνα με την Εικόνα 4.18, όταν ο στόχος απομακρυνθεί ή χαθεί από την κάμερα του χρήστη, αυτόματα τα εικονικά κουμπιά και οι ψηφιακές πληροφορίες εξαφανίζονται (onTargetLose () ).

```
private void setText(final TextView text, final String value){
    runOnUiThread(new Runnable() {
       @Override
       public void run() { text.setText(value); }
    \}:
@Override
public void onTargetFound(int id) {
   final int i = 0;
    String containerData = " ";
   String nam = "";
   String description = " ";
   String description2 = " "final String year = ";
   TextView identifyText, identifyHeader;
    final ArrayList<String> years = new ArrayList<String>();
    if (id := mCurrentId) {
       mCurrentId = id:
    loadingDialogHandler.sendEmptyMessage(LoadingDialogHandler.SHOW INFOMENU);
```
Εικόνα 4.17: Μέθοδος παρουσίασης ψηφιακών πληροφοριών κατά την ανίχνευση του ιδανικού στόχου

```
@Override
public void onTargetLose() {
   if (mCurrentTargetName != null) {
        mCurrentTargetName = null;}
    loadingDialogHandler.sendEmptyMessage(LoadingDialogHandler.HIDE INFOMENU);
     if(dialog!=null && dialog.isShowing()) {
      dialog.dismiss();
      \overline{\phantom{a}}if (history_dialog!=null_&& history_dialog.isShowing()) {
          history dialog.dismiss();
      J.
      J.
```
Εικόνα 4.18: Μέθοδος απομάκρυνσης ψηφιακών πληροφοριών από την οθόνη του χρήστη, έπειτα από την απομάκρυνση του από το στόχο

## *4.5.3 Δημιουργία βάσης δεδομένων – SQLite*

Για τις ανάγκες απεικόνισης ψηφιακών πληροφοριών κατά την ανίχνευση ενός αξιοθέατουστόχου, κρίθηκε απαραίτητη η δημιουργία βάσης δεδομένων κάνοντας χρήση της σχεσιακής βάσης δεδομένων ανοιχτού κώδικα, που υποστηρίζεται από το λειτουργικό σύστημα Android,
την SQLite. Η SQLite αποτελεί μία πολύ ελαφριά βιβλιοθήκη, ιδανική για κινητά τηλέφωνα με βασικό πλεονεκτήματα της, την στόχευση στην τοπική αποθήκευση δεδομένων από ανεξάρτητα προγράμματα και συσκευές, δίνοντας προτεραιότητα στην αποδοτικότητα, την οικονομία πόρων, την απλότητα και την ανεξαρτησία εφαρμογών και δεδομένων.[16] Στην παρακάτω εικόνα (Εικόνα 4.19) απεικονίζονται οι τρείς πίνακες που απαρτίζουν τη δημιουργημένη βάση της εφαρμογής.

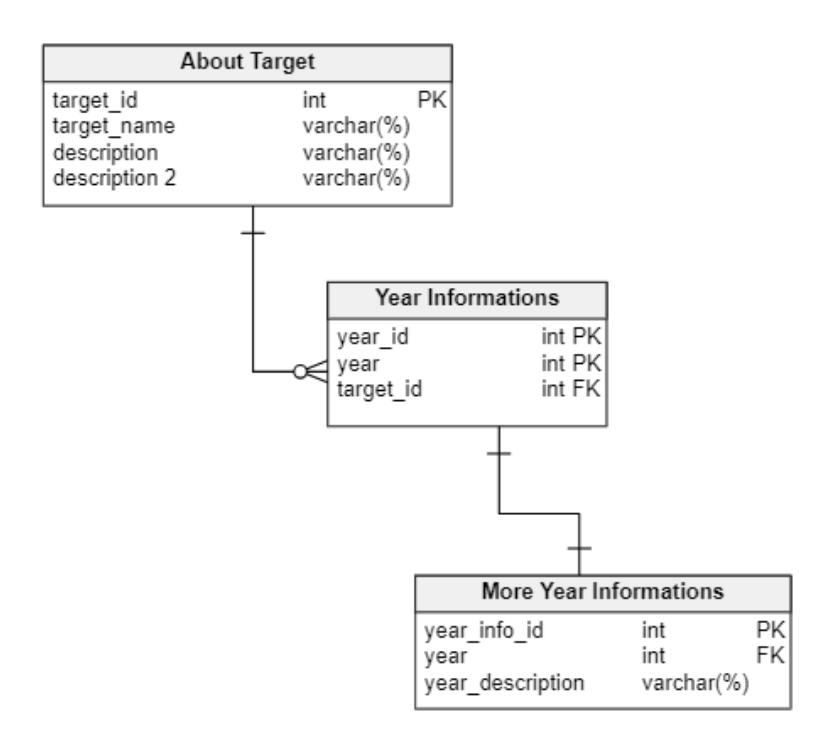

Εικόνα 4.19: Σχήμα βάσης δεδομένων SQLite που χρησιμοποιήθηκε για τις ανάγκες απεικόνισης πληροφοριών αντίστοιχων με το ανιχνεύσιμο αξιοθέατο

Μετά την ολοκλήρωση της δημιουργίας της SQLite βάσης, των αντίστοιχων πινάκων και την εισαγωγή εγγραφών από XML αρχείο, εκτελέστηκαν τα ερωτήματα που παρουσιάζονται στην Εικόνα 4.20. Τα ακόλουθα ερωτήματα επιστρέφουν ανάλογα αποτελέσματα εγγραφών, προσαρμοσμένα στο SELECT ερώτημα, που εφαρμόζεται. Στην περίπτωση της εφαρμογής μας, στόχος είναι η σωστή αντιστοίχιση του ανιχνεύσιμου αξιοθέατου, με τις αντίστοιχες πληροφορίες που είναι καταχωρημένες στη βάση. Για να προκύψει το επιθυμητό αποτέλεσμα, τα ερωτήματα SELECT θα διαμορφωθούν έτσι ώστε να επιστρέφουν μόνο τις εγγραφές που βρίσκουν με κοινή παράμετρο, το ID και το όνομα, μεταξύ εγγραφών και στόχων ανίχνευσης. Για την έκθεση των αποτελεσμάτων υπεύθυνη είναι η κλάση Cursor, η οποία αναλαμβάνει την προσπέλαση των επιθυμητών εγγραφών, ενώ σε περίπτωση που δεν βρεθούν εγγραφές ανάλογες του ερωτήματος η συνάρτηση επιστρέφει μηδενική τιμή.

```
public Cursor getAlldata(Integer id) {
    SQLiteDatabase db = this.getWritableDatabase();
    String selectQuery = "SELECT
                                    * FROM targetsdesc JOIN targetshistory ON targetsdesc.ID = targetshistory.NAMEID WHERE targetsdesc.ID LIKE '8" +id + "8'";
     Cursor cursor=db.rawQuery(selectQuery, selectionArgs: null);
    return cursor;
public Cursor getAllyearDesc(String yearname) {
     SQLiteDatabase db = this.getWritableDatabase();<br>String selectQuery = "SELECT * FROM targetshistory JOIN targetsyeardesc ON targetshistory.ID = targetsyeardesc.ID WHERE targetshistory.YEAR LIKE '&" +yearname + "&
     Cursor cursor=db.rawQuery(selectQuery,
                                                 selectionArgs: null) ;
     for (cursor.moveToFirst(); !cursor.isAfterLast(); cursor.moveToNext()) {
         \texttt{Log.e}(\texttt{LOGTAG},\texttt{msg: "Results->" + cursor.getString(cursor.getColumnIndex(YEARDESC_2))});return cursor;
```
Εικόνα 4.20: SELECT ερωτήματα όπως διαμορφώθηκαν για τις ανάγκες απεικόνισης και σωστής

αντιστοίχισης πληροφοριών με το ανιχνεύσιμο αξιοθέατο

#### *4.5.4 Εισαγωγή εγγραφών στη βάση δεδομένων από XML αρχείο*

Η XML είναι ένα σύνολο κανόνων για την κωδικοποίηση εγγράφων σε μορφή αναγνώσιμη από μηχανές. Είναι μια δημοφιλής μορφή για την χρήση δεδομένων στο διαδίκτυο και γι' αυτό ιστότοποι που ενημερώνουν συχνά το περιεχόμενό τους, όπως ιστότοποι ειδήσεων ή ιστολόγια,

τη χρησιμοποιούν ιδιαίτερα.

Στην τρέχουσα εργασία θα χρησιμοποιήσουμε την xml για την αναπαράσταση γενικών και ιστορικών πληροφοριών σχετικά με αξιοθέατα της πόλης. Ένα δείγμα των xml tags που χρησιμοποιήθηκαν εμφανίζεται στην παρακάτω εικόνα (Εικόνα 4.21).

```
\langleLandmark\rangle<id>01</id>
 <name>ARCH OF GALERIUS - KAMARA </name>
 <description>One of the most important monuments of Thessaloniki is Arch of Galerius, also known as Kamara, which is located at Egnatia Street,
 </description>
 <description2>Arch of Galerius was built in 298 to 299 AD and dedicated in 303 AD to celebrate the victory of the Roman Emperor Galerius after t
 More Information: https://en.wikipedia.org/wiki/Arch of Galerius and Rotunda
 </description2>
\langle/Landmark>
\langleLandmark\rangle\langle id \rangle 02 \langle /id \rangle<name>CHURCH OF SAINT DEMETRIUS - HAGIOS DEMETRIOS</name>
<description>The Church of Saint Demetrius, is the main sanctuary dedicated to Saint Demetrius, the patron sain of Thessaloniki, dating from the
 </description>
 <description2>The first church on the spot was constructed in the early 4th century AD, replacing a Roman bath. A century later, a prefect named
 More Information: https://en.wikipedia.org/wiki/Hagios_Demetrios
\langle/description2>
\langle/Landmark>
```
Εικόνα 4.21: Στιγμιότυπο πληροφοριών αξιοθέατου-στόχου, οργανωμένο σε XML tags

Για την εισαγωγή xml tags εγγραφών στη δημιουργημένη βάση της εφαρμογής, θα χρησιμοποιηθεί η κλάση XmlPullParser. Πρόκειται για τον πιο αποτελεσματικό και διατηρήσιμο τρόπο ανάλυσης XML στο Android. Το πρώτο βήμα στην ανάλυση μιας ροής δεδομένων είναι να αποφασίσουμε τα xml πεδία που ενδιαφερόμαστε να χρησιμοποιήσουμε. Ο αναλυτής εξάγει τα δεδομένα για τα πεδία αυτά και αγνοεί τα υπόλοιπα.

Η τρέχουσα κατάσταση συμβάντος του αναλυτή μπορεί να καθοριστεί καλώντας τη μέθοδο getEventType (). Ξεκινώντας, ο αναλυτής την ανάλυση του XML αρχείου βρίσκεται στην κατάσταση START\_DOCUMENT. Η μέθοδος next () προωθεί τον αναλυτή στο επόμενο συμβάν. Η τιμή int που επιστρέφεται από τη next () καθορίζει την τρέχουσα κατάσταση του αναλυτή (Εικόνα 4.22). Οι ακόλουθοι τύποι συμβάντων εμφανίζονται από τη next (): α) START\_TAG: Όπου ξεκινά μια ετικέτα έναρξης XML, β) END\_TAG: Έγινε αναγνώριση μιας τελικής ετικέτας, γ) END\_DOCUMENT: Δεν υπάρχουν άλλα συμβάντα.

```
private String getXmlValues () throws XmlPullParserException, IOException {
parser = getResources().getXml(R.xml.sights);
String name = null;Integer lid = null, hid=null, year=null;
String lname = null, description1 = null, description2 = null;
 try {
     while (parser.next() != XmlPullParser.END TAG) {
         if (parser.getEventType() != XmlPullParser.START TAG) {
             continue:
         ા
        name = parser.getName():
         if (name.equals("Landmark")) {
             while (parser.next() != XmlPullParser.END TAG) {
                 if (parser.getEventType() != XmlPullParser.START_TAG) {
                     continue:
                 name = parser.getName();
                 if (name.equals("id")) {
                    lid = Integer.valueOf(readText(parser)):
                 } else if (name.equals("name")) {
                    lname = readText(parser);} else if (name.equals("description")) {
                    descriptionl = readText(parser);
                 } else if (name.equals("description2")) {
                     description2 = readText(parser);myDb.insertData(lid, lname, description1, description2);
             myDb.updateXmlValues(lid, lname, description1, description2);
 } catch (XmlPullParserException e) {
     e.printStackTrace();
    Log.e(LOGTAG, msg: "XML NO SUCCESS");
```
Εικόνα 4.22: Μέθοδος ανάγνωσης XML tags από συγκεκριμένο xml αρχείο και καταχώρηση ως εγγραφές σε συγκεκριμένο πίνακα της βάσης δεδομένων

Πρώτο βήμα είναι η δημιουργία μίας μεθόδου "ανάγνωσης" για τις ετικέτες που μας ενδιαφέρει (readText () μέθοδος). Όταν ο αναλυτής συναντά μια ετικέτα που ονομάζεται καταχώρηση, τίτλος, σύνδεσμος ή περίληψη, καλεί την κατάλληλη μέθοδο για αυτήν την ετικέτα (getText () μέθοδος), ώστε να αποσπάσει δεδομένα της (Εικόνα 4.23). Διαφορετικά, παραλείπει την ετικέτα. Όπως αναφέρθηκε και στην παραπάνω εικόνα (Εικόνα 4.22), ο αναλυτής συνεχίζει την ανάγνωση ετικετών έως ότου βρει την τελική ετικέτα (END\_TAG) και βγει από τη while. Τέλος, τα δεδομένα που έχουν επιστραφεί από τη readText () μέθοδο, προστίθενται ως εγγραφές στη βάση db (insert-update μέθοδοι).

```
private String readText(XmlPullParser parser) throws IOException,
       XmlPullParserException {
    String result = ";
    if (parser.next() == XmlPullParser.TEXT) {
        result = parser.getText();parser.nextTag();
    -1
    return result;
```
Εικόνα 4.23: Μέθοδος ανάκτησης δεδομένων ενδιαφερόμενης ετικέτας

### *4.5.5 Φόρτωση εικόνων στην Android συσκευή με χρήση Web server*

H JSON (JavaScript Object Notation) αποτελεί ένα υποσύνολο της Javascript και είναι μια μορφή ανταλλαγής δεδομένων, όπως η XML, αλλά χωρίς δέσμη σημείων. Για τις ανάγκες απεικόνισης ψηφιακού φωτογραφικού υλικού στην Android εφαρμογή, και λόγω απαιτήσεων υψηλής χωρητικότητας, υπήρξε ανάγκη χρήσης εξωτερικού web server, όπου ενσωματώθηκαν οι φωτογραφίες σε κατάλληλο directory. Για την ανάκτηση εικόνων στην Android συσκευή, αρχικά απαραίτητο ήταν το εισερχόμενο HTTP Request στο Web Server από την Android συσκευή. Στη συνέχεια, έχοντας τις φωτογραφίες αποθηκευμένες σε μία mySQL βάση, o web server απαντά στο αίτημα, ανακτώντας συγκεκριμένες φωτογραφίες ανάλογες με το SELECT ερώτημα που έχει διαμορφωθεί στην πλευρά του server. Οι φωτογραφίες που επιστρέφει τo ανάλογο ερώτημα είναι σε μορφή JSON πίνακα. Τέλος, η πλευρά του Android Client λαμβάνει το JSON πίνακα και το μετατραπεί σε bitmap μορφή με τη χρήση της βιβλιοθήκης Picasso, που παρέχει το Android. Το τελικό αποτέλεσμα στην οθόνη του χρήστη είναι η εμφάνιση ψηφιακών φωτογραφιών σε μορφή πλέγματος. Παρακάτω γίνεται μία σύντομη αναφορά στον τρόπο υλοποίησης της τρέχουσας διεργασίας. Η Εικόνα 4.24 δείχνει αναλυτικά την επικοινωνία και τα πακέτα που ανταλλάσσονται μεταξύ Android συσκευής (client) και Web Server.

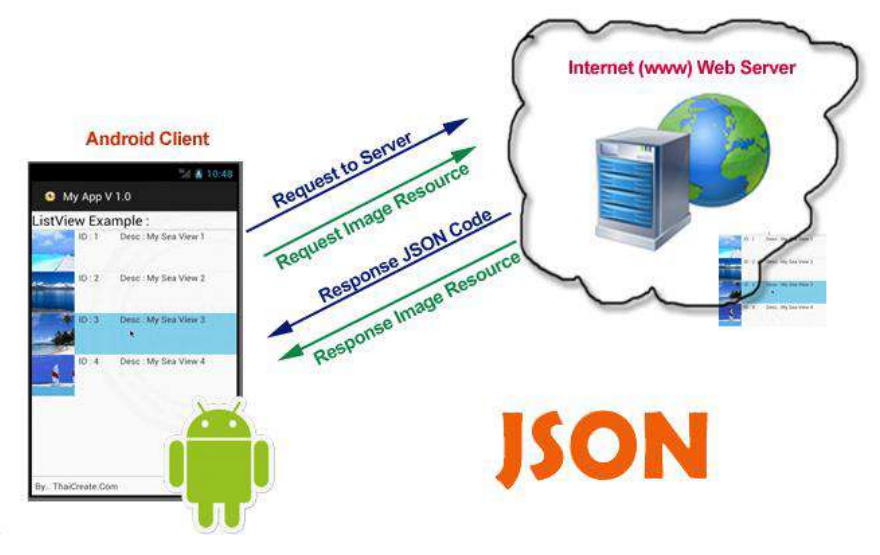

Εικόνα 4.24: Επικοινωνία Android συσκευής (client) με Web Server και μεταφορά δεδομένων από τη μία άκρη στην άλλη [17]

Από την πλευρά του Server το πρώτο στάδιο υλοποίησης ήταν η φόρτωση εικόνων σε directory του Web Server και η δημιουργία μίας mySQL βάσης χρησιμοποιώντας την υπηρεσία phpMyAdmin. Για τις ανάγκες της εργασίας, όπως παρουσιάζεται στην Εικόνα 4.25 στη νέα βάση χρησιμοποιήθηκαν τρεις στήλες, το μοναδικό ID κάθε εικόνας, η χαρακτηριστική ονομασία και το url της εικόνας (VARCHAR).

| + Options |                                                 |                      |                 |               |         |                                                     |
|-----------|-------------------------------------------------|----------------------|-----------------|---------------|---------|-----------------------------------------------------|
|           | $\leftarrow$   $\rightarrow$<br>$\triangledown$ |                      |                 | <sub>id</sub> | name    | url                                                 |
|           |                                                 | Edit <b>3-</b> Copy  | Delete<br>0     |               | kamara  | https://augmentedandroidapp.000webhostapp.com/imag  |
|           |                                                 | Edit 3 Copy          | O Delete        | 2             | kamara  | https://augmentedandroidapp.000webhostapp.com/imag. |
|           | P                                               | Edit 3 Copy          | <b>O</b> Delete | 3             | kamara  | https://augmentedandroidapp.000webhostapp.com/imag  |
|           |                                                 | Edit 3 Copy          | <b>O</b> Delete | 4             | kamara  | http://augmentedandroidapp.000webhostapp.com/image. |
|           |                                                 | Edit <b>3-c</b> Copy | <b>O</b> Delete | 5             | kamara  | http://augmentedandroidapp.000webhostapp.com/image. |
|           |                                                 | Edit <b>3-</b> Copy  | <b>O</b> Delete | 6             | kamara  | http://augmentedandroidapp.000webhostapp.com/image. |
|           | P                                               | Edit 子: Copy         | <b>O</b> Delete | 7             | rotonta | https://augmentedandroidapp.000webhostapp.com/imag  |
|           |                                                 | Edit <b>3-</b> Copy  | O Delete        | 8             | rotonta | https://augmentedandroidapp.000webhostapp.com/imag. |
|           |                                                 | Edit <b>3-</b> Copy  | <b>O</b> Delete | 9             | rotonta | https://augmentedandroidapp.000webhostapp.com/imag  |
| I.        |                                                 | Edit 3 Copy          | O Delete 10     |               | rotonta | https://augmentedandroidapp.000webhostapp.com/imag. |
|           |                                                 |                      |                 |               |         |                                                     |

Εικόνα 4.25: Δημιουργία mySQL βάσης χρησιμοποιώντας την υπηρεσία phpMyAdmin

Σε επόμενο στάδιο απαραίτητη ήταν η διασύνδεση του server με τη δημιουργημένη βάση, και η διαμόρφωση ανάλογου sql ερωτήματος, όπου επιστρέφει τα url που υπάρχουν ως εγγραφές, παίρνοντας όμως ως παράμετρο τη μεταβλητή που θα στέλνει ο Android client με το http request. Tέλος, με τη χρήση της συνάρτησης json\_encode (), που πάρέχει η PHP, επιστρέφετε η αναπαράσταση των url σε JSON format. (Εικόνα 4.26)

```
1 \leq?php
 2 v if($_SERVER['REQUEST_METHOD'] == 'GET' ){
   $name = $_GET['name'];<br>require_once('dbConnect.php');
 \overline{3}\Lambda5
          $sql = "SELECT url FROM images where name = '$name'";
 6
 \overline{7}8
         $r = mysqli_query(Scon, Ssql);9 $ result = \arctan(\overline{t});
10 \cdot while($res = mysqli_fetch_array($r)){
11 v array_push($result, array(
12
     "url"=>$res['url']
13
     \vert) );
14 \quad15 \times } else{
16
         echo "no id";
17
18 echo json_encode(array("result"=>$result));
19 mysqli_close($con);
20
21
      \rightarrow
```
#### Εικόνα 4.26: Σύνδεση mySQL βάσης με server και αναπαράσταση url φωτογραφιών σε μορφή JSON format

Στην Εικόνα 4.27 παρουσιάζεται ένα ενδεικτικό αποτέλεσμα μετά την υλοποίηση των παραπάνω προγραμματιστικών διεργασιών και έπειτα από δοκιμαστικό http αίτημα που στέλνουμε στο server από τον browser, χρησιμοποιώντας ενσωματωμένη παράμετρο μία τυχαία ονομασία (στήλη name) από τις εγγραφές που είναι ήδη καταχωρημένες μέσα στη mySQL βάση, ώστε να μας επιστρέψει τα ανάλογα αποτελέσματα.

{"result":[{"url":"https:\/\/augmentedandroidapp.000webhostapp.com\/images\/kamara1.jpg"},{"url":"https:\/\/augmentedandroidapp.000webhos {"url":"http:///augmentedandroidapp.000webhostapp.com\/images\/kamara4.jpg"},{"url":"http:///augmentedandroidapp.000webhostapp.com\/in

Εικόνα 4.27: Επιστροφή url φωτογραφιών με συγκεκριμένο όνομα σε μορφή JSON πίνακα, έπειτα από δοκιμαστικό http αίτημα στον server

Τέλος, απομένει η υλοποίηση της διεργασίας από την πλευρά της Android εφαρμογής. Η κλάση AsyncTask έχει σχεδιαστεί ώστε να είναι βοηθητική κλάση μεταξύ Thread και Handler, επιτρέποντας την εκτέλεση διεργασιών στο παρασκήνιο, έτσι ώστε να δημοσιεύονται τα αποτελέσματα στο περιβάλλον του χρήστη, χωρίς την απαιτούμενη χρήση νήματος. Μια ασύγχρονη διεργασία (AsyncTask) καθορίζεται από 3 γενικούς τύπους, που ονομάζονται Παράμετροι, Πρόοδος και Αποτέλεσμα, και 4 βήματα, που ονομάζονται onPreExecute, doInBackground, onProgressUpdate και onPostExecute. Η τρέχουσα διεργασία που παρουσιάζεται στην Εικόνα 4.28, έχει αναλάβει να πάρει τα url, από το JSON format που στέλνει ο Web Server, και αφού τα μετατρέψει σε bitmap μορφή, τα εισάγει σε λίστα εικόνων. Πιο αναλυτικά τα 3 βασικά βήματα που ακολουθήσαμε είναι:

- onPreExecute (), που καλείται στο νήμα UI πριν εκτελεστεί η εργασία. Αυτό το βήμα εμφανίζει μια γραμμή προόδου στο περιβάλλον του χρήστη, προετοιμάζοντας τον γι΄ αυτό που θα ακολουθήσει στη διεπαφή μετά την εκτέλεση της onPostExecute().
- doInBackground (Params), που καλείται στο νήμα αμέσως μετά την εκτέλεση της onPreExecute (). Αυτό το βήμα χρησιμοποιείται για την υλοποίηση βασικών διεργασιών και μπορεί να διαρκέσει πολύ. Στην περίπτωση μας σε αυτό το βήμα στέλνεται το http αίτημα στον server, προσθέτοντας δίπλα στο url μία παράμετρο με το όνομα του ανιχνεύσιμου στόχου, που έχει ανακτηθεί από το xml αρχείο που περιέχει τους στόχους της εφαρμογής. O server στη συνέχεια επιστρέφει μόνο τα url των εικόνων, που αντιστοιχούν στο συγκεκριμένο όνομα που στέλνει ο χρήστης.
- onPostExecute (αποτέλεσμα). Αποτελεί το τελευταίο βήμα που καλείται στο νήμα μετά την ολοκλήρωση των προγραμματιστικών διεργασιών που πραγματοποιήθηκαν κατά την doInBackground (). Το αποτέλεσμα της προηγούμενης διεργασίας, μεταβιβάζεται σε αυτή ως παράμετρο. Στην περίπτωση μας, ως παράμετρος περνάει ο JSON πίνακας με τα url των εικόνων, τα οποία στο τελικό βήμα μετατρέπονται σε bitmap μορφή και απεικονίζονται σε ένα πλέγμα εικόνων, κάνοντας χρήση της κλάσης Customadapter.

```
class GetURLs extends AsyncTask<String, Void, String> {
   ProgressDialog loading;
   @Override
   protected void onPreExecute() {
        super.onPreExecute();
        loading = ProgressDialog.show(GalleryTargets.this, "Loading...", "Fetch images from server...", true, true);
    @Override
   protected void onPostExecute(String s) {
        loading.dismiss();
        try {
            JSONODject jsonObject = new JSONODject (s);
            JSONArray jsonArray = jsonObject.getJSONArray(JSON_ARRAY);
            for (int i = 0; i < jsonArray.length(); i++) {
                {\tt JSONObject}\,\, {\tt productObject}\,\,=\,\, {\tt jsonArray.getJSONObject(i)}\,;arrayList.add(new Product(
                        productObject.getString(IMAGEURL)));
            \overline{1}} catch (JSONException e) {
            e.printStackTrace();
        customadapter = new Customadapter (GalleryTargets.this, R.layout.gallery list, arrayList);
        gridView.setAdapter(customadapter);
    \overline{\phantom{a}}@Override
   protected String doInBackground(String... strings) {
       String uri = strings[0];
       String add = "https://augmentedandroidapp.000webhostapp.com/index.php/?name=" + uri;
       BufferedReader bufferedReader = null;
        try {
            URL url = new URL (add):HttpURLConnection con = (HttpURLConnection) url.openConnection();
            StringBuilder sb = new StringBuilder();
            bufferedReader = new BufferedReader (new InputStreamReader (con.getInputStream()));
            String json;
            while ((json = bufferedReader.readLine()) := null) {
                sb.append(json);
            J.
            return sb.toString().trim();
        } catch (Exception e) {
            return null;
    þ
```
Εικόνα 4.28: Υλοποίηση διεργασία ανάκτησης url εικόνων στην Android εφαρμογή

#### *4.5.6 Αίτημα αδειών εφαρμογής*

Κάθε εφαρμογή Android λειτουργεί ως μία μηχανή περιορισμένης πρόσβασης. Εάν μια εφαρμογή χρειάζεται να χρησιμοποιήσει πόρους ή πληροφορίες εκτός της εμβέλεια της, πρέπει να ζητήσει την κατάλληλη άδεια. Πρωταρχικό βήμα είναι η δήλωση χρήσης της άδειας, ενημερώνοντας το κατάλληλο αρχείο Manifest.xml στον κατάλογο της εφαρμογής. Στη συνέχεια τελικό βήμα αποτελεί η ενημέρωση του χρήστη για την έγκριση παροχής άδειας στη συσκευή του. Σε περίπτωση που αποδεχτεί την ενημέρωση η εφαρμογή συνεχίζει τις διεργασίες που έχουν προγραμματιστεί, προσφέροντας μία ομαλή λειτουργία της εφαρμογής. Σε κάθε άλλη περίπτωση άρνησης παροχής υπηρεσίων, η εφαρμογή προσαρμόζεται στο ενναλακτικό σενάριο, χρησιμοποιώντας λιγότερους πόρους, επιτυγχάνοντας έτσι την μη ομαλή λειτουργία της. Στην τρέχουσα εφαρμογή απαραίτητα δικαιώματα, αποτελούν η άδεια χρήσης της

κάμερας, η πρόσβαση στο internet καθώς και η πρόσβαση στον αποθηκευτικό χώρο της συσκευής (SD Card). Στην παρακάτω εικόνα (Εικόνα 4.29), παρουσιάζεται ο τρόπος υλοποίησης του αιτήματος άδειας χρήσης της κάμερας, που αποτελεί και τη βασικότερη διεργασία, αφού πάνω σε αυτή στηρίζεται το AR περιβάλλον.

```
private void requestAppPermissions (int requestCode) {
    if (ActivityCompat.checkSelfPermission( context: this, Manifest.permission.CAMERA)
            != PackageManager. PERMISSION GRANTED) {
         // Camera permission has not been granted.
        Log.i(TAG, msg: "CAMERA permission has NOT been granted. Requesting permission.");
        if (ActivityCompat.shouldShowRequestPermissionRationale( activity: this,
                Manifest.permission.CAMERA)) {
            Log.i(TAG,
                      \texttt{msg: "Displaying camera permission rationale} to provide additional context.");
            AlertDialog.Builder alertBuilder = new AlertDialog.Builder(context: this);
            alertBuilder.setCancelable(true);
            alertBuilder.setIcon(android.R.drawable.ic dialog alert);
            alertBuilder.setTitle("Camera permission necessary");
            alertBuilder.setMessage("SightsAR needs camera permission to scan real time objects.");
            alertBuilder.setPositiveButton(android.R.string.yes, new DialogInterface.OnClickListener() {
                @Override
                public void onClick(DialogInterface dialog, int which) {
                    ActivityCompat.requestPermissions ( activity: MainActivity.this,
                             new String[] {Manifest.permission.CAMERA},
                             REQUEST CAMERA) ;
            \mathcal{H}:
            AlertDialog alert = alertBuilder.create();
            alert.show();
        \} else {
             // Camera permission has not been granted yet. Request it directly.
            ActivityCompat.requestPermissions( activity: this, new String[]{Manifest.permission.CAMERA},
                     REQUEST CAMERA) ;
    | else {
        Log.i(TAG,
                 msg: "CAMERA permission has already been granted. Displaying camera preview.");
        showCameraPreview();
```
Εικόνα 4.29: Υλοποίηση μεθόδου αιτήματος αδείας κάμερας

Ξεκινώντας από το Android 6.0 (API 23), οι χρήστες μπορούν ανά πάσα στιγμή να ανακαλέσουν δικαιώματα από οποιαδήποτε εφαρμογή, ακόμα κι αν στοχεύει σε χαμηλότερο επίπεδο API. Επομένως, ακόμα κι αν η εφαρμογή χρησιμοποίησε την κάμερα χθες, δεν μπορεί να υποθέσει ότι εξακολουθεί να έχει αυτή την άδεια σήμερα. Για τον έλεγχο ύπαρξης της άδειας, αρχικά καλείται η μέθοδος ContextCompat.checkSelfPermission (). Εάν η εφαρμογή έχει την άδεια, η μέθοδος επιστρέφει τιμή PERMISSION\_GRANTED και μπορεί να προχωρήσει η ομαλή λειτουργία της εφαρμογής. Αν επιστραφεί η τιμή PERMISSION DENIED από τη μέθοδο checkSelfPermission (), πρέπει να ζητηθεί από τον χρήστη αυτό το δικαίωμα. Σε αυτή την περίπτωση, θέλουμε να βοηθήσουμε τον χρήστη να καταλάβει γιατί η εφαρμογή μας χρειάζεται άδεια. Το Android παρέχει διάφορες μεθόδους που μπορούμε να χρησιμοποιήσετε. Στην περίπτωση μας (Εικόνα 4.29) χρησιμοποιήσαμε την shouldShowRequestPermissionRationale (), όπως φαίνεται στο απόσπασμα του κώδικα παραπάνω, που επιστρέφει true εάν ο χρήστης έχει αρνηθεί προηγουμένως το αίτημα.. Η αληθής τιμή που επιστρέφει αυτή η μέθοδος, δίνει την έναρξη εμφάνισης ένας αναδυόμενου παραθύρου πληροφόρησης. Ο τρόπος με τον οποίο εμφανίζεται στον χρήστη, εξαρτάται από την έκδοση της συσκευής Android καθώς και από την έκδοση της εφαρμογής.

## *4.6 Εκτέλεση & έλεγχος εφαρμογής*

Η τρέχουσα εφαρμογή δοκιμάστηκε σε συσκευή Android Huawei, με επεξεργαστή διπλού πυρήνα και μνήμη RAM 3G. Η ροή εργασίας της εφαρμογής φαίνεται στο διάγραμμα 4.1. Ο χρήστης ενεργοποιεί την εφαρμογή και προσαρμόζει την Vuforia κάμερα σε ένα πραγματικό

αντικείμενο-αξιοθέατο. Στη συνέχεια, η εφαρμογή καταγράφει το στόχο και σκιαγραφεί την ανιχνεύσιμη περιοχή. Εάν η αναγνωρισμένη εικόνα ταιριάζει με τους στόχους εικόνας που βρίσκονται στη Vuforia βάση δεδομένων, τότε συγκεκριμένα μοντέλα 3D που παρουσιάστηκαν παραπάνω, θα μεταφορτωθούν και θα εμφανιστούν στην οθόνη του χρήστη.

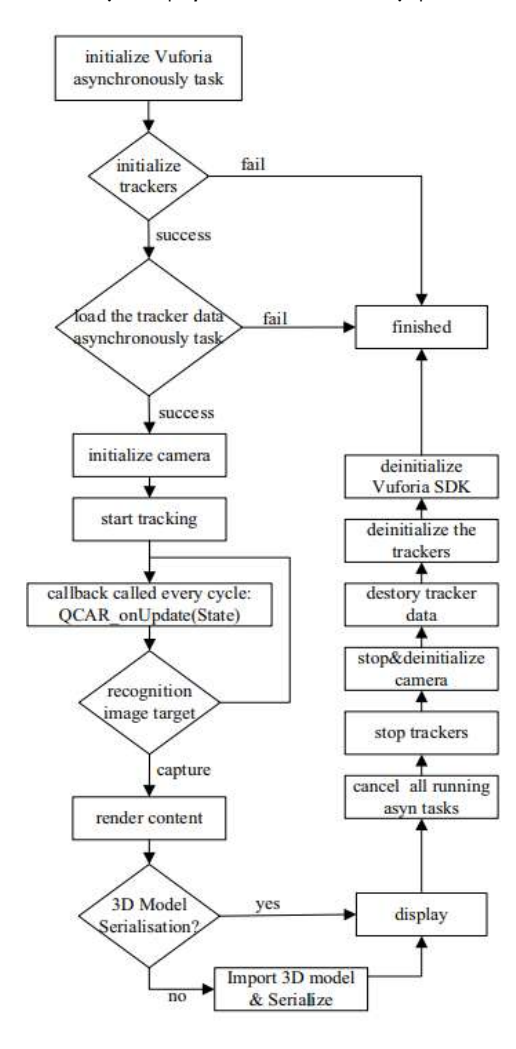

Διάγραμμα 4.1: Διάγραμμα ροής διεργασιών Vuforia

Κλείνοντας την τρέχουσα ενότητα μπορούμε να πούμε ότι έχουμε καλύψει ένα μέρος του τρόπου υλοποίησης των βασικών λειτουργιών της τουριστικής εφαρμογής Sights AR, δημιουργώντας μία εφαρμογή εύχρηστη, ευέλικτη, με γρήγορη απόκριση και χαμηλή λανθάνουσα κατάσταση. Μετά την ολοκλήρωση της εφαρμογής και έπειτα από συνεχείς δοκιμές, προέκυψαν αρκετά συμπεράσματα και ελλείψεις, οι οποίες αφήνουν προσπάθειες για μελλοντικές επεκτάσεις και θα συζητηθούν στην επόμενη ενότητα.

# **5** *Επίλογος*

Ολοκληρώνοντας την ανάπτυξη της εφαρμογής Sights AR, αξιολογήθηκε η εφαρμογή σύμφωνα με τις απαιτήσεις που προέκυψαν από την ενότητα 3. Επιπλέον, εξετάστηκε η λειτουργικότητα της εφαρμογής, η ταχύτητα απόκρισης σε αιτήματα, καθώς και η ευελιξία και η χρηστικότητα. Έπειτα από δοκιμές σε διάφορα σενάρια χρήσης, προέκυψαν συμπεράσματα και μελλοντικές επεκτάσεις που αναλύονται στις παρακάτω υποενότητες.

## *5.1 Σύνοψη και συμπεράσματα*

Καθώς η τεχνολογία προχωράει και οι απαιτήσεις για νέες, καινοτόμες εφαρμογές αυξάνονται, η τεχνολογία AR διέφυγε από τα όρια των εργαστηρίων, ερευνητικών και ακαδημαϊκών ιδρυμάτων και είναι διαθέσιμη στο κοινό προσφέροντας ψυχαγωγία και πληροφόρηση μέσα από τις εφαρμογές της. Το παρόν έγγραφό περιγράφει την ανάπτυξη ενός διαδραστικού συστήματος που βασίζεται στην τεχνολογία της Επαυξημένης Πραγματικότητας και την ενσωμάτωση της σε μία τουριστική εφαρμογή. Η βασική ιδέα που στηρίχθηκε η εφαρμογή είναι ο συνδυασμός της φιλοσοφίας ενός τουριστικού οδηγού με την Επαυξημένη τεχνολογία, με απώτερο σκοπό την τόνωση της τουριστικής εμπειρίας, σε συνδυασμό με την ψυχαγωγία και την πληροφόρηση. Μέσω της AR τεχνολογίας, η πραγματική σκηνή ενισχύεται από εξατομικευμένες διαδραστικές πληροφορίες ψηφιακών πολυμέσων για την αύξηση της τουριστικής εμπειρίας του χρήστη, ο οποίος στη συνέχεια μπορεί να ανακτήσει τις πληροφορίες αυτές, από ένα φιλικό προς τον χρήστη περιβάλλον.

Η εφαρμογή έχει την ονομασία Sights AR και είναι συμβατή με συσκευές Android. Οι διεργασίες της απλοποιήθηκαν με τη χρήση κατάλληλων SDK εργαλείων και συγκεκριμένα του Android και Vuforia SDK εργαλείου καθώς και με την ενσωμάτωση κατάλληλων παραδειγμάτων ανοιχτού κώδικα (Vuforia samples). Η σύνταξη της ολοκληρώθηκε έπειτα από εκτεταμένη έρευνα, καθώς έγινε μία αναφορά σε βασικά ζητήματα της αναπτυσσόμενης τεχνολογίας AR και μία γενική συζήτηση γύρω από το πεδίο, αποσκοπώντας στην πλήρη κατανόηση της νέας τεχνολογίας και τη δημιουργία μία γενικής ιδέας γύρω από αυτή.

Συμπεραίνουμε λοιπόν, ότι οι τεχνολογίες πληροφοριών καθίστανται ένα από τα σημαντικότερα εργαλεία πληροφόρησης, επηρεάζοντας τον τρόπο ζωής, τον τρόπο εκμάθησης και εργασίας των ανθρώπων, καθώς και τον τρόπο αλληλεπίδρασης με την κοινωνία. Η

τεχνολογία έχει μετασχηματίσει την απόκτηση πληροφοριών σε μια πιο διαδραστική και γρήγορη διαδικασία, αφήνοντας την ανάγκη για ανάπτυξη εξελιγμένων συστημάτων πληροφόρησης, ανοίγοντας νέους ορίζοντες στην επέκταση εφαρμογών στηριζόμενων στην τρέχουσα τεχνολογία AR.

### *5.2 Μελλοντικές επεκτάσεις*

Έπειτα από συνεχείς δοκιμές και μελέτες περιπτώσεων χρήσης, συζητήθηκε κατά πόσο η τρέχουσα έκδοση της εφαρμογής καλύπτει τόσο τις λειτουργικές, όσο και τις μη λειτουργικές απαιτήσεις. Παρόλο που οι εργασίες που υλοποιήθηκαν καλύπτουν σε αρκετά μεγάλο βαθμό τις απαιτήσεις, υπάρχουν ακόμα περιοχές που μπορεί ή πρέπει να αλλάξουν και να ενισχυθούν. Όσον αφορά τη διεπαφή χρήστη στην εμπειρία AR, πολλές ενδιαφέρουσες ιδέες προήλθαν από παρατεταμένες δοκιμές χρηστών. Οι χρήστες θα ήθελαν να έχουν μεγαλύτερο έλεγχο της σκηνής επαύξησης, π.χ. να είναι σε θέση να κάνουν κλικ σε ένα μόνο μέρος του ανιχνεύσιμου αξιοθέατου και να δουν λεπτομερείς πληροφορίες γι 'αυτό (π.χ. χαρακτηριστικά όπως το ύψος κ.α.). Ενδιαφέρουσα ιδέα αποτελεί και η 3D απεικόνιση, χρησιμοποιώντας ως βάση το ανιχνεύσιμο αξιοθέατο ή ακόμα και η εφαρμογή ζουμ στην τρέχουσα εικόνα του αξιοθέατου, ώστε να δουν οι χρήστες περισσότερες λεπτομέρειες ή για να έχουν καλύτερη εικόνα της σκηνής. Αυτό θα ήταν χρήσιμο τόσο σε περιορισμένες όσο και σε μεγάλες ανοιχτές περιοχές.

Μιλώντας επιπλέον για εκτιμήσεις ιδανικής σχετικής θέσης (pose marker), η συνολική σταθερότητα μπορεί να αυξηθεί είτε με τη χρήση κατάλληλων αλγορίθμων και αισθητήρων (ή συνδυασμού τους) είτε με τη χρήση της τρέχουσας τοποθεσίας της κάμερας. Τέλος, σημαντικές επεκτάσεις που θα μπορούσαμε να επιτύχουμε είναι η αύξηση του αριθμού στόχων αναγνώρισης στην online βάση του Vuforia (Vuforia target manager), καθώς επίσης και η αναγνώριση της πραγματικής όψης των αξιοθέατων από τη πλευρά του χρήστη, χρησιμοποιώντας τρισδιάστατους στόχους υψηλότερης ευκρίνειας. Σκοπός λοιπόν, είναι η δημιουργία και η καταχώρηση του ιδανικού 3D στόχου, που θα είναι δύσκολο να θεωρηθεί ως ακατάλληλο Template αναγνώρισης από τον αναλυτή του Vuforia, πετυχαίνοντας έτσι την αναγνώριση αξιοθέατου σε πραγματικό χρόνο.

Συμπεραίνουμε λοιπόν ότι υπάρχει πάντα χώρος για βελτίωση μίας εφαρμογής τέτοιου είδους, έχοντας πάντα στο μυαλό μας ως στόχο τόσο την τόνωση του τουρισμού της πόλης, όσο την ψυχαγωγία και την πληροφόρηση του χρήστη. Λαμβάνοντας υπόψη τις απαιτήσεις και το ρυθμό εξέλιξης των νέων τεχνολογιών και εφαρμογών καταλήγουμε στο γεγονός ότι κάθε εφαρμογή για να αντέξει στο χρόνο και να ανταπεξέλθει στις απαιτήσεις και στις κριτικές των χρηστών, χρειάζεται συνεχής αναβάθμιση και ενημέρωση.

# **6** *Βιβλιογραφία*

[1] A. DENNIS, B. HALEY WIXOM and R. M. ROTH, Systems analysis and design, 5th ed. 2012.

[2] V. Geroimenko, "Augmented Reality Technology and Art: The Analysis and Visualization of Evolving Conceptual Models", in Information Visualisation (IV), 2012 16th International Conference, Montpellier, France, 2012, pp. 445-453.

[3] "MIT Technology Review", MIT Technology Review, 2018. [Online]. Available: http://www.techreview.com/special/emerging/. [Accessed: 29- Mar- 2018].

[4] D. van Krevelen and R. Poelman, "A Survey of Augmented Reality Technologies, Applications and Limitations". pp. 1-20, 2010.

[5] F. Peng and J. Zhai, "A Mobile Augmented Reality System for Exhibition Hall Based on Vuforia", in Image, Vision and Computing (ICIVC), 2017 2nd International Conference, Chengdu, China, 2017, pp. 1049-1052.

[6] I. Sutherland, "A head-mounted three dimensional display". pp. 757-764, 1968.

[7] M. Billinghurst, A. Clark and G. Lee, A survey of augmented reality.

[8] P. Milgram and F. Kishino, "A TAXONOMY OF MIXED REALITY VISUAL DISPLAYS". pp. 1321-1329, 2018.

[9] S. Siltanen, Theory and applications of marker-based augmented reality.

[10] "Augmented reality", En.wikipedia.org, 2018. [Online]. Available:

https://en.wikipedia.org/wiki/Augmented\_reality. [Accessed: 20- Mar- 2018].

[11] A. Katiyar, K. Kalra and C. Garg, "Marker Based Augmented Reality", Advances in Computer Science and Information Technology, 2015.

[12] Werner Lonsing. Architectural models in urban landscapes: Synthesis of markers and virtual structures. Proceedings of 10th IEEE International Symposium on Mixed and Augmented Reality - Arts, Media, and Humanities, ISMAR-AMH 2011, Basel, Switzerland, October 26-29, 2011. IEEE, 2011, pp. 109-110.

[13] "Distribution dashboard | Android Developers", Android Developers, 2018. [Online]. Available: https://developer.android.com/about/dashboards/. [Accessed: 06- May- 2018].

[14] "Optimizing Target Detection and Tracking Stability", Library.vuforia.com, 2018. [Online]. Available: https://library.vuforia.com/articles/Solution/Optimizing-Target-Detection-and-Tracking-Stability.html. [Accessed: 07- May- 2018].

[15] "Vuforia AR Starter Kit Guide", Library.vuforia.com, 2018. [Online]. Available: https://library.vuforia.com/articles/Training/Vuforia-AR-Starter-Kit. [Accessed: 07- May- 2018].

[16] "About SQLite", Sqlite.org, 2018. [Online]. Available: https://www.sqlite.org/about.html. [Accessed: 19- May- 2018].

[17] "Android Connect to Web Server(Website) on Host (PHP and MySQL)", Thaicreate.com, 2018. [Online]. Available: http://www.thaicreate.com/mobile/android-connect-web-server-php-mysql.html. [Accessed: 19- May- 2018].

[18] "Request App Permissions | Android Developers", Android Developers, 2018. [Online]. Available: https://developer.android.com/training/permissions/requesting. [Accessed: 19- May- 2018].

[19] M. Möhring, C. Lessig, and O. Bimber, "Video See-Through AR on Consumer Cell-Phones," pp. 3–4.

[20] B. Thomas, B. Close, J. Donoghue, J. Squires, P. De Bondi, M. Morris and W. Piekarski, "ARQuake: an outdoor/indoor augmented reality first person application", Digest of Papers. Fourth International Symposium on Wearable Computers.

[21] "Glass", Google.com, 2018. [Online]. Available: http://www.google.com/glass/start/. [Accessed: 02- Feb- 2018]

[22] "Vuforia Target Manager", Library.vuforia.com, 2018. [Online]. Available: https://library.vuforia.com/articles/Training/Getting-Started-with-the-Vuforia-Target-Manager. [Accessed: 07- May- 2018].

[23] "Vuforia License Manager", Library.vuforia.com, 2018. [Online]. Available: https://library.vuforia.com/articles/Training/Vuforia-License-Manager. [Accessed: 8- May- 2018].

[24] G. Vasselai, D. Reis and P. Gomes, "A Case Study of Augmented Reality for Mobile Platforms", 2011 XIII Symposium on Virtual Reality, 2011.

[25] Lester Madden. Augmented Reality Browsers for Smartphones: Programming for Junaio, Layar and Wikitude. Wiley Publishing, Inc., 2011.

[26] T. Narumi, "Augmented perception of satiety: controlling food consumption by changing apparent size of food with augmented reality". pp. 109-118, 2012.

[27] Antero Augusto Magalhães Pires, "Combining paper maps and smartphones in the exploration of cultural heritage", Nov. 2016

[28] R. Clouth, Mobile Augmented Reality as a Control Mode for Realtime Music Systems. 2013.

[29] S. Prabhu and V. →, "Augmented Reality SDKs in 2018: Which are the best for Development – ARreverie Technology", Arreverie.com, 2018. [Online]. Available:

http://www.arreverie.com/blogs/best-augmented-reality-sdk-in-2018/. [Accessed: 25- Apr- 2018].

[30] Söderqvist, E. and Paulsson, J. (2013). Analysis and Development using Tools for Augmented Reality on Smartphones Master's.

[31] A. Cebulla, "Projection-Based Augmented Reality".

[32] G. Reitmayr and D. Schmalstieg, "Location based applications for mobile augmented reality", Proceedings of the Fourth Australasian user interface conference on User interfaces, 2003.

[33] Digit. (2018). Different Types Of Augmented Reality | Chapter No. 3 | Fasttrack To Augmented Reality | Digit. [online] Available at: https://www.digit.in/technology-guides/fasttrack-to-augmentedreality/different-types-of-augmented-reality.html [Accessed 6 Mar. 2018].

[34] O. Bimber and R. Raskar. Modern approaches to augmented reality. In J. Fujii, editor, SIGGRAPH'05: Int'l Conf. on Computer Graphics and Interactive Technique, Los Angeles, CA, USA, Jul. 31-Aug. 4 2005. ISBN 1-59593-364-6.

[35] Azuma, R. (1997). A Survey of Augmented Reality. Hughes Research Laboratories, pp.355-385.

[36] T. Caudell and D. Mizell, "Augmented reality: an application of heads-up display technology to manual manufacturing processes", Proceedings of the Twenty-Fifth Hawaii International Conference on System Sciences, 1992

[37] EKENGREN, B. (2009). Mobile Augmented Reality.

[38] R. Azuma, "A Survey of Augmented Reality", Presence: Teleoperators and Virtual Environments, vol. 6, no. 4, pp. 355-385, 1997.

[39] The Top 9 Augmented Reality Companies in Healthcare, Available at: <http://medicalfuturist.com/top-9-augmented-reality-companies-healthcare/> [Accessed 1/5/2018].

[40] Augmented Reality in Education,<https://thinkmobiles.com/blog/augmented-reality-education/> [Accessed 1/5/2018].

[41] How will augmented reality support the tourism experience, <https://destinationthink.com/augmented-reality-tourism-experience/> [Accessed 2/5/2018].

[42] Augmented Reality Applications in the Tourism Industry, <http://www.augment.com/blog/augmented-reality-in-tourism/> [Accessed 2/5/2018].

[43] Kounavis, C., Kasimati, A. and Zamani, E. (2012). Enhancing the Tourism Experience through Mobile Augmented Reality: Challenges and Prospects. International Journal of Engineering Business Management, 4, p.10.

[44] Fritz, F. and Linaza, M. (2005). Enhancing Cultural Tourism experiences with Augmented Reality Technologies.

[45] Adrianto, D., Hidajat, M. and Yesmaya, V. (2017). Augmented Reality Using Vuforia for Marketing Residence. 1st International Conference on Game Art.

[46] Vuforia.com. (2018). Vuforia | Augmented Reality. [Online] Available at: https://www.vuforia.com/ [Accessed 10/5/2018].

[47] Unity. (2018). Unity. [online] Available at: https://unity3d.com/ [Accessed 10/5/2018].

[48] Ptc.com. (2018). PTC Acquires Vuforia | PTC. [Online] Available at: https://www.ptc.com/en/about/history/vuforia [Accessed 10/5/2018].

[49] "Developing Augmented Reality with Vuforia SDK + Gravity Jack's browsAR Code Stack", Gravity Jack, 2018. [Online]. Available: https://gravityjack.com/news/vuforia-sdk-gravity-jacks-browsar-codestack-is-an-augmented-reality-developers-dream/. [Accessed: 20- May- 2018].

[50] C. Xiao and Z. Lifeng, "Implementation of mobile augmented reality based on Vuforia and Rawajali", in Software Engineering and Service Science (ICSESS),5th IEEE International Conference on, China, 2014, pp. 912-915.

# *Παράρτημα*

# *7.1 Διάγραμμα ροής*

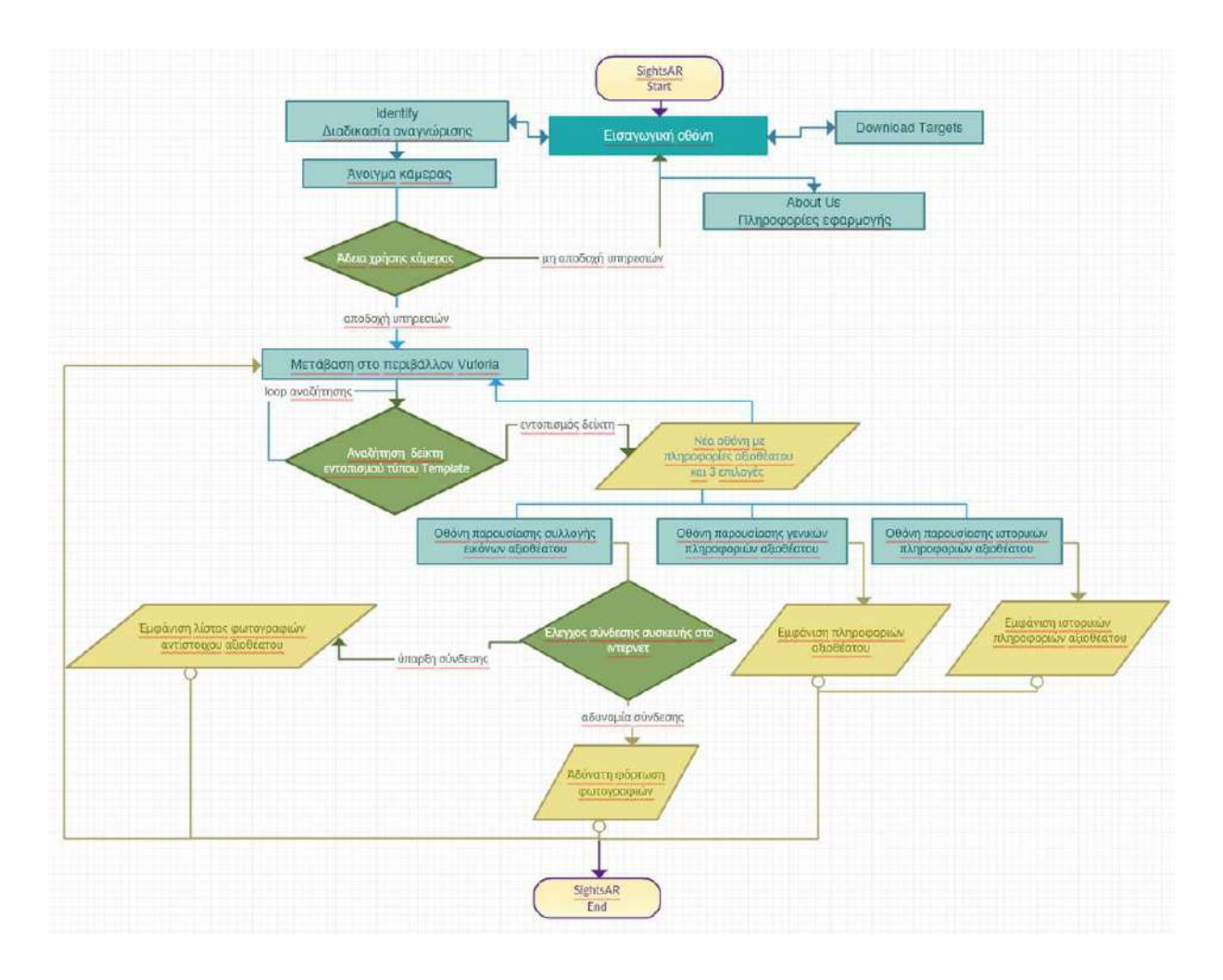

# *7.2 Διάγραμμα ροής διεργασιών Vuforia*

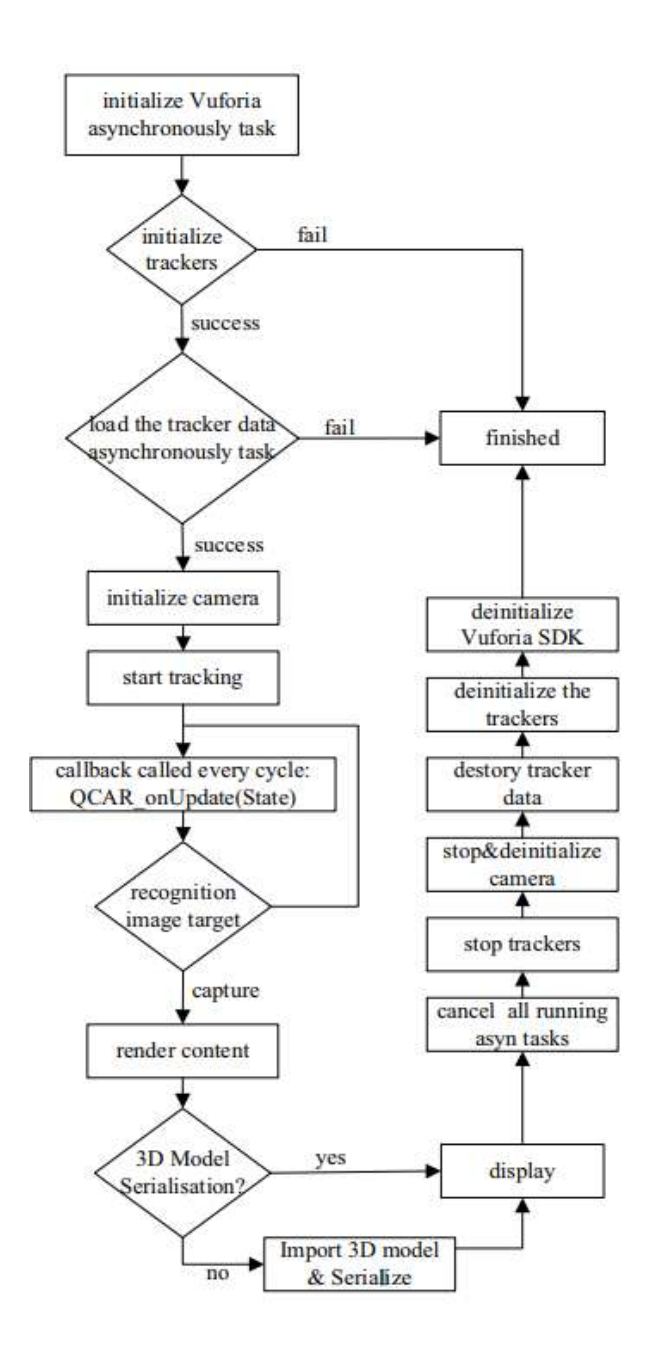